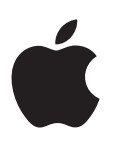

# **Apple Watch Руководство пользователя**

Версия 1.0

# **Содержание**

#### **[Глава 1: Введение](#page-4-0)**

- [Краткий обзор Apple Watch](#page-4-0)
- [Настройка и создание пары с iPhone](#page-5-0)
- [Значки статуса](#page-6-0)
- [Программа Apple Watch на iPhone](#page-7-0)
- [Включение, вывод из режима сна и разблокировка](#page-7-0)
- [Настройка яркости, размера текста, звуков и тактильных сигналов](#page-10-0)
- [Изменение языка и ориентации](#page-13-0)
- [Зарядка Apple Watch](#page-14-0)
- [Просмотр данного руководства пользователя](#page-15-0)

## **[Глава 2: Основные сведения](#page-17-0)**

- [Использование и упорядочение программ](#page-17-0)
- [Значки программ](#page-19-0)
- [Общение с друзьями](#page-19-0)
- [Использование Handof для переключения между Apple Watch и iPhone](#page-20-0)
- [Определение местонахождения iPhone](#page-21-0)
- [Использование Apple Watch без пары с iPhone](#page-21-0)
- [Siri на Apple Watch](#page-22-0)
- [Во время полета](#page-23-0)

### **[Глава 3: Циферблаты](#page-24-0)**

- [Настройка циферблата](#page-24-0)
- [Циферблаты и функции](#page-26-0)
- **[Глава 4: Уведомления](#page-30-0)**
- [Уведомления на Apple Watch](#page-30-0)
- [Мгновенный ответ на уведомления](#page-30-0)
- [Ответ на непрочитанные уведомления](#page-31-0)

## **[Глава 5: Превью](#page-33-0)**

- [Краткий обзор полезной информации](#page-33-0)
- [Просмотр информации на превью](#page-33-0)
- [Как упорядочить превью](#page-34-0)

#### **[Глава 6: Часы](#page-35-0)**

- [Время в других поясах](#page-35-0)
- [Установка будильников](#page-37-0)
- [Использование таймера](#page-39-0)
- [Измерение времени с помощью секундомера](#page-40-0)

## **[Глава 7: Сообщения](#page-43-0)**

- [Чтение сообщений и ответ на них](#page-43-0)
- [Отправка сообщений и управление ими](#page-44-0)

#### **[Глава 8: Digital Touch](#page-47-0)**

- [Информация о Digital Touch](#page-47-0)
- [Отправка Digital Touch](#page-48-0)

## **[Глава 9: Mail](#page-49-0)**

- [Чтение почты](#page-49-0)
- [Управление почтой](#page-50-0)

#### **[Глава 10: Телефонные звонки](#page-52-0)**

- [Ответ на телефонный звонок](#page-52-0)
- [Телефонные звонки](#page-53-0)

#### **[Глава 11: Календари и напоминания](#page-54-0)**

- [Просмотр и изменение данных в календаре](#page-54-0)
- [Установка напоминаний и ответ на них](#page-56-0)

## **[Глава 12: Здоровье и фитнес](#page-57-0)**

- [Отслеживание ежедневной активности](#page-57-0)
- [Отслеживание Ваших тренировок](#page-59-0)
- [Измерение пульса](#page-61-0)
- [Точность данных](#page-62-0)

#### **[Глава 13: Apple Pay и Passbook](#page-63-0)**

- [Совершение покупок с Apple Pay](#page-63-0)
- [Использование Passbook](#page-65-0)

## **[Глава 14: Карты и маршруты](#page-66-0)**

- [Изучение карты](#page-66-0)
- [Маршруты](#page-67-0)

#### **[Глава 15: Музыка](#page-69-0)**

- [Воспроизведение музыки на iPhone](#page-69-0)
- [Воспроизведение музыки на Apple Watch](#page-70-0)

#### **[Глава 16: Пульт ДУ](#page-71-0)**

- [Управление музыкой на Mac или ПК](#page-71-0)
- [Управление Apple TV](#page-72-0)

#### **[Глава 17: Фото](#page-73-0)**

- [Просмотр фото на Apple Watch](#page-73-0)
- [Выбор альбома](#page-74-0)
- [Хранение фото](#page-74-0)

#### **[Глава 18: Пульт ДУ «Камеры»](#page-75-0)**

- [Использование удаленного видоискателя и затвора](#page-75-0)
- [Использование таймера для спуска затвора](#page-76-0)

### **[Глава 19: Акции](#page-77-0)**

- [Курс акций](#page-77-0)
- [Быстрый просмотр курса акций](#page-77-0)
- [Добавление курса акций на циферблат](#page-78-0)

#### **[Глава 20: Погода](#page-79-0)**

- [Прогноз погоды](#page-79-0)
- [Просмотр прогноза погоды на циферблате](#page-80-0)

#### **[Глава 21: Функции универсального доступа и их настройки](#page-81-0)**

- [Быстрый вызов функций универсального доступа](#page-81-0)
- [VoiceOver](#page-81-0)
- [Настройка Apple Watch с помощью VoiceOver](#page-82-0)
- [Основы работы с VoiceOver на Apple Watch](#page-84-0)
- [Увеличение](#page-85-0)
- [Метки для кнопок Вкл./Выкл.](#page-85-0)
- [Моно-аудио и аудиобаланс](#page-86-0)
- [Жирный шрифт](#page-86-0)
- [Размер текста](#page-86-0)
- Siri

## **[Глава 22: Безопасность, эксплуатация и поддержка](#page-87-0)**

- [Важная информация по безопасности](#page-87-0)
- [Важная информация по эксплуатации](#page-91-0)
- [Сведения об уходе за ремешком](#page-94-0)
- [Снятие, смена и застегивание ремешков](#page-94-0)
- [Сайт поддержки Apple Watch](#page-96-0)
- [Перезагрузка Apple Watch](#page-96-0)
- [Сброс настроек Apple Watch](#page-97-0)
- [Информация об Apple Watch](#page-97-0)
- [Восстановление Apple Watch](#page-98-0)
- [Обновление ПО Apple Watch](#page-98-0)
- [Восстановление Apple Watch из резервной копии](#page-98-0)
- [Продажа, передача другому пользователю или потеря Apple Watch](#page-98-0)
- [Дополнительная информация, сервис и поддержка](#page-99-0)
- [Декларация о соответствии нормам Федерального агентства по связи США \(FCC\) для](#page-100-0)  [Apple Watch, кабеля с магнитным креплением для зарядки Apple Watch и футляра](#page-100-0)  [с магнитным креплением для зарядки Apple Watch](#page-100-0)
- [Декларация о соответствии канадским стандартам для Apple Watch, кабеля с магнитным](#page-100-0)  [креплением для зарядки Apple Watch и футляра с магнитным креплением для зарядки](#page-100-0)  [Apple Watch](#page-100-0)
- [Проба и пробирное клеймо Apple Watch Edition](#page-101-0)
- [Утилизация и вторичная переработка](#page-101-0)
- [Apple и окружающая среда](#page-103-0)

# <span id="page-4-0"></span>**Введение**

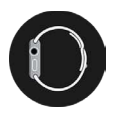

## Краткий обзор Apple Watch

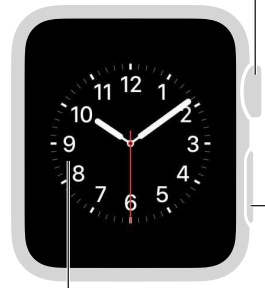

**Дисплей** Нажмите, чтобы изменить циферблат или отобразить варианты в программе.

**Колесико Digital Crown / кнопка «Домой»** Нажмите, чтобы отобразить циферблат или экран «Домой». Дважды нажмите, чтобы вернуться к последней используемой программе. Нажмите и удерживайте, чтобы вызвать Siri. Прокрутите, чтобы увеличить, пролистать или отрегулировать.

## **Боковая кнопка**

Коснитесь, чтобы отобразить или скрыть экран «Друзья». Дважды нажмите, чтобы включить Apple Pay. Нажмите и удерживайте, чтобы выключить или включить.

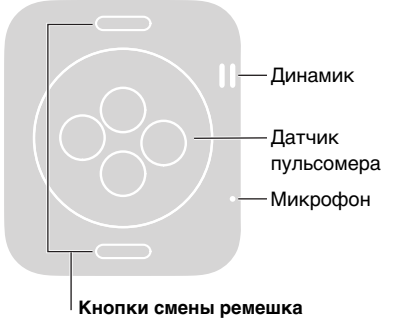

Нажмите, чтобы снять ремешок.

Это жесты, при помощи которых можно управлять Apple Watch и программами на них. Дисплей Apple Watch не только распознает такие жесты, как прикосновение или смахивание, но и поддерживает технологию Force Touch, которая определяет силу давления пальца на дисплей.

**1**

<span id="page-5-0"></span>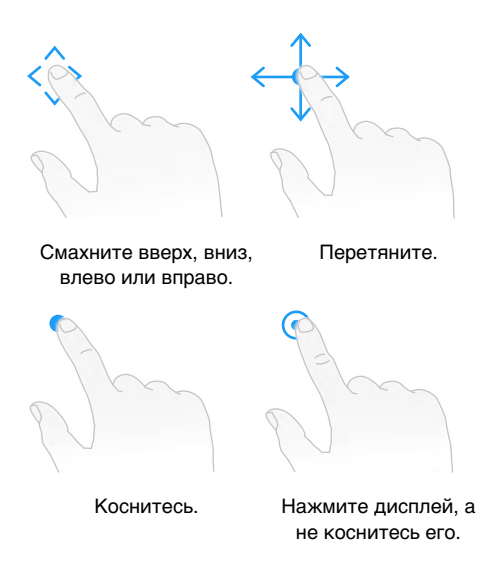

## Настройка и создание пары с iPhone

Ассистент настройки покажет, как выполнить несколько простых действий, чтобы создать пару Apple Watch с iPhone и персонализировать часы.

Если Вы плохо видите дисплей Apple Watch или iPhone и поэтому не можете выполнить настройку, воспользуйтесь функцией VoiceOver или «Увеличение». См. разделы [Настройка](#page-82-1)  [Apple Watch с помощью VoiceOver](#page-82-1) на стр. [83](#page-82-0) или на стр. [85](#page-84-0).

**Настройка и создание пары.** Обновите программное обеспечение на iPhone до iOS 8.2 или более поздней версии (откройте «Настройки» > «Основные» > «Обновление ПО»), в которую входит сопутствующая программа для Apple Watch. Затем откройте программу Apple Watch на iPhone.

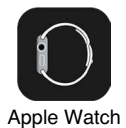

· *ПРЕДУПРЕЖДЕНИЕ.* Во избежание получения травм прочтите раздел [Важная информация](#page-87-1)  [по безопасности](#page-87-1) на стр. [88](#page-87-0) перед использованием Apple Watch.

<span id="page-6-0"></span>Н а деньте Apple Watch на запястье, затем нажмите и удерживайте боковую кнопку, пока не появится логотип Apple. Когда отобразится запрос, поднесите iPhone к часам Apple Watch так, чтобы они отображались в видоискателе камеры на экране iPhone. Следуйте инструкциям на экране iPhone и Apple Watch, чтобы завершить настройку. Во время настройки нужно выбрать язык, ориентацию часов и пароль. Информацию о том, как изменить эти настройки позже, см. в разделах [Изменение языка и ориентации](#page-13-1) на стр. [14](#page-13-0) и [Включение, вывод из режима сна и разблокировка](#page-7-1) на стр. [8](#page-7-0).

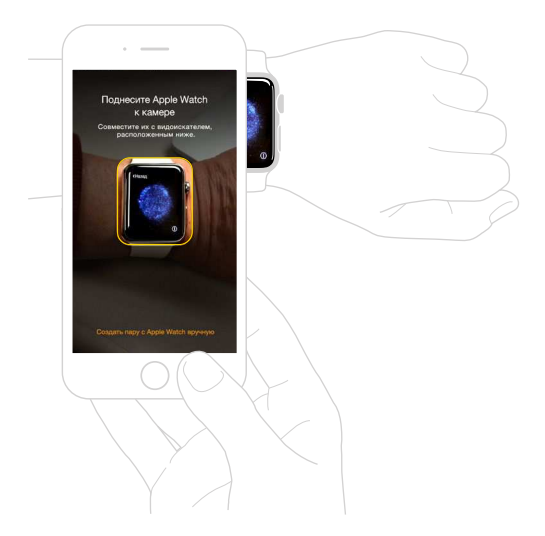

Прежде чем создать пару с iPhone, возможно, потребуется зарядить Apple Watch. Информацию о зарядке см. в разделе [Зарядка Apple Watch](#page-14-1) на стр. [15.](#page-14-0)

**См ена и чистка ремешка для часов.** Для максимально эффективной работы Apple Watch необходимо, чтобы они плотно прилегали к запястью, но не сдавливали его. Отрегулируйте ремешок по размеру запястья. Информацию о том, как снимать и менять ремешки на Apple Watch, а также советы по чистке см. в разделах [Снятие, смена и застегивание](#page-94-1)  [ремешков](#page-94-1) на стр. [95](#page-94-0) и [Сведения об уходе за ремешком](#page-94-2) на стр. [95](#page-94-0).

## Значки статуса

Значки статуса отображаются в верхней части экрана и сообщают о состоянии Apple Watch.

- *Уведомление:* у Вас есть непрочитанное уведомление.
- *арядка:* выполняется зарядка Apple Watch.
- *Блокировка:* часы Apple Watch заблокированы с помощью пароля.
- *Не беспокоить:* при получении звонков и предупреждений не воспроизводится звуковой сигнал и не загорается подсветка экрана, но напоминания срабатывают.
- *Авиарежим:* беспроводная сеть отключена, но работают функции, которые от нее не зависят.
- *Нет связи с iPhone:* утрачена связь между Apple Watch и iPhone, для которых создана пара.
- *Загрузка:* в данный момент выполняется передача данных по беспроводной сети или другой процесс.

## <span id="page-7-0"></span>Программа Apple Watch на iPhone

В программе Apple Watch на iPhone можно выбрать настройки и параметры часов, а также настроить Apple Pay для Apple Watch. Через эту программу Вы получаете доступ к App Store, откуда можно загрузить и установить программы для Apple Watch. Информацию об App Store см. в разделе [Использование и упорядочение программ](#page-17-1) на стр. [18](#page-17-0).

**Как открыть программу Apple Watch.** Коснитесь значка программы Apple Watch на iPhone, затем выберите «Мои часы», чтобы открыть настройки для Apple Watch.

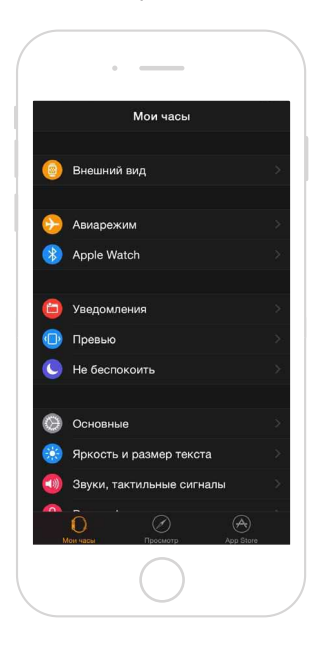

## <span id="page-7-1"></span>Включение, вывод из режима сна и разблокировка

**Включение Apple Watch.** Если Apple Watch выключены, нажмите и удерживайте боковую кнопку, пока не появится логотип Apple (возможно, сначала ненадолго отобразится черный экран), затем подождите, пока не отобразится циферблат.

**Выключение Apple Watch.** Вы можете выключить Apple Watch. Для этого нажмите и удерживайте боковую кнопку, пока не отобразится бегунок, затем перетяните его вправо. **Вывод Apple Watch из режима сна.** Просто поднимите руку или коснитесь дисплея. Apple Watch переходят в режим сна, когда Вы опускаете руку. Чтобы вывести Apple Watch из режима сна, также можно нажать колесико Digital Crown — это удобно, если часы не на запястье.

Если Apple Watch не выходят из режима сна, когда Вы поднимаете руку, убедитесь, что выбрали правильную ориентацию для запястья и колесика Digital Crown. Откройте программу «Настройки» (если отображается циферблат, нажмите колесико Digital Crown, чтобы открыть экран «Домой», затем выберите (В), перейдите в раздел «Основные» > «Ориентация» и убедитесь, что выбрана ориентация для того запястья, на котором Вы носите Apple Watch. Также возможно, что нужно зарядить аккумулятор. См. раздел [Зарядка Apple Watch](#page-14-1) на стр. [15.](#page-14-0)

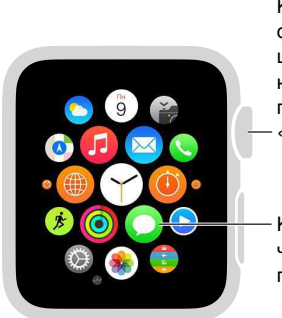

Когда отображается циферблат, нажмите, чтобы перейти на экран «Домой».

Коснитесь, чтобы открыть программу.

**Вид при выводе из режима сна — циферблат или последнее действие.** Вы можете настроить Apple Watch так, чтобы при выводе из режима сна отображался циферблат или экран, который Вы видели, прежде чем часы перешли в режим сна. По умолчанию при выводе из режима сна отображается циферблат. Чтобы выбрать отображение последней программы, в которой Вы работали, откройте «Настройки»  $\bullet$ , коснитесь «Основные» > «Актив. при поднятии запястья» и убедитесь, что включен параметр «Поднятие запястья». Затем прокрутите вниз, чтобы выбрать показ последней использованной программы при выводе из режима сна. Эту настройку можно выполнить и в программе Apple Watch на iPhone. Для этого коснитесь «Мои часы», откройте «Основные» > «Актив. при поднятии запястья», затем выберите «Продолжить предыдущее действие».

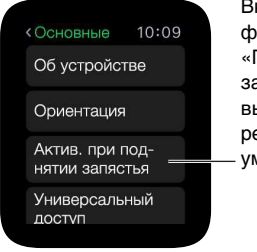

Включение функции «Поднятие запястья» и вывод из режима сна по умолчанию.

**Разблокировка с iPhone.** Чтобы разблокировать Apple Watch при помощи ввода пароля iPhone на iPhone, откройте программу Apple Watch на iPhone, коснитесь «Мои часы», выберите «Код-пароль» > «Разблокировка с iPhone». Или откройте «Настройки» на Apple Watch , прокрутите вниз, коснитесь «Пароль» и включите «Разблокировка с iPhone».

*Примечание.* Ваш пароль на Apple Watch может отличаться от пароля на iPhone. В целях безопасности рекомендуется выбрать разные пароли для этих устройств.

**Ввод пароля.** Если Вы снимите Apple Watch с запястья или они будут неплотно прилегать к руке, в следующий раз перед использованием отобразиться запрос на ввод пароля. Когда отобразиться цифровая клавиатура, просто введите пароль.

**Изменение пароля.** Откройте «Настройки» на Apple Watch , прокрутите вниз, коснитесь «Пароль» > «Сменить пароль» и выполните инструкции на экране. Введите новый пароль из 4 цифр, затем подтвердите его. Или откройте программу Apple Watch на iPhone, коснитесь «Мои часы», выберите «Код-пароль» > «Изменить пароль» и следуйте инструкциям на экране.

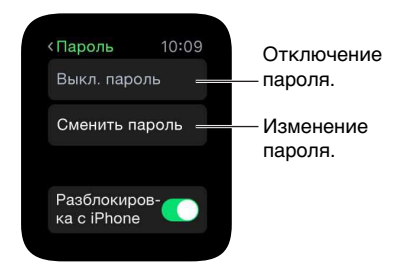

**Ввод более длинного пароля.** Чтобы использовать пароль длиннее 4 цифр, откройте программу Apple Watch на iPhone, коснитесь «Мои часы» > «Код-пароль» и выключите настройку «Простой пароль». Простой пароль — это комбинация из 4 цифр. Если выключить эту настройку, можно установить более длинный пароль на Apple Watch.

**Выключение пароля.** Откройте «Настройки» , коснитесь «Пароль» > «Выкл. пароль». Или откройте программу Apple Watch на iPhone, коснитесь «Мои часы», выберите «Код-пароль», затем коснитесь «Выкл. пароль».

*Примечание.* Если Вы отключите пароль, то не сможете использовать Apple Pay на Apple Watch.

**Автоматическая блокировка.** Включите функцию распознавания запястья, чтобы автоматически блокировать часы, когда Вы их не носите. Откройте программу Apple Watch на iPhone, коснитесь «Мои часы», выберите «Основные» > «Распознавание запястья». Если включить функцию «Распознавание запястья», при поднятии руки на дисплее будет отображаться время. Если выключить функцию «Распознавание запястья», пользоваться Apple Pay невозможно.

**Блокировка вручную.** Нажмите и удерживайте боковую кнопку, пока не отобразится бегунок, затем перетяните бегунок «Заблокировать» вправо. В следующий раз перед использованием Apple Watch отобразится запрос на ввод пароля.

На этом экране также можно перевести часы в Экорежим. См. раздел [Зарядка Apple Watch](#page-14-1) на стр. [15.](#page-14-0)

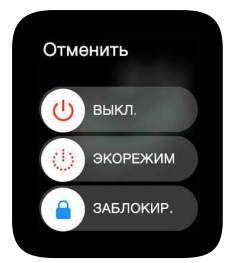

<span id="page-10-0"></span>**Стирание данных на Apple Watch.** □ □ □ □ □ □ □ □ □ ddpBйkyиdbBвdля́н6щую стирать данные на Apple Watch после 10 попыток ввода неверного пароля. Эта настройка поможет защитить контент часов в случае их потери или кражи. Откройте программу Apple Watch на iPhone, коснитесь «Мои часы», выберите «Код-пароль» > «Стереть данные».

**Если забыли пароль.** Разорвите пару между Apple Watch и iPhone, с которым создана пара, чтобы стереть настройки и пароль Apple Watch. Можно также сбросить настройки Apple Watch и еще раз создать пару с iPhone. См. раздел [Сброс настроек Apple Watch](#page-97-1)  на стр. [98](#page-97-0).

## Настройка яркости, размера текста, звуков и тактильных сигналов

**Настройка яркости.** Откройте «Настройки» , затем прокрутите вниз и нажмите «Яркость и размер текста». Коснитесь значка яркости, а затем поверните колесико Digital Crown или коснитесь значков яркости, чтобы отрегулировать уровень. Или откройте программу Apple Watch на iPhone, коснитесь «Мои часы», выберите «Яркость и размер текста» и перетяните бегунок «Яркость».

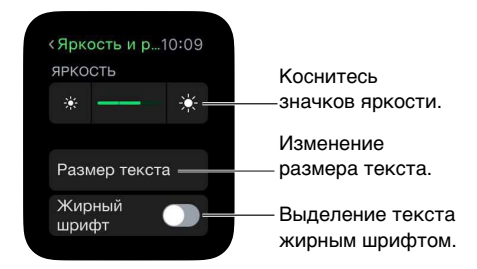

**Увеличение размера текста.** Откройте «Настройки» , затем прокрутите вниз и выберите «Яркость и размер текста». Коснитесь «Размер текста», затем коснитесь букв или прокрутите колесико Digital Crown, чтобы увеличить или уменьшить размер текста. Или откройте программу Apple Watch на iPhone, коснитесь «Мои часы», выберите «Яркость и размер текста» и перетяните бегунок «Размер текста».

**Выделение текста жирным шрифтом.** Откройте «Настройки» , затем прокрутите вниз и выберите «Яркость и размер текста». Включите параметр «Жирный шрифт». Или откройте программу Apple Watch на iPhone, коснитесь «Мои часы», выберите «Яркость и размер текста» и включите параметр «Жирный шрифт».

Если выбрать жирный шрифт на Apple Watch или iPhone, с которым создана пара, необходимо сбросить настройки Apple Watch, чтобы применить это изменение. Коснитесь «Продолжить».

Настройка звука. <sup>[</sup> фейте «Настройки» **• в датем прокрутите вниз и выберите «Звуки,** тактильные сигналы». Коснитесь кнопок регулирования громкости в разделе «Звук звонков и уведомлений» или коснитесь бегунка один раз, чтобы выбрать его, а затем прокрутите колесико Digital Crown, чтобы настроить уровень громкости. Или откройте программу Apple Watch на iPhone, коснитесь «Мои часы», выберите «Звуки и тактильное воздействие» и перетяните бегунок «Звук звонков и уведомлений».

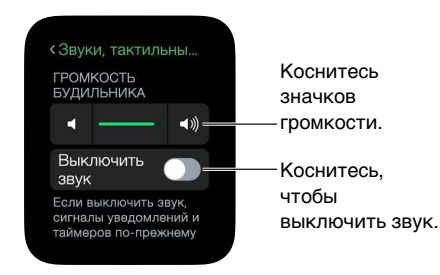

Выключение звука на Apple Watch. Откройте «Настройки» **,** прокрутите вниз, коснитесь «Звуки, тактильные сигналы» и выберите «Выключить звук». Или смахните вверх по циферблату, смахните, чтобы открыть превью «Настройки», затем коснитесь кнопки «Выключить звук». Можно также открыть программу Apple Watch на iPhone, коснуться «Мои часы» > «Звуки и тактильное воздействие» и выбрать «Выключить звук».

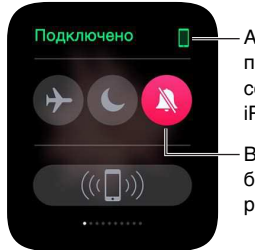

Apple Watch подключены к сопутствующему iPhone.

Включение беззвучного режима.

Вы также можете быстро выключить звук оповещений о новых предупреждениях и уведомлениях. Для этого положите ладонь на дисплей часов и не поднимайте ее как минимум три секунды. Когда включится беззвучный режим, Вы ощутите легкое прикосновение. Сначала нужно включить этот параметр в программе Apple Watch на iPhone. Коснитесь «Мои часы» > «Звуки и тактильное воздействие», затем включите параметр «Накрыть для выкл. звука».

Настройка интенсивности тактильных сигналов.  $\Box$   $\Box$   $\Box$   $\Box$   $\Box$   $\Box$  Фе $\Diamond$ общает об уведомлениях и предупреждениях, прикасаясь к Вашему запястью, и Вы можете регулировать интенсивность этих тактильных сигналов. Откройте «Настройки» , затем прокрутите вниз и выберите «Звуки, тактильные сигналы». Коснитесь кнопок тактильных сигналов в разделе «Тактильное воздействие звонков и уведомлений» или коснитесь бегунка один раз, чтобы выбрать его, а затем прокрутите колесико Digital Crown, чтобы настроить интенсивность тактильных сигналов. Или откройте программу Apple Watch на iPhone, коснитесь «Мои часы», выберите «Звуки и тактильное воздействие» и перетяните бегунок «Тактильное воздействие звонков и уведомлений».

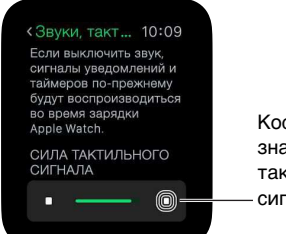

Коснитесь значков тактильного сигнала.

Переход в режим «Не беспокоить» — простой способ выключить звук на Apple Watch. В этом режиме звонки и предупреждения (кроме напоминаний) не сопровождаются звуковым сигналом. Экран также не светится.

**Включение режима «Не беспокоить».** Смахните вверх по циферблату, смахните влево или вправо, чтобы открыть превью «Настройки», затем коснитесь кнопки «Не беспокоить» . Или откройте «Настройки» , коснитесь «Не беспокоить», затем включите режим «Не беспокоить». Если включен режим «Не беспокоить», в верхней части экрана отображается значок $\mathcal{L}$ .

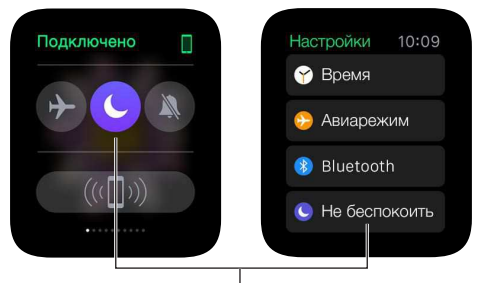

Коснитесь, чтобы включить режим «Не беспокоить».

Чтобы выключить звук на Apple Watch и iPhone одновременно, откройте программу Apple Watch на iPhone, коснитесь «Мои часы» > «Не беспокоить» и включите «Повтор iPhone». Если Вы затем включите или выключите режим «Не беспокоить» на одном устройстве, на другом устройстве тоже будет применена эта настройка.

## <span id="page-13-0"></span>Изменение языка и ориентации

**Изменение языка или формата региона.** □ ЦрВйте программу Apple Watch на iPhone, коснитесь «Мои часы», затем выберите «Основные» > «Язык и регион».

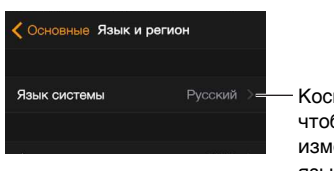

<span id="page-13-1"></span>Коснитесь, Коснитесь, чтобы изменить чтобы изменить язык.

**Выбор другого запястья или изменение ориентации колесика Digital Crown.** Если Вы хотите сменить запястье или выбрать другую ориентацию для колесика Digital Crown, измените настройки ориентации, чтобы при поднятии руки Apple Watch выходили из режима сна, а при прокручивании колесика Digital Crown элементы на дисплее перемещались в нужном направлении. Откройте «Настройки» , затем выберите «Основные» > «Ориентация». Чтобы изменить настройки в программе Apple Watch на iPhone, коснитесь «Мои часы», затем выберите «Основные» > «Ориентация Apple Watch».

Выбор параметров ориентации на Apple Watch или в программе Apple Watch.

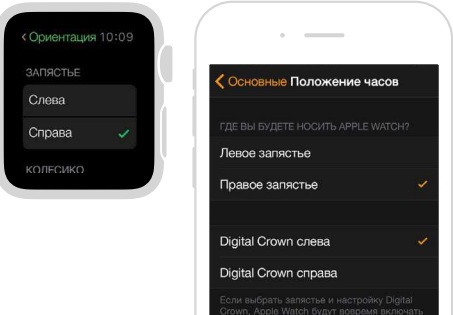

## <span id="page-14-1"></span><span id="page-14-0"></span>Зарядка Apple Watch

**Зарядка Apple Watch.** <sup>[]</sup> Всшите кабель с магнитным креплением для зарядки Apple Watch или футляр с магнитным креплением для зарядки Apple Watch на плоской поверхности в хорошо проветриваемом месте и подключите к адаптеру питания из комплекта поставки или другому адаптеру питания, который Вы используете с iPhone или iPad, а затем подключите к розетке. Если Вы используете футляр с магнитным креплением для зарядки Apple Watch, не закрывайте его. Приложите заднюю поверхность Apple Watch к зарядному устройству. Благодаря магнитам на зарядном устройстве Apple Watch крепятся к нему в нужном положении; Вы услышите характерный звук (если на Apple Watch не включен беззвучный режим) и увидите значок зарядки на циферблате. Когда у этого значка красный цвет, Apple Watch нужно зарядить. Когда Apple Watch заряжаются,  $\overline{\star}$  значок становится зеленым.

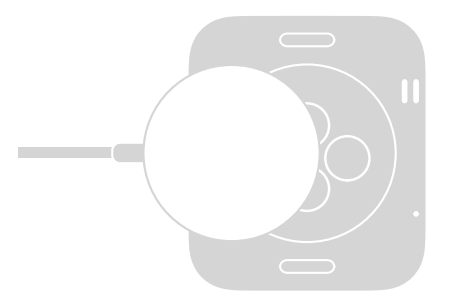

*ПРЕДУПРЕЖДЕНИЕ.* Важную информацию о технике безопасности при обращении с аккумулятором и зарядке Apple Watch см. в разделе [Важная информация](#page-87-1)  [по безопасности](#page-87-1) на стр. [88](#page-87-0).

**Проверка оставшегося заряда аккумулятора.** Смахните вверх по циферблату Apple Watch, затем смахните, чтобы перейти к превью «Аккумулятор».

Также можно добавить индикатор заряда аккумулятора на многие циферблаты, включая «Модульный», «Цветной», «Служебный», «Простой», «Хронограф» и «Микки Маус». Когда отображается циферблат, нажмите дисплей, выберите «Настроить», затем смахивайте влево, пока не выберите расположение отдельной функции. Коснитесь выбранного экрана, прокрутите колесико Digital Crown, чтобы выбрать «Аккумулятор», затем нажмите колесико Digital Crown, чтобы выйти.

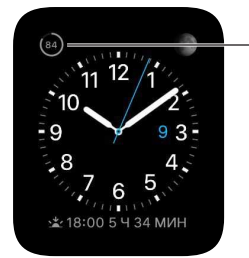

Процентное отношение оставшегося заряда аккумулятора.

<span id="page-15-0"></span>**Переход в Экорежим для продления времени работы от аккумулятора.** Вы можете перевести Apple Watch в Экорежим для экономии энергии при низком уровне заряда аккумулятора. В этом режиме Apple Watch по-прежнему будут отсчитывать и показывать время, но остальные программы будут недоступны для использования. Смахните вверх по циферблату, смахните, чтобы перейти к превью «Аккумулятор», выберите «Экорежим» и коснитесь «Продолжить». Или нажмите и удерживайте боковую кнопку, пока не отобразится бегунок, а затем перетяните его вправо.

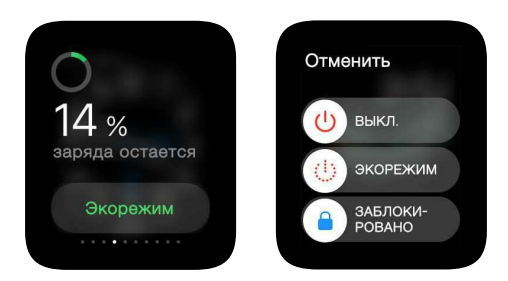

*Примечание.* Apple Watch автоматически переходят в Экорежим, если уровень заряда аккумулятора ниже 10 %.

**Возврат в обычный режим энергопотребления.** Нажмите и удерживайте боковую кнопку, чтобы перезагрузить Apple Watch. Для этого необходим достаточный уровень заряда аккумулятора.

**Время с момента последней зарядки.** Откройте программу Apple Watch на iPhone, коснитесь «Мои часы», затем перейдите в раздел «Основные» > «Использование», где показаны значения энергопотребления в режимах «Использование» и «Ожидание». В сумме эти значения показывают, сколько времени прошло с момента последней полной зарядки. Под ними показано значение энергопотребления в Экорежиме.

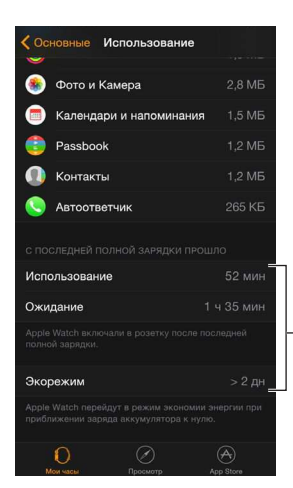

Просмотр данных об энергопотреблении.

## Просмотр данного руководства пользователя

*Руководство пользователя Apple Watch* можно просматривать на iPhone в программе Apple Watch, в Safari или в iBooks. Также можно открыть и распечатать файл PDF руководства пользователя.

**Просмотр руководства пользователя в программе Apple Watch.** Откройте программу Apple Watch на iPhone, коснитесь «Мои часы», перейдите в раздел «Основные» > «Об устройстве», затем прокрутите вниз и выберите «Руководство пользователя».

**Просмотр руководства пользователя в Safari.** Перейдите на веб-страницу [help.apple.com/watch](http://help.apple.com/watch).

- *Добавление значка руководства пользователя на экран «Домой» на iPhone.* Коснитесь кнопки  $\hat{[}$ , затем выберите «На экран "Домой"».
- *Просмотр руководства пользователя на другом языке.* Коснитесь опции смены языка в нижней части экрана «Домой».

**Просмотр руководства пользователя в iBooks.** Откройте iBooks и выполните поиск в iBooks Store по запросу «Руководство пользователя Apple Watch».

**Просмотр файла PDF с руководством пользователя.** Откройте страницу [support.apple.com/ru\\_RU/manuals/watch,](http://support.apple.com/ru_RU/manuals/watch) найдите последнюю версию *Руководства пользователя Apple Watch* и нажмите файл PDF. (Версию для iBooks и онлайн-версию руководства пользователя Вы также можете найти здесь.)

## <span id="page-17-0"></span>**Основные сведения**

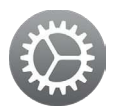

## <span id="page-17-1"></span>Использование и упорядочение программ

П П П П П В с Б Фа н н ф с раммы для общения, получения информации и отслеживания времени. Все они отображаются на одном экране «Домой», где их можно расположить в нужном порядке.

**Как открыть программу.** Когда на дисплее отображается циферблат, нажмите колесико Digital Crown, чтобы перейти на экран «Домой», и коснитесь значка программы. Или прокрутите колесико Digital Crown, чтобы открыть программу, которая отображается в центре экрана «Домой».

**Возврат к последней использованной программе.** Дважды нажмите колесико Digital Crown.

**Возврат к циферблату.** Коснитесь значка часов на экране «Домой», чтобы вернуться к циферблату. Или нажмите колесико Digital Crown.

**Изменение порядка отображения программ.** Нажмите колесико Digital Crown на Apple Watch, чтобы перейти на экран «Домой». Коснитесь программы и удерживайте ее, пока значки не начнут покачиваться и все значки не станут одинакового размера, затем перетяните значок программы в другое место. Завершив перемещать значок программы, нажмите колесико Digital Crown.

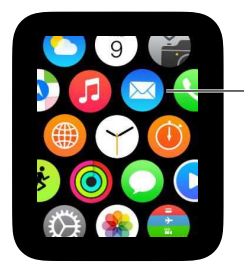

Коснитесь программы и удерживайте ее, затем перетяните в другое место. И л и о т к ройте программу Apple Watch на iPhone, коснитесь «Мои часы» и выберите «Внешний вид». Коснитесь значка программы и удерживайте его, затем перетяните в другое место. Коснитесь «Сброс», чтобы восстановить изначальное расположение программ.

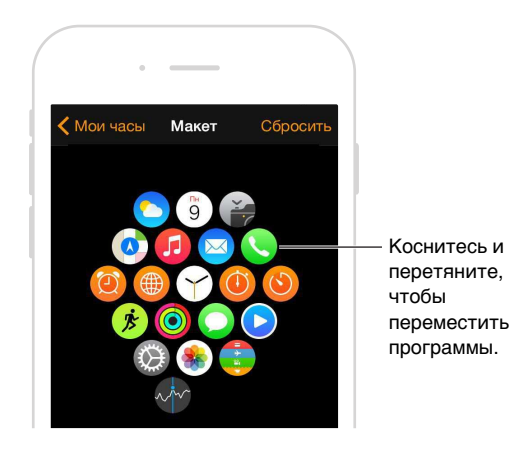

**Поиск программ в App Store и их установка.** Откройте программу Apple Watch на iPhone, затем коснитесь «App Store», чтобы найти программы для Apple Watch. Купите, загрузите и установите программы на iPhone. На Apple Watch отобразится запрос на установку программы. Выберите «Да».

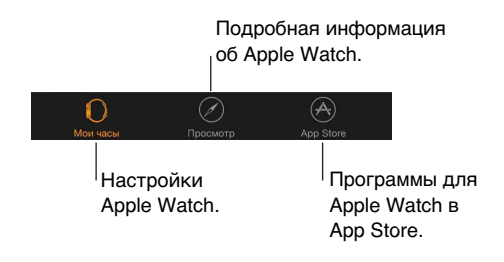

**Выбор настроек для установленных программ.** Откройте программу Apple Watch на iPhone, коснитесь «Мои часы», затем прокрутите вниз, чтобы посмотреть установленные программы. Коснитесь названия программы, чтобы изменить ее настройки.

**Просмотр данных об использовании хранилища.** Откройте программу Apple Watch на iPhone, коснитесь «Мои часы», затем выберите «Основные» > «Использование». Просмотрите, какой объем хранилища занимает каждая программа, и какой объем хранилища доступен на Apple Watch.

**Как скрыть установленную программу на Apple Watch.** На экране «Домой» коснитесь и удерживайте значок программы, пока у ее края не отобразится значок «X». Нажмите значок «X», чтобы удалить программу с Apple Watch. Она останется на iPhone, с которым создана пара, пока Вы не удалите ее оттуда. Чтобы отобразить или скрыть установленные программы на Apple Watch, откройте программу Apple Watch на iPhone, коснитесь «Мои часы», прокрутите вниз, чтобы посмотреть установленные Вами программы, коснитесь названия программы и выберите «Показать программу на Apple Watch». Скрыть программы, которые изначально установлены на Apple Watch, невозможно. Информацию о том, как показать или скрыть превью, см. в разделе [Просмотр информации на превью](#page-33-1) на стр. [34.](#page-33-0)

## <span id="page-19-0"></span>Значки программ

Н иже показаны значки программ, которые изначально установлены на Apple Watch, и ссылки на страницы с их подробным описанием.

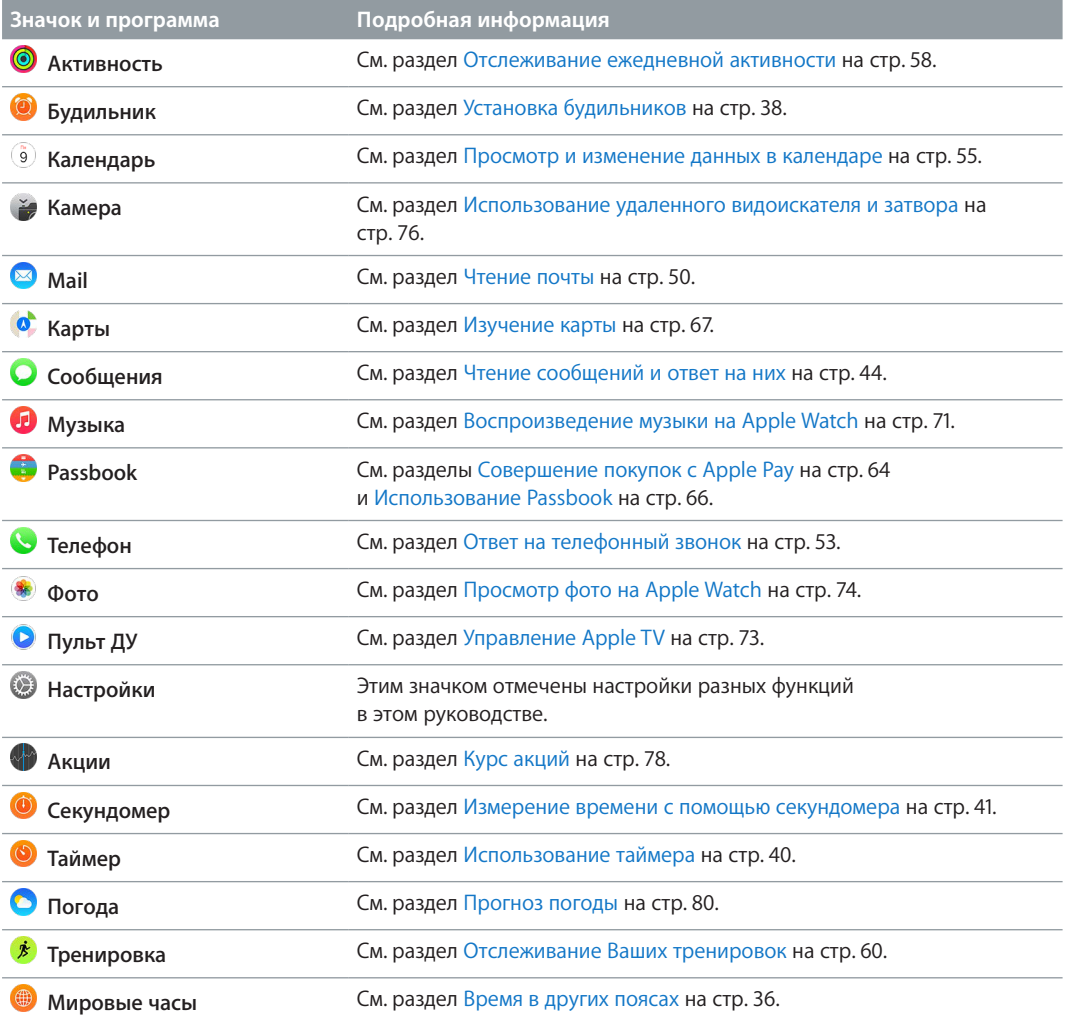

## Общение с друзьями

С помощью боковой кнопки на Apple Watch Вы можете быстро связаться со своими знакомыми. Нажмите боковую кнопку, выберите друга, а затем позвоните, отправьте сообщение или выполните Digital Touch. Но сначала нужно добавить контакты друзей на Apple Watch.

<span id="page-20-0"></span>**Добавление контактов друзей на Apple Watch с iPhone.** A p p l e W a t c h а в т о м а т ич ески добавляет до 12 Ваших избранных контактов с iPhone. Чтобы изменить список друзей, который отображается на Apple Watch, откройте программу Apple Watch, коснитесь «Мои часы» и выберите «Друзья». Коснитесь «Добавить друга» в списке «Друзья» и выберите друга в отобразившемся списке контактов. Если Вашего друга нет в списке, откройте программу «Контакты» на iPhone и добавьте их, затем повторите попытку.

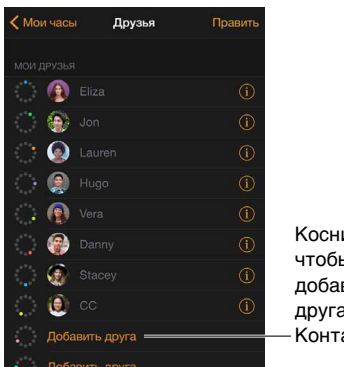

Коснитесь, чтобы добавить друга из Контактов.

**Просмотр контактов друзей на Apple Watch.** Нажмите боковую кнопку, чтобы отобразить до 12 друзей. Прокрутите колесико Digital Crown, чтобы по очереди выбирать каждого из них Коснитесь фото друга или его инициалов, затем выберите способ связи.

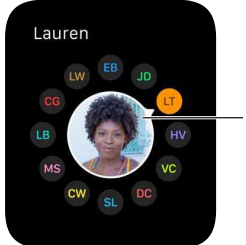

Выберите друга.

## Использование Handoff для переключения между Apple Watch и iPhone

Функция Handof на Apple Watch и iPhone позволяет переходить с одного устройства на другое, не отвлекаясь от выполняемой задачи. Например, Вы можете проверить почту на Apple Watch и быстро перейти на iPhone, чтобы ввести текст ответа с помощью экранной клавиатуры. Просто выведите iPhone из режима сна. В левом нижнем углу экрана блокировки отобразится значок программы, с которой Вы работаете на Apple Watch (например, Mail). Смахните вверх по значку, чтобы открыть то же сообщение на iPhone, затем введите текст ответа.

<span id="page-21-0"></span>П О О О И О О О О С Ф Ф и в в следующих программах: Mail, Карты, Сообщения, Телефон, Напоминания и Календарь, а также Siri. Для работы функции Handoff необходимо, чтобы Apple Watch находились в непосредственной близости к iPhone.

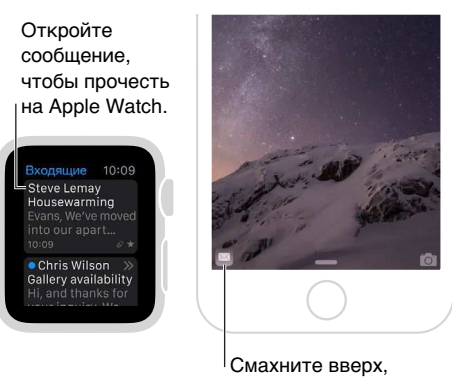

чтобы прочесть сообщение на iPhone.

**Включение и выключение Handof.** Откройте программу Apple Watch на iPhone, коснитесь «Мои часы», затем выберите «Основные» > «Включить Handof».

## Определение местонахождения iPhone

Забыли, где оставили свой iPhone? Apple Watch помогут его найти, если он рядом с Вами.

**Отправка ping на iPhone.** Смахните вверх по циферблату, смахните, чтобы открыть превью «Настройки», затем коснитесь кнопки «Ping на iPhone».

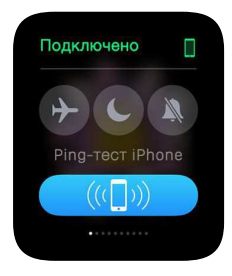

Если iPhone вне зоны доступа Apple Watch, попробуйте узнать, где он находится, с помощью функции «Найти iPhone» на сайте iCloud.com.

## Использование Apple Watch без пары с iPhone

Хотя для выполнения большинства задач на Apple Watch Вам понадобится iPhone, для некоторых функций Apple Watch не нужно, чтобы iPhone был в зоне доступа:

- воспроизведение музыки из синхронизированного плейлиста на Apple Watch;
- использование часов, будильников, таймеров и секундомера;
- отслеживание Ваших действий (когда Вы стоите, двигаетесь или занимаетесь спортом) с помощью программы «Активность»<sup>.</sup>

#### <span id="page-22-0"></span>• П Флеживание тренировок;

- отображение фото из синхронизированных альбомов;
- использование Apple Pay для совершения покупок. См. раздел [Совершение покупок](#page-63-1)  [с Apple Pay](#page-63-1) на стр. [64.](#page-63-0)

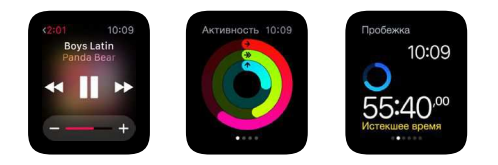

Для связи с iPhone, с которым создана пара, Apple Watch применяет беспроводную технологию Bluetooth<sup>®</sup> и использует iPhone для выполнения многих функций, передавая данные по беспроводной связи. Apple Watch не может самостоятельно настроить подключение к новым сетям Wi-Fi, но может подключиться к сетям Wi-Fi, которые Вы настроили на iPhone, с которым создана пара.

Если Ваши Apple Watch и iPhone подключены к одной сети, но не связаны через Bluetooth, Вы можете выполнять следующие задачи на Apple Watch без iPhone:

- отправка и получение сообщений в iMessage;
- отправка и получение сообщений Digital Touch;
- использование Siri.

## Siri на Apple Watch

Siri может выполнять задачи и предоставлять различную информацию прямо на Apple Watch.

**Как задать вопрос Siri.** Просто поднимите Apple Watch или коснитесь дисплея. Когда часы выйдут из режима сна, скажите «Привет, Siri», а затем задайте свой вопрос. Или нажмите и удерживайте колесико Digital Crown, пока не отобразится индикатор распознавания голоса в нижней части экрана, а затем произнесите запрос и отпустите колесико. Чтобы ответить на вопрос Siri или просто продолжить работу с ней, нажмите колесико Digital Crown и говорите. Или просто скажите «Привет, Siri» и произнесите свой запрос.

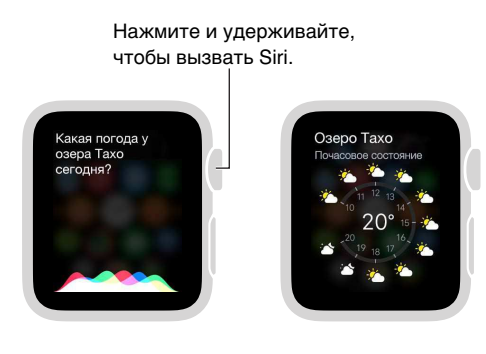

<span id="page-23-0"></span>В этом руководстве приводятся примеры вопросов, которые Вы можете задать Siri. Они выглядят так:

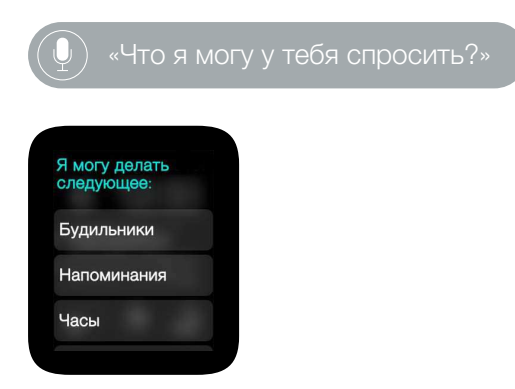

## Во время полета

Некоторые авиалинии разрешают пользоваться Apple Watch (и iPhone) во время полета, если на них включен Авиарежим, чтобы не создавать помехи для бортовых систем.

«Включи Авиарежим».

**Включение Авиарежима.** Смахните вверх по циферблату, смахните, чтобы открыть превью «Настройки», затем коснитесь кнопки «Авиарежим»  $\rightarrow$ . В верхней части экрана вместо значка «Подключено» отобразится значок «Отключено». Или откройте программу «Настройки» • и выберите «Авиарежим». Если включен Авиарежим, в верхней части экрана отображается значок  $\rightarrow$ .

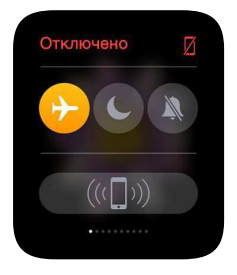

Чтобы включить Авиарежим на Apple Watch и iPhone одновременно, откройте программу Apple Watch на iPhone, выберите «Мои часы» > «Авиарежим» и включите «Повтор iPhone». Если Вы затем включите Авиарежим на одном устройстве, на другом устройстве будет применена та же настройка. Отключать Авиарежим нужно на каждом устройстве.

*Примечание.* Чтобы отключить Wi-Fi и Bluetooth, включите Авиарежим на Apple Watch.

# <span id="page-24-0"></span>**Циферблаты**

# **3**

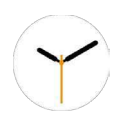

## <span id="page-24-1"></span>Настройка циферблата

Вы можете настроить циферблат Apple Watch, чтобы он выглядел так, как Вы хотите, и отображал нужные Вам функции. Выберите любой из множества вариантов оформления, подберите цвета, функции и другие элементы, затем добавьте циферблат в свою коллекцию, чтобы быстро перейти к нему, когда нужны определенные инструменты отслеживания времени или когда захотите изменить внешний вид циферблата.

**Смена циферблата.** Когда отображается циферблат, нажмите и удерживайте дисплей, затем смахните, чтобы посмотреть варианты оформления циферблатов из Вашей коллекции. Когда найдете нужный циферблат, коснитесь его.

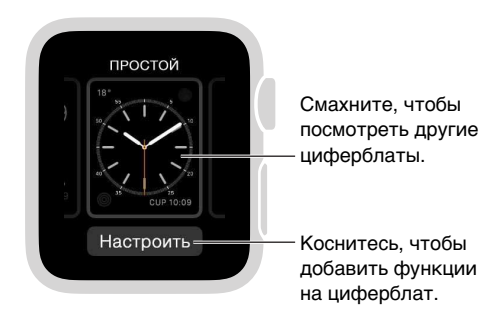

Вы можете добавить определенные функции (*расширения*) на циферблат, чтобы быстро узнавать, например, о котировках акций или прогнозе погоды.

Добавление функций на циферблат. <sup>[]</sup> <sup>[]</sup> <sup>[]</sup> <sup>[]</sup> <sub>[</sub>] <sub>[</sub>] **[**] фажает бя щиферблат, нажмите дисплей, затем коснитесь «Настроить». Смахните, чтобы выбрать функцию, затем прокрутите колесико Digital Crown, чтобы ее настроить. На некоторых циферблатах нужно коснуться функции, чтобы ее выбрать. Завершив работу, нажмите колесико Digital Crown, чтобы сохранить изменения. Коснитесь циферблата, чтобы перейти к нему. Подробную информацию о каждом циферблате см. в разделе [Циферблаты и функции](#page-26-1) на стр. [27.](#page-26-0)

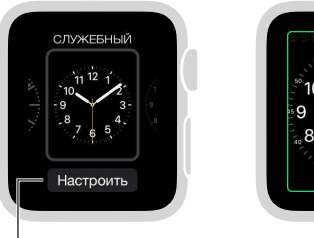

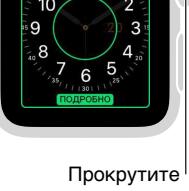

<sup>|</sup>Нажмите дисплей и коснитесь кнопки «Настроить».

колесико Digital Crown, чтобы настроить функции.

**Добавление циферблата в коллекцию.** Создайте коллекцию собственных циферблатов или даже разных вариантов оформления одного циферблата. Когда на экране отображается используемый циферблат, нажмите дисплей, смахните до упора вправо, затем коснитесь кнопки «Новый» (+). Смахивайте вверх и вниз, чтобы просмотреть варианты оформления, и коснитесь того из них, который хотите добавить. Затем Вы сможете его настроить.

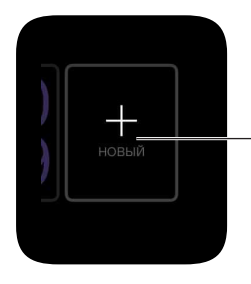

Коснитесь, смахните вверх или вниз, чтобы посмотреть циферблаты. Затем коснитесь одного из них, чтобы его добавить.

**Удаление циферблата из коллекции.** Больше не пользуетесь циферблатом? Когда на экране отображается используемый циферблат, нажмите дисплей и смахивайте по нему, пока не отобразится вариант циферблата, который хотите удалить. Затем смахните вверх и коснитесь «Удалить». Вы в любой момент можете добавить удаленный циферблат.

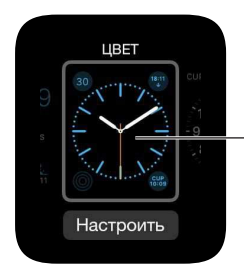

Смахните вверх, чтобы удалить циферблат.

<span id="page-26-0"></span>Перевод времени вперед на циферблате. <sup>[]</sup> П Е и еревести время вперед? Откройте  $\mathbb{R}$ астройки»  $\mathcal{P}$ , коснитесь «Время» > «+0 мин», затем прокрутите колесико Digital Crown, чтобы перевести часы вперед на 59 минут. При этом изменится только время, которое отображается на циферблате; будильники, время уведомлений или любые другие часы (например, «Мировые часы») останутся без изменений.

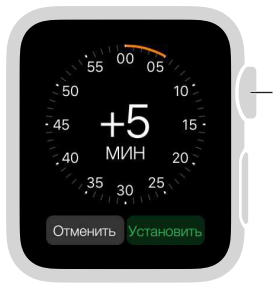

Прокрутите, чтобы перевести время вперед.

## <span id="page-26-1"></span>Циферблаты и функции

На Apple Watch можно выбрать любой из множества доступных циферблатов и настроить его так, как Вам нравится. Регулярно проверяйте обновления ПО; набор циферблатов, доступный в следующих обновлениях, может отличаться от того, что отображается на Ваших Apple Watch.

## **Астрономия**

На циферблате «Астрономия» показана солнечная система и точное расположение планет, Солнца и Луны, а также день недели, дата и время в данный момент.

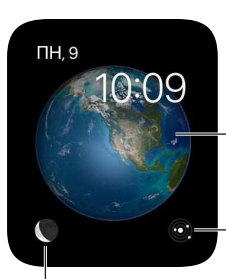

Коснитесь значка Луны, чтобы увидеть, в какой она сейчас фазе.

При просмотре вида Земли, Луны или солнечной системы, прокрутите колесико Digital Crown, чтобы перевести время назад или вперед.

Коснитесь, чтобы увидеть расположение планет в солнечной системе на данный момент.

## **Хронограф**

**П П О фоблат показывает время с невероятной точностью, как классический аналоговый** секундомер. Прямо с этого циферблата можно запустить секундомер.

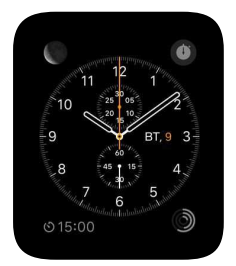

- *Настройка основных параметров.* Деления на циферблате Цвет циферблата
- *Добавление функций на циферблат.* Дата Календарь Фаза Луны Восход / Закат Погода • Акции • Сводка по активности • Будильник • Таймер • Заряд аккумулятора • Мировые часы

#### **Цвет**

На этом циферблате показано время и выбранные Вами функции в яркой цветовой гамме на Ваш вкус.

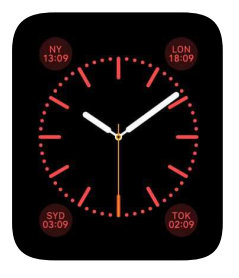

- *Настройка основных параметров.* Цвет циферблата
- *Добавление функций на циферблат.* Дата Фаза Луны Восход / Закат Погода Сводка по активности • Будильник • Таймер • Секундомер • Заряд аккумулятора • Мировые часы • Ваша монограмма (показывает инициалы над центром дисплея; инициалы берутся
	- на Вашей информации из Контактов)

## **Микки Маус**

Веселый Микки Маус показывает время и отсчитывает секунды, топая ногой.

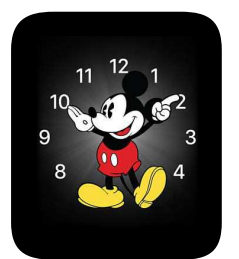

• *Добавление функций на циферблат.* Дата • Календарь • Фаза Луны • Восход / Закат • Погода • Сводка по активности • Будильник • Таймер • Секундомер • Заряд аккумулятора • Мировые часы • Развернутый вид предыдущих функций и Акции

### **Модульный**

Н а « М о д у л ь н о м » ц иф ерблате настраиваемая сетка, в которую можно добавить множество функций с полезной информацией о сегодняшнем дне.

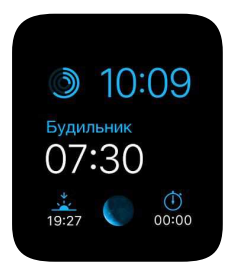

- *Настройка основных параметров.* Цвет
- *Добавление функций на циферблат.* Дата Календарь Фаза Луны Восход / Закат Погода
	- Акции Сводка по активности Будильник Таймер Секундомер Заряд аккумулятора
	- Мировые часы Развернутый вид Календаря, Погоды, Акций, Активности, Будильника, Таймера, Секундомера и Мировых часов.

#### **Движение**

На циферблате «Движение» отображаются красивые анимированные темы — бабочки, цветы или медузы.

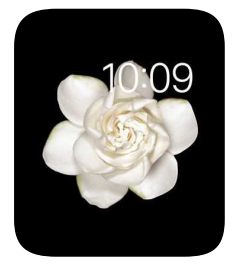

- *Настройка основных параметров.* Анимированная бабочка, цветок или медуза.
- *Добавление функций на циферблат.* Дата (с днем недели или без него).

#### **Простой**

Лаконичный и элегантный циферблат. Рядом с его делениями можно добавлять дополнительные элементы, а в углы — функции.

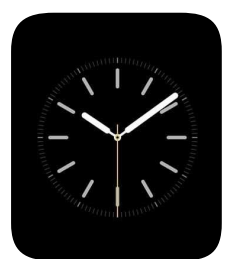

- *Настройка основных параметров.* Цвет секундной стрелки Элементы и цифры на циферблате
- *Добавление функций на циферблат.* Дата Календарь Фаза Луны Восход / Закат Погода • Сводка по активности • Будильник • Таймер • Секундомер • Заряд аккумулятора • Мировые часы

#### **Солнечный**

П П ФН Вве Вашей геопозиции и времени суток циферблат «Солнечный» показывает положение солнца на небе, а также день, дату и время в данный момент.

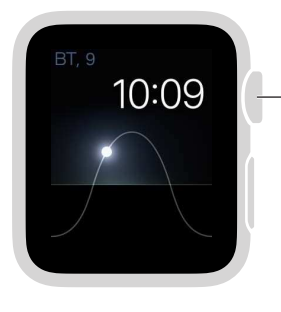

Прокрутите колесико Digital Crown, чтобы изменить положение солнца: в сумерках, на рассвете, в зените, на закате и в темноте.

## **Служебный**

Это удобный и информативный циферблат; добавьте на дисплей до трех функций, которые нужно отображать всегда.

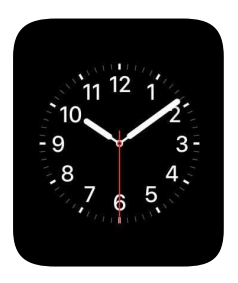

- *Настройка основных параметров.* Цвет секундной стрелки Элементы и цифры на циферблате
- *Добавление функций на циферблат.* Дата Календарь Фаза Луны Восход / Закат Погода • Сводка по активности • Будильник • Таймер • Секундомер • Заряд аккумулятора • Мировые часы • Развернутый вид предыдущих функций и Акции

## **X-Large**

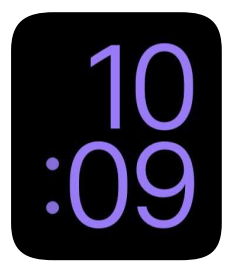

• *Настройка основных параметров.* Цвет

## <span id="page-30-0"></span>**Уведомления**

# **4**

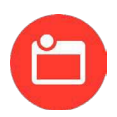

## Уведомления на Apple Watch

Программы показывают уведомления, чтобы оповещать Вас о приглашениях на встречу и новых сообщениях, напоминать о тренировке и других делах. Уведомления отображаются на Apple Watch сразу после получения. Если Вы не прочтете их сразу, они сохранятся и Вы сможете посмотреть их позже.

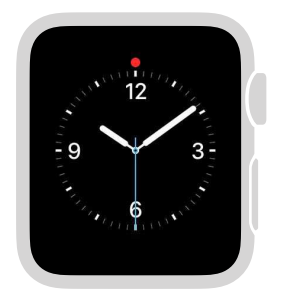

Смахните вниз Смахните вниз по циферблату, чтобы посмотреть непрочитанные уведомления.

*ПРЕДУПРЕЖДЕНИЕ.* Важную информацию об избежании отвлекающих факторов, когда они могут привести к опасным ситуациям, см. в разделе [Важная информация](#page-87-1)  [по безопасности](#page-87-1) на стр. [88](#page-87-0).

## Мгновенный ответ на уведомления

**Ответ на уведомления сразу после получения.** Если Вы услышите или почувствуете, что пришло уведомление, поднимите Apple Watch, чтобы посмотреть его. Прокрутите колесико Digital Crown, чтобы перейти к нижней части уведомления, затем коснитесь кнопки, которая там находится. Или коснитесь значка программы в уведомлении, чтобы открыть соответствующую программу.

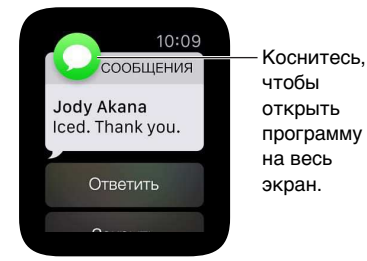

<span id="page-31-0"></span>Как закрыть уведомление. <sup>[]</sup> <sup>[]</sup> [] **- Ве ни в том уведомлению, которое Вы читаете, или** прокрутите к нижней части уведомления и коснитесь «Закрыть».

**Выбор Ваших уведомлений.** На iPhone откройте «Настройки» > «Уведомления», чтобы выбрать программы, от которых приходят уведомления, и события, о которых Вам нужно напоминать. Затем откройте программу Apple Watch на iPhone, коснитесь «Мои часы» > «Уведомления», выберите программу (например, «Сообщения»), затем выберите «Повтор iPhone». Или коснитесь «Настроить», чтобы выбрать настройки уведомлений, которые отличаются от тех, что применяются на iPhone.

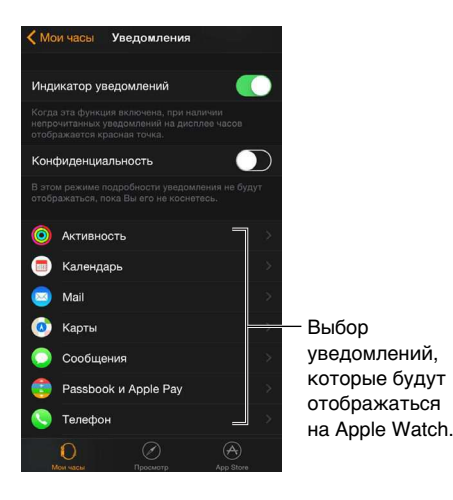

**Отключение звука уведомлений.** Чтобы отключить звук уведомлений на Apple Watch, смахните вверх по циферблату, затем смахните, чтобы перейти к превью «Настройки» и выберите «Без звука». Вы по-прежнему будете чувствовать прикосновение, когда приходят уведомления. Чтобы отключить звук или прикосновение, выберите «Не беспокоить».

**Скрытый просмотр уведомлений.** Когда Вы поднимаете руку, чтобы посмотреть уведомление, на дисплее сначала отображается краткая сводка, а через несколько секунд подробная информация. Например, когда приходит сообщение, Вы видите отправителя, а затем — текст сообщения. Чтобы не показывать уведомление полностью, пока Вы его не коснетесь, откройте программу Apple Watch на iPhone, коснитесь «Мои часы» > «Уведомления» и включите параметр «Конфиденциальность».

## Ответ на непрочитанные уведомления

**Просмотр сообщений, на которые Вы не ответили.** Если Вы не ответили на уведомление сразу после получения, оно сохраняется в Центре уведомлений. Если у Вас есть непрочитанное уведомление, в верхней части циферблата отображается красный кружок. Чтобы посмотреть его, смахните вниз. Чтобы прокрутить список уведомлений, смахните вверх или вниз или прокрутите колесико Digital Crown.

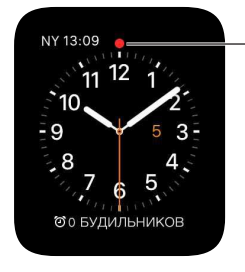

Смахните вниз, чтобы отобразить непрочитанные уве<sup>D</sup>ом<sub>Пения</sub>

#### Ответ на уведомление в списке. <sup>В Внитесь уведомления.</sup>

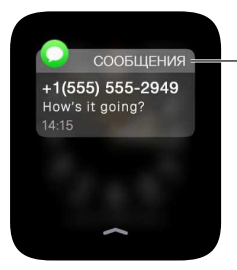

Коснитесь уведомления, чтобы ответить на него.

**Очистка уведомлений.** На Apple Watch уведомления удаляются из списка после того, как Вы коснетесь их, чтобы прочесть. Чтобы удалить уведомление, не читая его, смахните влево, затем коснитесь «Очистить». Чтобы очистить все уведомления, нажмите дисплей, затем коснитесь «Очистить все».

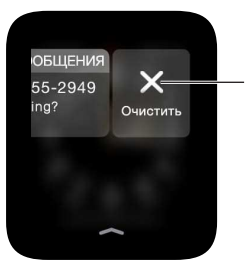

Коснитесь, чтобы очистить уведомление, или нажмите дисплей, чтобы очистить все уведомления.

# <span id="page-33-0"></span>**Превью**

# **5**

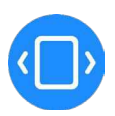

## Краткий обзор полезной информации

Прямо с циферблата Вы можете быстро открыть *Превью* — наглядные сводки часто просматриваемой Вами информации. Смахните вверх по циферблату, чтобы отобразить превью, а затем смахните влево или вправо, чтобы посмотреть разные превью.

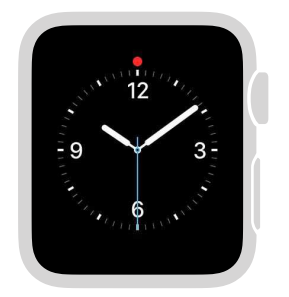

Смахните вверх по циферблату, втобю отобразит превО О О

*ПРЕДУПРЕЖДЕНИЕ.* Важную информацию об избежании отвлекающих факторов, когда они могут привести к опасным ситуациям, см. в разделе [Важная информация](#page-87-1)  [по безопасности](#page-87-1) на стр. [88](#page-87-0).

## <span id="page-33-1"></span>Просмотр информации на превью

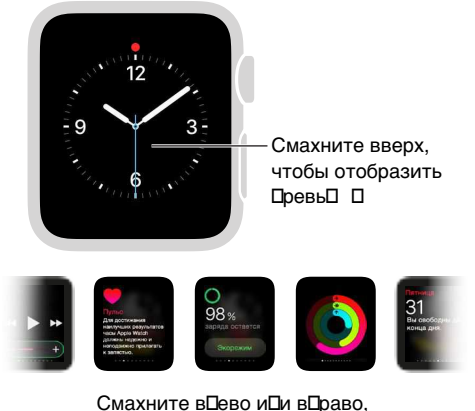

чтобы Посмотреть все Превь П

<span id="page-34-0"></span>**Просмотр информации на превью.** С м а х н ит е вверх по циферблату, чтобы отобразить последние просмотренные превью, а затем смахните влево или вправо, чтобы посмотреть другие превью. Смахните вниз, чтоб вернуться к циферблату.

**Если информации на превью недостаточно.** Чтобы открыть соответствующую программу, просто коснитесь превью.

## Как упорядочить превью

**Только нужная Вам информация.** Чтобы выбрать нужные превью, откройте программу Apple Watch на iPhone, коснитесь «Мои часы» > «Превью», затем удалите или добавьте превью. (Удалить превью «Настройки» невозможно.)

**Удобный порядок просмотра превью.** Откройте программу Apple Watch на iPhone, коснитесь «Мои часы» > «Превью», затем перетяните кнопки, чтобы изменить их порядок.

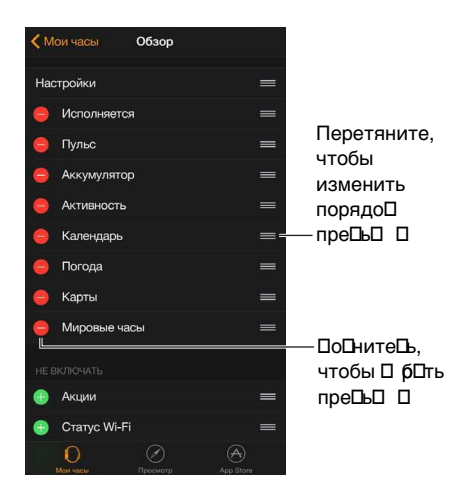

## <span id="page-35-0"></span>**Часы**

**6**

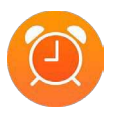

С п о м о щ ь ю ф у н к ц ий ч а сов на Apple Watch Вы можете узнавать время в других городах по всему миру, устанавливать будильники и таймеры и использовать секундомер. Вы можете добавить эти элементы на циферблат, чтобы при необходимости быстро получать к ним доступ. Подробную информацию см. в разделе [Настройка циферблата](#page-24-1) на стр. [25](#page-24-0).

## <span id="page-35-1"></span>Время в других поясах

Вы можете узнавать время в городах по всему миру в программе «Мировые часы» на Apple Watch. Откройте эту программу, чтобы узнать время в других местах, или добавьте города на циферблат для удобства.

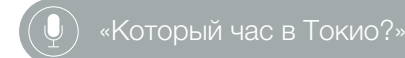

**Время в другом городе.** Откройте «Мировые часы» , затем прокрутите колесико Digital Crown или смахните по экрану, чтобы прокрутить список. Если Вы хотите постоянно отображать время в определенном городе, можно добавить расширение «Мировые часы» на циферблат и выбрать нужный город.

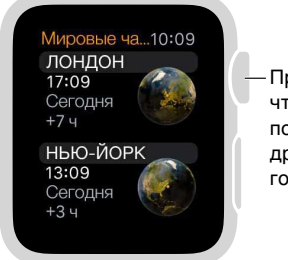

Прокрутите, чтобы показать другие города.
П**росмотр дополнительной информации.**  $\Box$   $\Box$   $\Box$  **симатре и сополнительную информацию** о городе, включая время восхода и заката, коснитесь города в списке «Мировые часы». Выбрав город, коснитесь значка < в верхнем левом углу или смахните вправо, чтобы вернуться к списку городов. И как обычно, нажав колесико Digital Crown, Вы сможете вернуться к циферблату.

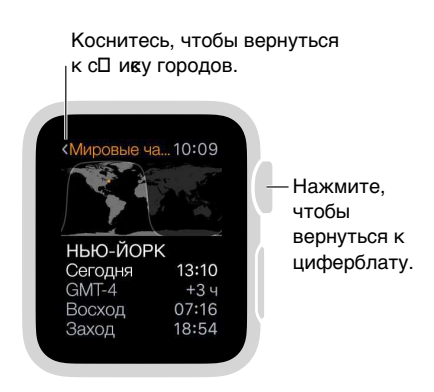

**Добавление города на Мировые часы.** Города, которые Вы добавляете на iPhone, отображаются в программе «Мировые часы» на Apple Watch. Откройте программу «Часы» на iPhone, коснитесь «Мировые часы», затем коснитесь кнопки «Добавить» (значок «+»).

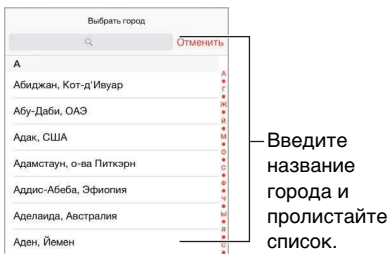

**Добавление часов на циферблат.** Вы можете добавить мировые часы на несколько циферблатов — на некоторые циферблаты можно добавить даже несколько часов. Нажмите дисплей, затем коснитесь кнопки «Настроить». Смахните влево, пока не отобразится экран, на котором можно выбрать отдельные функции. Коснитесь той из них, которую хотите использовать для мировых часов, затем прокрутите колесико Digital Crown, чтобы выбрать город. Выполнив эту задачу, нажмите колесико Digital Crown. Вы можете добавить мировые часы на следующие циферблаты: «Хронограф», «Цветной», «Микки Маус», «Модульный», «Простой» и «Служебный».

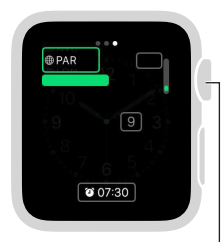

Прокрутите, чтобы выбрать нужный город, затем нажмите колесико Digital Crown.

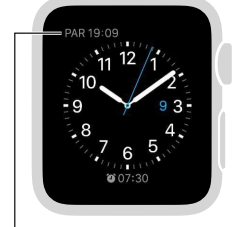

На циферблате показано время в выбранном Вами городе.

**Изменение сокращенного названия города.** Если Вы хотите изменить сокращенное название города, которое отображается на Apple Watch, откройте программу Apple Watch на iPhone, коснитесь «Мои часы», затем выберите «Часы» > «Сокращенные названия городов». Коснитесь любого города, чтобы изменить его сокращенное название.

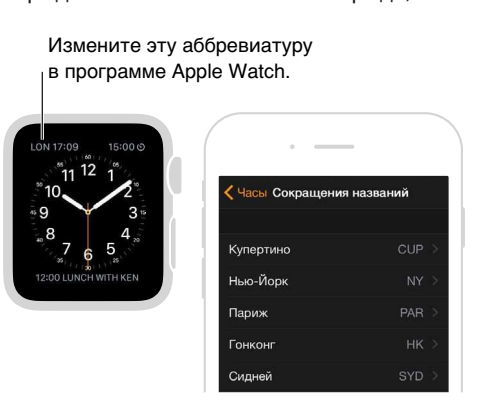

#### Установка будильников

В программе «Будильник» можно выполнить настройку, позволяющую воспроизводить звук или включать Apple Watch в нужное время. Вы также можете добавить будильник на свой циферблат, чтобы быстро просматривать установленные будильники и открывать программу «Будильник» одним касанием.

«Поставь повторяющийся будильник на 6 часов вечера».

Добавление будильника. Откройте программу «Будильник» <sup>(2)</sup>, нажмите дисплей, затем коснитесь «Новый» (значок «+»). Коснитесь «Изменить время», коснитесь значения часов или минут, прокрутите колесико Digital Crown, чтобы выбрать нужное время, затем коснитесь «Установить». Коснитесь значка < в левом верхнем углу, чтобы вернуться к настройкам будильника, затем установите нужные Вам повтор, этикетку, включите функцию «Позже».

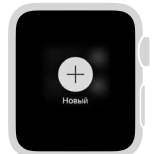

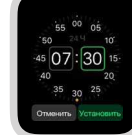

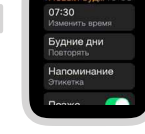

Добавление будильника.

Выбор времени будильника.

Выбор вариантов. **Установка или изменение будильника.** <sup>[]</sup> фите программу «Будильник» <sup>(2)</sup>, затем коснитесь будильника в списке, чтобы изменить его настройки. Чтобы включить или выключить будильник, коснитесь переключателя рядом с ним.

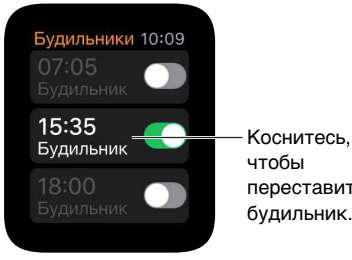

переставить будильник.

#### «Выключи будильник на семь тридцать».

**Просмотр установленного будильника на циферблате.** Когда отображается циферблат, нажмите дисплей, затем коснитесь «Настроить». Смахните влево, пока не отобразится экран, на котором можно выбрать отдельные функции. Коснитесь той из них, которую хотите использовать для будильников, затем прокрутите колесико Digital Crown, чтобы выбрать будильник. Выполнив эту задачу, нажмите колесико Digital Crown. Вы можете добавить будильники на следующие циферблаты: «Хронограф», «Цветной», «Микки Маус», «Модульный», «Простой» и «Служебный».

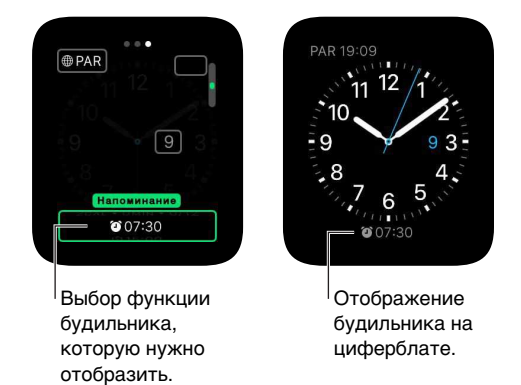

**Не проспите.** Когда срабатывает будильник, Вы можете коснуться кнопки «Позже», чтобы отложить сигнал будильника на несколько минут. Если Вы не хотите пользоваться этой функцией, коснитесь нужного будильника в списке, затем выключите функцию «Позже».

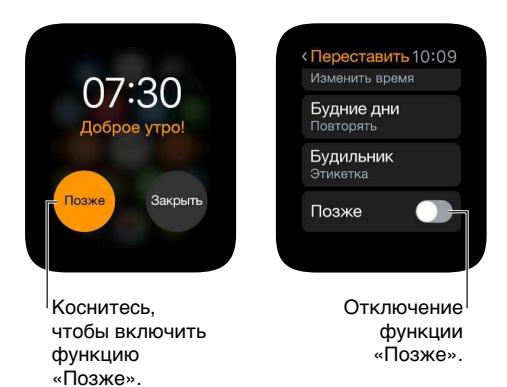

**Удаление будильника.** <sup>[]</sup> фийте программу «Будильник» <sup>(6)</sup>, коснитесь будильника в списке, прокрутите вниз и выберите «Удалить».

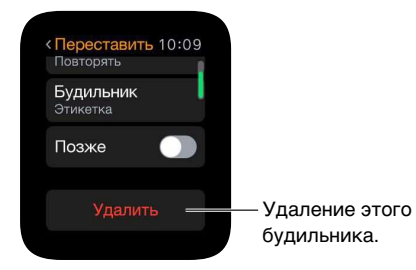

#### Использование таймера

С помощью программы «Таймер» • на Apple Watch можно устанавливать интервалы времени. Интервал времени может составлять до 24 часов.

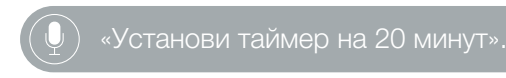

**Установка таймера.** Откройте программу «Таймер» , коснитесь значения часов или минут, прокрутите колесико Digital Crown, чтобы выбрать нужное значение, затем коснитесь «Начать».

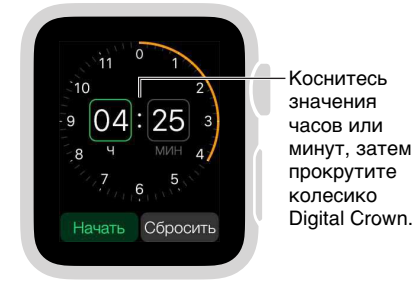

**Как установить таймер дольше, чем на 12 часов.** Во время настройки таймера нажмите дисплей и выберите «24».

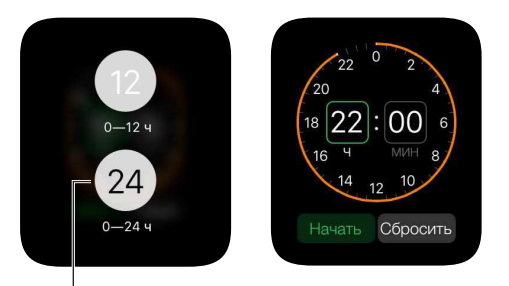

 $^\textsf{l}$ Увеличение интервала времени таймера.

**Добавление таймера на циферблат.** Если Вы часто используете таймер, добавьте его на циферблат. Когда отображается циферблат, нажмите дисплей и выберите «Настроить». Смахните влево, пока не отобразится экран, на котором можно выбрать отдельные функции. Коснитесь той из них, которую хотите использовать для таймера, затем прокрутите колесико Digital Crown, чтобы выбрать таймер. Выполнив эту задачу, нажмите колесико Digital Crown. Вы можете добавить таймер на следующие циферблаты: «Хронограф», «Цветной», «Микки Маус», «Модульный», «Простой» и «Служебный».

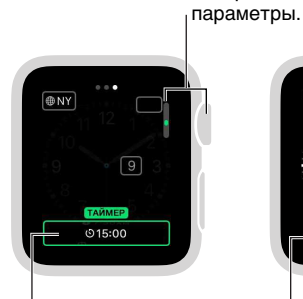

Выбор функции таймера, которую нужно отобразить.

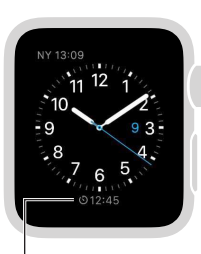

Прокрутите, чтобы отобразить другие

Отображение таймера на циферблате.

#### Измерение времени с помощью секундомера

Удобный и точный способ засекать время. На Apple Watch можно отслеживать продолжительность всего события (длительностью до 11 часов 55 минут) и определять время каждого круга и промежуточное время, отображать результаты в виде списка или графика и отсчет времени прямо на циферблате. На циферблате «Хронограф» есть встроенный секундомер, но Вы можете добавить секундомер и на следующие циферблаты: «Цветной», «Микки Маус», «Модульный», «Простой» и «Служебный».

Переход к секундомеру. Откройте программу «Секундомер» **©** или коснитесь секундомера на Вашем циферблате (если Вы добавили секундомер на циферблат или используете циферблат «Хронограф»).

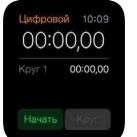

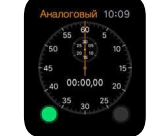

Цифровой секундомер.

Аналоговый секундомер.

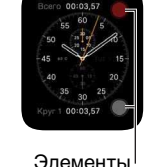

управления секундомером на циферблате «Хронограф».

Запуск, пауза и сброс. <sup>[]</sup> Внитесь кнопки «Начать». Коснитесь кнопки «Круг», чтобы засечь время круга или промежуточное время. Коснитесь кнопки «Стоп», чтобы посмотреть продолжительность. Отсчет времени продолжается, когда Вы переходите к циферблату или открываете другие программы. По завершении коснитесь кнопки «Сброс» или «Круг», чтобы сбросить время.

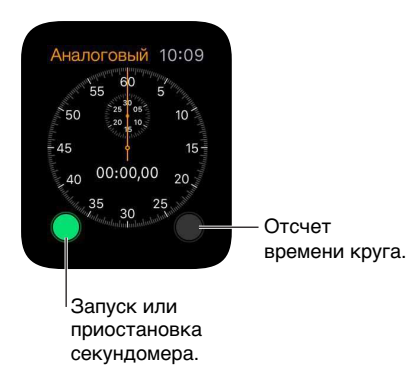

**Выбор формата секундомера.** Вы можете изменить формат отображения секундомера до, после или во время отсчета времени. Когда отображается секундомер, нажмите дисплей, затем выберите «Обычный», «Цифровой», «График» или «Гибрид».

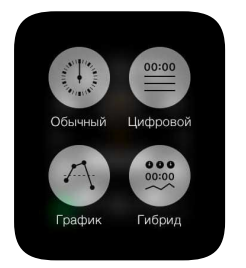

**Отображение 1 или 3 циферблатов с промежуточным временем.** Смахните вверх по аналоговому секундомеру с 1 циферблатом, чтобы посмотреть отдельно циферблаты с отсчетом минут, секунд и сотых долей секунд над прокручивающимся списком времени круга.

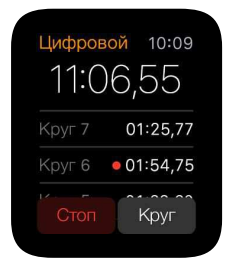

**Просмотр результатов.** Просматривайте результаты на дисплее отсчета времени или измените дисплеи, чтобы проанализировать время прохождения кругов и отобразить круги с самым коротким или долгим временем (они отмечены зеленым и красным цветом) в том формате, который Вы выбрали. Если результаты с временем круга отображаются в виде списка, прокрутите колесико Digital Crown, чтобы его просмотреть.

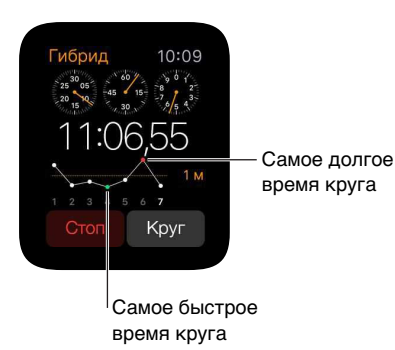

**Отслеживание времени с циферблата.** Чтобы отслеживать на циферблате время, которое Вы засекли на секундомере, добавьте секундомер на циферблат. На циферблате будет отображаться время с момента начала отсчета. Коснитесь его, чтобы перейти в программу «Секундомер» <sup>(3)</sup> и посмотреть время прохождения круга.

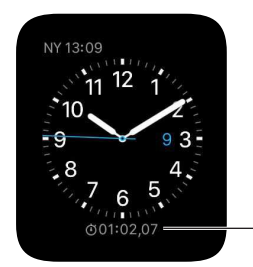

Откройте программу «Секундомер».

**Завершение работы с секундомером.** Если Вы работаете с программой «Секундомер»  $\bullet$ , просто нажмите колесико Digital Crown. Если Вы используете циферблат «Хронограф», элементы управления секундомером всегда отображаются на циферблате. Коснитесь кнопки «Круг», чтобы сбросить значения.

### **Сообщения**

**7**

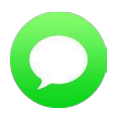

#### Чтение сообщений и ответ на них

Вы можете прочесть входящие текстовые сообщения прямо на Apple Watch. Вы также можете ответить с Apple Watch, используя функцию диктовки или готовый ответ, или переключиться на iPhone, чтобы ввести текст ответа.

*ПРЕДУПРЕЖДЕНИЕ.* Важную информацию об избежании отвлекающих факторов, когда они могут привести к опасным ситуациям, см. в разделе [Важная информация](#page-87-0)  [по безопасности](#page-87-0) на стр. [88](#page-87-1).

**Чтение сообщения.** Когда ощутите прикосновение или услышите звук уведомления о новом сообщении, просто поднимите Apple Watch, чтобы его прочесть. Прокрутите колесико Digital Crown, чтобы просмотреть сообщение полностью.

**Как открыть диалог в программе «Сообщения».** Коснитесь значка «Сообщений» в уведомлении.

**Просмотр фото в сообщении.** Коснитесь фото, чтобы его просмотреть, дважды коснитесь, чтобы отобразить его на весь экран, и перетяните, чтобы панорамировать. Когда завершите, смахните влево от края экрана с фото, чтобы вернуться к диалогу. Если Вы хотите сохранить фото, откройте сообщение в программе «Сообщения» на iPhone и сохраните его там.

**Прослушивание аудиозаписи в сообщении.** Коснитесь записи, чтобы ее прослушать. Запись удаляется через две минуты, чтобы освободить место. Если Вы хотите сохранить запись, коснитесь «Оставить» под ней. Аудиозапись сохранится на 30 дней, но можно хранить ее дольше на iPhone: откройте «Настройки» > «Сообщения», прокрутите до раздела «Аудиосообщения», коснитесь «Истекает» и введите значение.

Просмотр видеосообщения. В программе «Сообщения» <sup>О</sup> коснитесь видео в сообщении, чтобы открыть его на весь экран и воспроизвести. Коснитесь дисплея один раз, чтобы отобразить элементы управления воспроизведением. Дважды коснитесь, чтобы уменьшить масштаб и прокрутите колесико Digital Crown, чтобы отрегулировать громкость звука. Смахните по кнопке, указывающей назад, или коснитесь ее, чтобы вернуться к диалогу.

Возврат к началу длинного сообщения. В программе «Сообщения» <sup>•</sup> коснитесь верхней части дисплея.

**Ответ на сообщение.** Если Вы только что получили сообщение, коснитесь уведомления, прокрутите колесико Digital Crown, чтобы перейти к нижней части сообщения, и выберите «Ответить». Если сообщение пришло недавно, смахните вниз по циферблату, чтобы увидеть уведомление о сообщении, коснитесь его, затем прокрутите к нижней части и коснитесь кнопки «Ответить». Чтобы отметить сообщение как прочитанное, коснитесь «Закрыть» или смахните по сообщению. Нажмите колесико Digital Crown, чтобы закрыть уведомление, не отмечая как прочитанное.

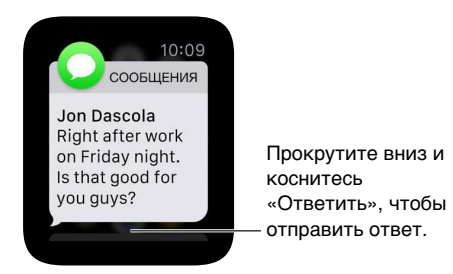

**Выбор способа оповещения.** Откройте программу Apple Watch на iPhone, коснитесь «Мои часы» и выберите «Сообщения». Коснитесь «Настроить», чтобы выбрать способ оповещения о новом сообщении.

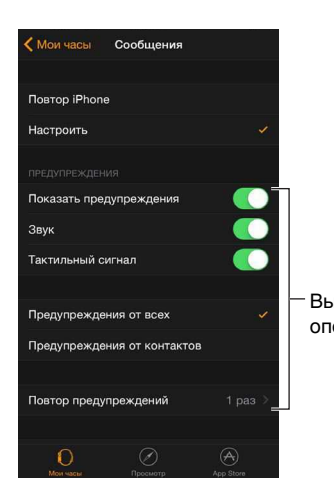

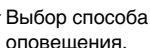

#### Отправка сообщений и управление ими

**Отправка нового сообщения.** Откройте «Сообщения» <sup>(2)</sup> нажмите список диалогов, затем коснитесь значка нового сообщения. Выберите контакт в отобразившемся списке недавних диалогов, коснитесь значка «+» в левом нижнем углу, чтобы выбрать адресата из списка всех контактов, или коснитесь кнопки с изображением микрофона, чтобы выполнить поиск по списку контактов или продиктовать номер телефона. Составить сообщение можно несколькими способами:

- использовать готовые ответы;
- продиктовать текст нового сообщения;
- записать аудиосообщение;
- отправить анимированные эмодзи;
- отправить карту, на которой отмечена Ваша геопозиция (если Вы взяли с собой iPhone);
- перейти на iPhone и ввести текст сообщения на полной клавиатуре.

**Отправка готового ответа.** К о г д а Вы отвечаете на сообщение, отображается список часто используемых фраз. Просто коснитесь одной из них, чтобы отправить в сообщении. В списке фраз отображаются варианты на основе контекста последнего сообщения и шесть фраз по умолчанию, которые Вы можете изменить. Чтобы заменить их своими фразами, откройте программу Apple Watch на iPhone, выберите «Мои часы» > «Сообщения» > «Стандартные ответы», затем коснитесь варианта ответа по умолчанию, чтобы его изменить.

Если Вы хотите использовать готовые ответы на другом языке, выберите раскладку клавиатуры на нужном языке *в том же диалоге* в программе «Сообщения» на iPhone. Отмените изначальный ответ на Apple Watch, затем попробуйте ответить еще раз, чтобы посмотреть готовые ответы на другом языке. Если Вы не хотите менять раскладку клавиатуры, можно продиктовать ответ или отправить аудиосообщение на нужном языке.

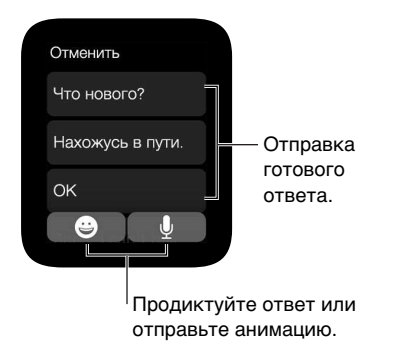

**Диктовка текста.** Когда отвечаете на сообщение или создаете новое, коснитесь кнопки с изображением микрофона  $\Psi$ , продиктуйте текст сообщения и коснитесь «Готово». Учтите, что Вы можете диктовать и знаки препинания (например, «уже пришло знак вопроса»). Вы можете выбрать, какое сообщение отправить — текстовое или звуковое. Просто коснитесь нужного варианта. Если Вы решите отправить аудиозапись, получателю придет голосовое сообщение, которое можно прослушать, а не текстовое сообщение, которое можно прочитать.

Если Вы диктуете сообщение на нескольких языках, но текст диктовки не распознается на языке, выбранном в диалоге, Вы по-прежнему можете отправить этот ответ в виде аудиосообщения. Чтобы изменить язык диктовки, выберите другой язык Siri на iPhone в разделе «Настройки» > «Основные» > «Siri», затем начните новую беседу.

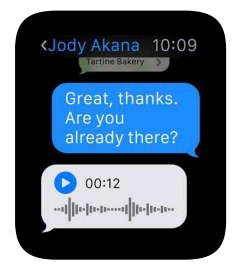

**Отправка всех продиктованных ответов в виде аудиосообщений.** Если Вы хотите всегда отправлять продиктованные ответы в виде аудиосообщений, Вам не придется выбирать этот способ каждый раз. Откройте программу Apple Watch на iPhone, коснитесь «Мои часы» > «Сообщения» > «Аудиосообщения», затем выберите подходящий вариант.

И**спользование анимированных эмодзи в ответе.**  $\Box$   $\Box$  **ПВы Фтвечаете на сообщение** или создаете новое, коснитесь кнопки эмодзи  $\heartsuit$  и смахните, чтобы посмотреть варианты изображений. Прокрутите колесико Digital Crown и измените изображение (например, чтобы вместо лица с улыбкой выбрать хмурое лицо). Проведите пальцем влево или вправо вдоль линии глаз или рта на смайлике, чтобы изменить выражение лица. Чтобы посмотреть другие варианты изображений, смахните, чтобы перейти к следующим страницам. На последней странице показаны стандартные значки эмодзи. Когда найдете подходящий значок, коснитесь его, чтобы добавить в сообщение, и выберите «Отправить».

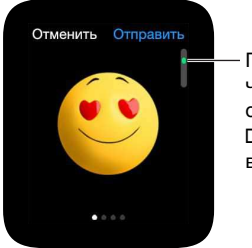

Прокрутите, чтобы отобразить д ругие вариаПты.

**Отправка ссылки на карту.** Чтобы отправить карту, на которой отмечено Ваше местонахождение, нажмите дисплей во время просмотра диалога и выберите «Отправить геопозицию».

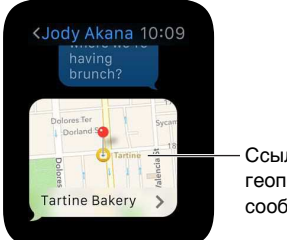

Ссылка на геопозицию в сообщении.

*Примечание.* Убедитесь, что на iPhone, с которым создана пара, включена функция «Поделиться геопозицией» в разделе «Настройки» > «iCloud» > «Поделиться геопозицией».

**Просмотр времени отправки сообщения.** Смахните влево по диалогу в списке диалогов в программе «Сообщения» .

**Просмотр данных о сообщении.** Когда отображается диалог, нажмите дисплей, затем коснитесь «Подробно», чтобы посмотреть контактную информацию других участников диалога. Или смахните влево по диалогу, затем коснитесь «Подробно».

**Удаление диалога.** Смахните влево по диалогу, коснитесь Корзины и еще раз коснитесь Корзины, чтобы подтвердить.

## **Digital Touch**

## **8**

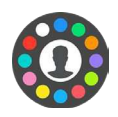

#### Информация о Digital Touch

О О О О О О О О О С ВЫ МОЖЕТЕ ОТПРАВИТЬ Варибовку, прикосновение и даже свой пульс друзьям, у которых тоже есть Apple Watch. Информацию о том, как добавлять друзей на Apple Watch см. в разделе [Общение с друзьями](#page-19-0) на стр. [20](#page-19-1).

**Как открыть Digital Touch.** Нажмите боковую кнопку, чтобы показать контакты друзей, затем выберите друга и коснитесь кнопки Digital Touch под фото. Значок Digital Touch отображается только в том случае, если у Вашего друга есть Apple Watch.

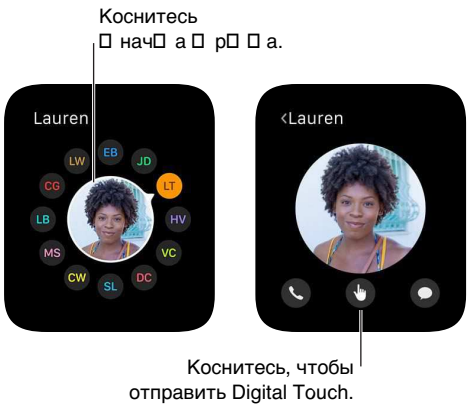

Коснитесь, чтобы Коснитесь, чтобы отправить Digital Touch.

**Тренировка работы с Digital Touch.** Коснитесь значка на экране Digital Touch, чтобы посмотреть советы и потренироваться перед отправкой.

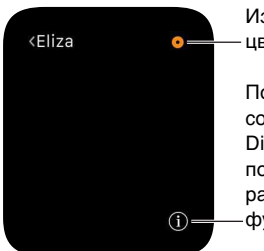

Получите советы по Изменение цвета.

Digital Touch и потренируйтесь работать с этой функцией.

 **48**

#### Отправка Digital Touch

О т правьте зарисовку, рисунок прикосновений или Ваш пульс. Ниже на рисунке слева показано, что отправляет пользователь, а на рисунке справа — уведомление, которое получает адресат.

Чтобы получить сообщение Digital Touch, которое Вам прислали, просто коснитесь уведомления.

**Отправка зарисовки.** Нарисуйте на экране.

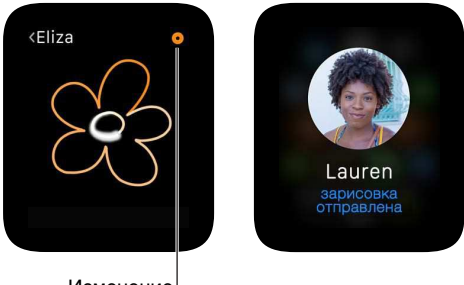

Изменение цвета.

**Отправка прикосновения.** Коснитесь экрана один раз, чтобы отправить одно прикосновение, или коснитесь несколько раз, чтобы отправить рисунок прикосновений.

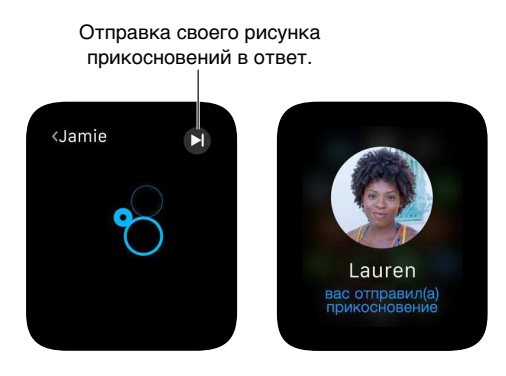

**Отправка пульса.** Приложите к дисплею два пальца и удерживайте их, пока не почувствуете свой пульс и не увидите анимированное сердцебиение на экране.

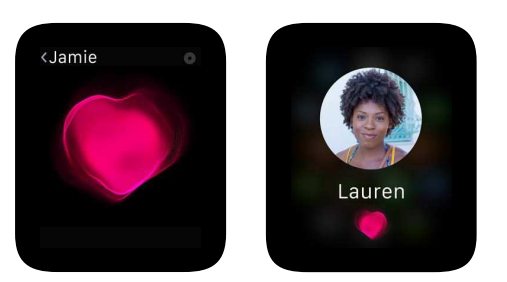

### **Mail**

**9**

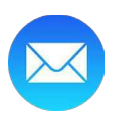

#### Чтение почты

**Чтение почты в программе Mail** Н а A p p l e W a t c h о т к ройте программу Mail , прокрутите колесико Digital Crown, чтобы посмотреть список сообщений, затем коснитесь одного из них. Чтобы прочесть сообщение или ответить на iPhone, просто смахните вверх по значку Mail в левом нижнем углу экрана блокировки на iPhone.

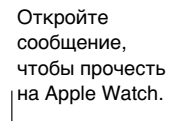

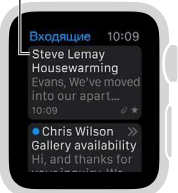

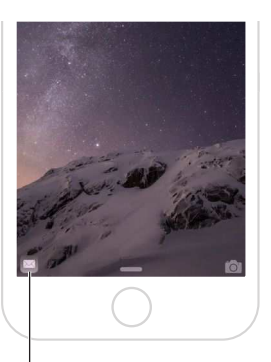

Смахните вверх, чтобы прочесть сообщение на iPhone.

**Чтение почты в уведомлении.** Если Вы выбрали на Apple Watch настройку, позволяющую отображать уведомления о письмах, то сможете читать новые сообщения прямо в уведомлении. Коснитесь уведомления, как только оно отобразится, или смахните вниз по циферблату, чтобы посмотреть полученные уведомления, затем коснитесь уведомления о письме. Чтобы закрыть уведомление, смахните вниз от верхней части экрана или коснитесь «Закрыть» в нижней части сообщения.

Если Вы не получаете уведомления о письмах, откройте «Настройки» > «Уведомления» на iPhone и проверьте, включены ли уведомления для Mail.

*Примечание.* Apple Watch поддерживает большинство стилей текста и некоторые форматы; текст цитаты не начинается с отступа, но выделен другим цветом. Если Вы получили сообщение в формате HTML со сложными элементами, Apple Watch попытается отобразить это сообщение в текстовом формате. Однако это сообщение Вы можете прочесть на iPhone.

**Переход на iPhone.** Некоторые сообщения легче читать полностью на iPhone. Для этого выведите iPhone из режима сна, затем смахните вверх по значку Mail в левом нижнем углу экрана блокировки.

**Возврат к началу длинного сообщения.** Прокрутите колесико Digital Crown для быстрого просмотра или просто коснитесь верхней части дисплея.

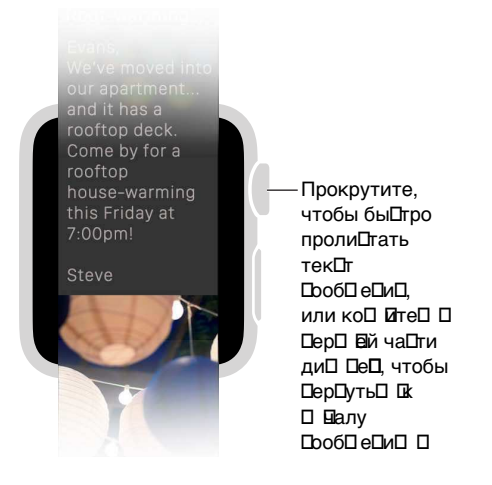

**Переход к Телефону или Картам.** Коснитесь номера телефона в сообщении, чтобы открыть Телефон , или адреса, чтобы открыть Карты ...

**Просмотр адреса или темы сообщения целиком.** Коснитесь значка ••• в поле «Кому» или строке темы. Сообщение откроется на Apple Watch в отдельном окне, чтобы Вы смогли посмотреть информацию полностью.

**Ответ на сообщение электронной почты.** Вам понадобится iPhone, чтобы ввести текст ответа. Для этого выведите iPhone из режима сна, затем смахните вверх по значку Mail в левом нижнем углу экрана блокировки.

#### Управление почтой

**Флажок для выделения сообщений.** Когда Вы читаете сообщение в Mail на Apple Watch, нажмите дисплей, затем коснитесь кнопки «Флажок». Если Вы просматриваете список сообщений, смахните влево по сообщению, затем коснитесь «Еще». Вы также можете отметить флажком сообщение, когда просматриваете его в уведомлении — смахните, чтобы отобразить кнопку «Флажок» в нижней части сообщения. Вы можете снять флажок для сообщения, которое отмечено флажком.

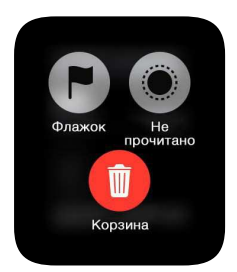

*Примечание.* Если Вы смахнете влево по цепочке сообщений, выбранное действие («Флажок», «Как непрочитанное» или «Удалить») применяется ко всей цепочке.

**Изменение стиля флажка.** Откройте программу Apple Watch на iPhone, коснитесь «Мои часы», затем выберите «Mail» > «Настроить» > «Стиль флажка».

**Как отметить сообщения как прочитанные или непрочитанные.** □ □ □ Вы Ши<sup>н</sup>аете сообщение в Mail на Apple Watch, нажмите дисплей, затем коснитесь «Непрочитанные» или «Прочитанные». Если Вы просматриваете список сообщений, смахните влево по сообщению, затем коснитесь «Еще».

**Удаление сообщения.** Когда Вы читаете сообщение в Mail на Apple Watch, нажмите дисплей, затем коснитесь Корзины. Если Вы просматриваете список сообщений, смахните влево по сообщению, затем коснитесь Корзины. Вы также можете удалить сообщение из уведомления. Для этого прокрутите к нижней части сообщения, затем коснитесь Корзины.

*Примечание.* Если в Вашей учетной записи выполнена настройка, позволяющая архивировать сообщения, вместо кнопки Корзины отобразится кнопка «Архивиров.».

**Выбор почтового ящика, который будет отображаться на Apple Watch.** Откройте программу Apple Watch на iPhone, коснитесь «Мои часы», затем выберите «Mail» > «Включить Mail». Вы можете указать только один почтовый ящик. Если Вы не выберете почтовый ящик, будут отображаться входящие из всех почтовых ящиков.

**Настройка уведомлений.** Откройте программу Apple Watch на iPhone, коснитесь «Мои часы» и выберите «Основные» > «Показ предупреждений». Коснитесь каждой учетной записи или группы, включите уведомления, затем выберите «Звук» или «Тактильный».

**Слишком длинный список сообщений.** Чтобы список сообщений выглядел более компактно, можно сократить количество строк текста в окне предварительного просмотра каждого сообщения в списке. Откройте программу Apple Watch на iPhone, коснитесь «Мои часы», перейдите в раздел «Mail» > «Миниатюра сообщения» и выберите, сколько строк сообщения показывать: 2 строки, 1 строку или ни одной.

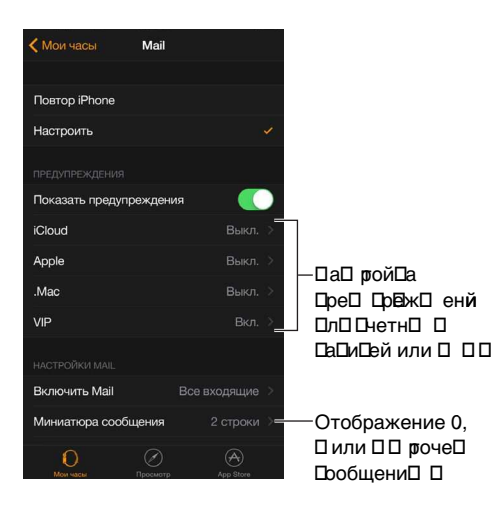

### **Телефонные звонки**

# **10**

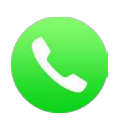

#### Ответ на телефонный звонок

*ПРЕДУПРЕЖДЕНИЕ.* Важную информацию об избежании отвлекающих факторов, когда они могут привести к опасным ситуациям, см. в разделе [Важная информация](#page-87-0)  [по безопасности](#page-87-0) на стр. [88](#page-87-1).

**Ответ на звонок.** Если Вы почувствовали сигнал, уведомляющий о входящем звонке, поднимите руку, чтобы вывести Apple Watch из режима сна и узнать, кто звонит. Коснитесь кнопки ответа на звонок на Apple Watch, чтобы ответить, используя микрофон и динамик, встроенные на Apple Watch. Чтобы перейти к вариантам ответа на звонок с iPhone или отправки текстового сообщения в ответ, прокрутите колесико Digital Crown, чтобы показать нижнюю часть экрана, и выберите нужный вариант.

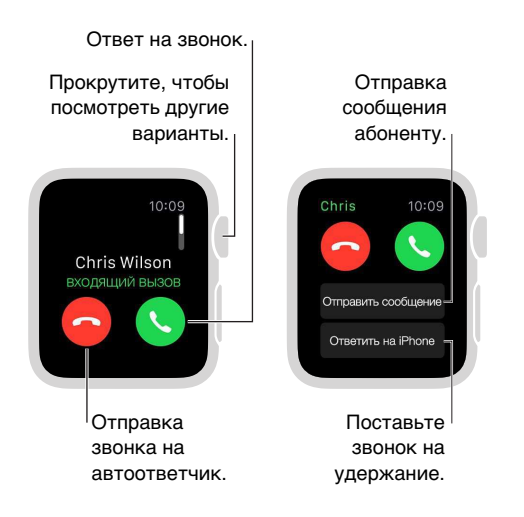

**Как поставить звонок на удержание.** Коснитесь «Ответить на iPhone», чтобы поставить звонок на удержание, пока Вы не перейдете iPhone, с которым создана пара. Абонент слышит гудки, пока Вы не возьмете трубку. Если Вы не видите iPhone, коснитесь на Apple Watch кнопки ping на iPhone, чтобы найти его.

**Перевод звонка с Apple Watch на iPhone.** Во время телефонного разговора на Apple Watch, просто смахните вверх по значку телефона в нижнем левом углу экрана блокировки iPhone. А если iPhone разблокирован, коснитесь зеленой панели в нижней части экрана.

Регулировка громкости звонка. □ □ □ drpbdrыгромкость динамика для общения через Apple Watch, прокрутите колесико Digital Crown во время телефонного разговора или коснитесь значков регулировки громкости на экране. Коснитесь кнопки выключения звука, чтобы выключить звук со своей стороны (например, если Вы слушаете собеседника во время конференц-связи).

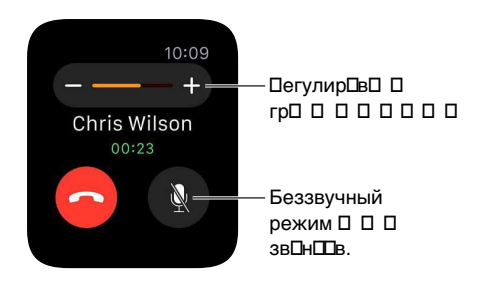

Кроме того, Вы можете быстро выключить звук входного звонка. Для этого положите ладонь на дисплей часов и не поднимайте ее как минимум три секунды. Эту функцию сначала нужно включить в программе Apple Watch на iPhone. Коснитесь «Мои часы» > «Звуки и тактильное воздействие» и включите функцию «Накрыть для выкл. звука».

**Отправка звонка на автоответчик.** Когда отобразится уведомление о входящем звонке, коснитесь красной кнопки отклонения вызова.

**Сообщения на автоответчике.** Если абонент оставит сообщение на автоответчике, Вы получаете уведомление. Чтобы прослушать сообщение, коснитесь кнопки «Воспроизвести» в уведомлении. Чтобы прослушать сообщения на автоответчике позже, откройте программу «Телефон» • и выберите «Автоответчик».

#### Телефонные звонки

«Позвони Максу».

**Совершение звонка.** Если абонент, которому Вы звоните, в избранных контактах, нажмите боковую кнопку, прокрутите колесико Digital Crown или коснитесь инициалов контакта, затем коснитесь кнопки звонка. Если абонент не входит в список Ваших друзей, откройте программу «Телефон»  $\bigcirc$ , затем выберите «Избранные» или «Контакты». Прокрутите колесико Digital Crown, чтобы просмотреть список, затем коснитесь имени контакта, которому хотите позвонить.

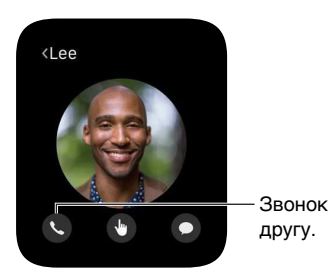

**Просмотр информации о звонке на Apple Watch.** Во время разговора на iPhone Вы можете просматривать информацию о звонке в программе «Телефон» • на Apple Watch. Вы также можете завершить звонок с Apple Watch (например, если Вы используете наушники или гарнитуру).

### **Календари и напоминания**

# **11**

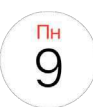

#### Просмотр и изменение данных в календаре

В программе «Календарь» на Apple Watch показаны события сегодня и на этой неделе, которые Вы добавили сами или на которые Вас пригласили. На Apple Watch отображаются события из всех календарей, которые Вы используете на iPhone.

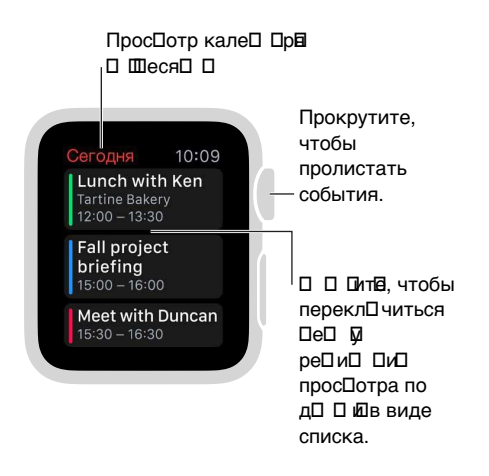

**Просмотр календаря.** Откройте программу «Календарь» на экране «Домой» или смахните вверх по циферблату, смахните, чтобы перейти к превью «Календарь» и коснитесь его. Или коснитесь сегодняшней даты на циферблате, если Вы добавили календарь на циферблат.

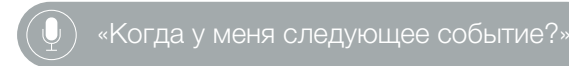

П**росмотр сегодняшних событий.** Откройте программу «Календарь» <sup>(3)</sup> и прокрутите колесико Digital Crown, чтобы пролистать. Смахните вправо по расписанию на сегодня (в режиме просмотра по дням), чтобы перейти к событиям в данный момент. Коснитесь события, чтобы посмотреть сведения о нем, включая время, место, ответы приглашенных и заметки.

**Переключение между расписанием на день и единым списком всех событий.** Нажмите дисплей во время просмотра календаря на день, затем выберите «Список» или «День».

**Календарь на другой день.** В режиме просмотра событий на день смахните влево по календарю на сегодня, чтобы перейти к следующему дню. Смахните вправо, чтобы вернуться назад. (Вы не можете просмотреть календарь предыдущего дня или больше семи дней одновременно.) Чтобы вернуться назад к дню и событию в данный момент, нажмите дисплей и выберите «Сегодня». В режиме просмотра событий в виде списка просто прокрутите колесико Digital Crown.

**Календарь на весь месяц.** Коснитесь значка < в левом верхнем углу любого календаря на день. Коснитесь календаря на месяц, чтобы вернуться к режиму просмотра календаря по дням.

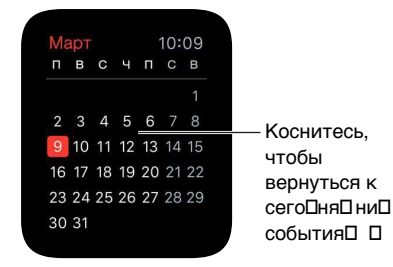

**Добавление и изменение события.** Перейдите в программу «Календарь» на iPhone и добавьте в ней событие. Если Вы просматриваете свой календарь на Apple Watch, просто выведите iPhone из режима сна и смахните вверх по значку Календаря в левом нижнем углу экрана блокировки, чтобы открыть программу «Календарь».

«Создай событие в календаре "Тренировка 20 мая в 16:00"»

**Отображение даты или предстоящего события на циферблате.** Вы можете добавить нужную комбинацию дня и даты на многие циферблаты, например, «Модульный», «Цветной», «Служебный», «Простой» или «Хронограф». На циферблатах «Модульный», «Хронограф» и «Микки Маус» можно отображать предстоящее событие в календаре. Нажмите дисплей во время просмотра циферблата, смахните, чтобы перейти к нужному циферблату, и коснитесь «Настроить».

**Ответ на приглашение.** Если Вы просматриваете приглашение сразу после получения, просто смахните (или прокрутите колесико Digital Crown) к нижней части уведомления, затем выберите «Принять», «Возможно» или «Отклонить». Если Вы просматриваете приглашение спустя некоторое время после получения, коснитесь его в списке уведомлений, затем прокрутите и ответьте на приглашение. Если Вы открыли программу «Календарь», просто коснитесь события, чтобы ответить на приглашение.

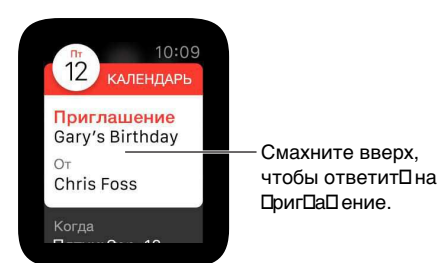

**Как связаться с организатором события.** Чтобы отправить электронное письмо организатору мероприятия, нажмите дисплей, на котором показаны сведения о событии. Чтобы отправить аудиосообщение или позвонить организатору события, коснитесь его имени в сведениях о событии.

**В путь.** Вы можете включить предупреждение о том, когда нужно уходить. Оно срабатывает для созданного Вами события с учетом времени, которое требуется на дорогу. Откройте программу «Календарь» на iPhone, коснитесь события, коснитесь «Правка» > «Время в пути» и включите эту функцию. Сработает предупреждение с учетом времени, необходимого на дорогу.

**Маршрут к месту проведения события.** См. раздел [Маршруты](#page-67-0) на стр. [68](#page-67-1).

**Настройка параметров.** Откройте программу Apple Watch на iPhone, коснитесь «Мои часы» и выберите «Календарь».

#### Установка напоминаний и ответ на них

На Apple Watch нет программы «Напоминания», но Apple Watch будет напоминать Вам о записях, созданных в программе «Напоминания» на iPhone и любом другом устройстве iOS или Mac, на котором Вы ввели свой Apple ID. Кроме того, Вы можете устанавливать напоминания с помощью Siri на Apple Watch.

**Ответ на напоминания.** Если Вы просматриваете напоминание сразу после получения, просто смахните (или прокрутите колесико Digital Crown) к нижней части напоминания, затем выберите «Позже», «Завершено» или «Закрыть». Если Вы просматриваете напоминание спустя некоторое время после получения, коснитесь его в списке уведомлений, затем прокрутите и ответьте а него.

**Установка напоминания.** Используйте Siri на Apple Watch. Нажмите и удерживайте колесико Digital Crown, затем произнесите запрос. Или просто поднимите руку и скажите «Привет, Siri. Установи напоминание». Вы также можете устанавливать напоминания на iPhone или другом устройстве iOS или компьютере Mac, на котором Вы выполнили вход с помощью своего Apple ID.

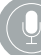

«Установи напоминание на пять часов».

### **Здоровье и фитнес**

## **12**

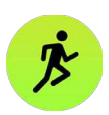

#### Отслеживание ежедневной активности

Программа «Активность» • на Apple Watch отслеживает Ваши движения в течение всего дня и стимулирует вести активный образ жизни. Программа определяет, сколько раз Вы вставали, как часто двигались и сколько минут длилась Ваша тренировка, и показывает наглядный отчет с кольцами ежедневной активности. Ваша цель — меньше находиться в сидячем положении, больше двигаться и выполнять физические упражнения, ежедневно заполняя каждое кольцо. В программе «Активность» на iPhone хранятся данные о Вашей физической активности за длительный период.

*ПРЕДУПРЕЖДЕНИЕ.* Apple Watch, датчик пульсомера и встроенные программы на Apple Watch не являются медицинскими приборами и предназначены только для фитнеса. Важную информацию о безопасном использовании программ для фитнеса см. в разделе [Важная информация по безопасности](#page-87-0) на стр. [88](#page-87-1).

**Начало работы.** Когда Вы в первый раз открываете программу «Активность» на Apple Watch, смахните влево, чтобы прочесть описание видов активности «Подвижность», «Упражнение» и «С разминкой», затем коснитесь «Приступить». Введите необходимую информацию: коснитесь разделов «Пол», «Возраст», «Вес» и «Рост» и прокрутите колесико Digital Crown, чтобы указать значения, затем коснитесь «Дальше». После чего выберите «Начать движение».

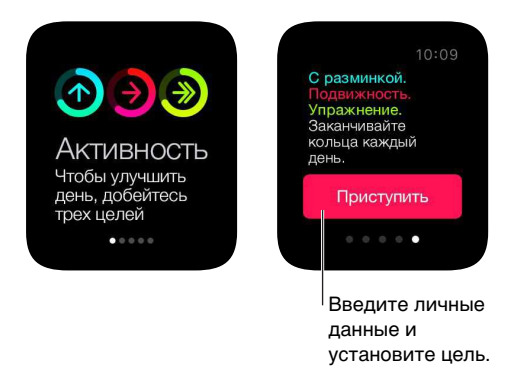

*Примечание.* Вы также можете ввести дату рождения, пол, возраст и вес в программе Apple Watch на iPhone. Откройте программу Apple Watch на iPhone и выберите «Мои часы» > «Здоровье».

**Просмотр результатов.** В любой момент смахните вверх по циферблату и еще раз смахните, чтобы перейти к превью «Активность» и увидеть свои результаты. Коснитесь превью, чтобы открыть программу «Активность»  $\textcircled{9}$ , и смахните, чтобы увидеть результаты по каждому виду физической активности. На кольце «Подвижность» показано, сколько калорий Вы сожгли. В кольце «Упражнение» показано время Вашей интенсивной физической нагрузки. В кольце «С разминкой» показано, сколько раз в день Вы вставали не менее 1 минуты в час. Смахните вверх по виду активности или прокрутите колесико Digital Crown, чтобы посмотреть график своих достижений.

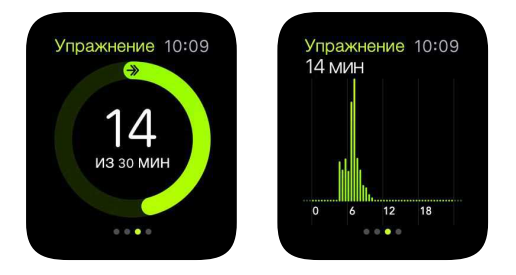

Если кольцо начинает заполняться по второму кругу, Вы превысили поставленную цель. Получайте награды за достижения, если эта функция включена.

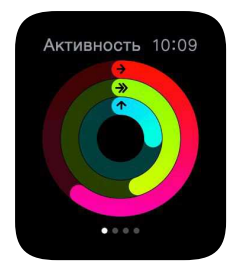

Кольцо, которое заполнено не полностью, показывает, сколько осталось до достижения Вашей цели. Заполненное кольцо означает, что Вы достигли своей цели.

**Просмотр истории активности и всех достижений.** Откройте программу «Активность» на iPhone и коснитесь даты на календаре, чтобы увидеть достижения этого дня. Помимо информации в кольцах «Подвижность», «Упражнение» и «С разминкой» отобразятся данные о количестве сделанных шагов и пройденном расстоянии.

**Изменение цели.** Откройте программу «Активность» <sup>●</sup> на Apple Watch, нажмите и удерживайте дисплей, пока не появится подсказка о том, как изменить цель подвижности.

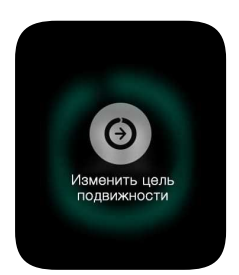

Каждый понедельник Вы будете получать сводку достижений за прошлую неделю и запрос на изменение ежедневной цели подвижности на предстоящую неделю. Apple Watch предлагает цели на основе Вашей предыдущей активности.

**Управление уведомлениями об активности.** Достигать поставленных целей Вам помогут напоминания. Apple Watch сообщат, насколько Вы продвинулись к достижению цели по физической активности. Вы даже можете получать предупреждения о том, что сидите слишком долго. Чтобы выбрать напоминания и предупреждения, которые Вы хотите отображать, откройте программу Apple Watch на iPhone, коснитесь «Мои часы» и выберите «Активность».

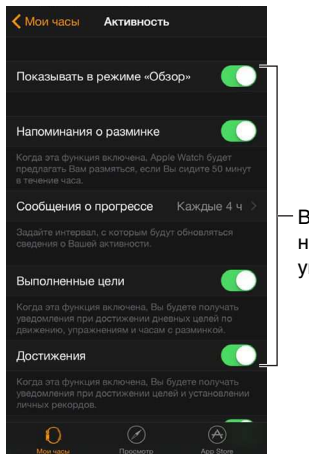

Включите нужные уве Пления.

#### Отслеживание Ваших тренировок

В программе «Тренировка»  $\overline{\mathcal{L}}$  на Apple Watch есть инструменты для управления каждой тренировкой. Они помогут задать конкретные цели (например, время, дистанцию или количество калорий), а затем будут подсказывать, насколько Вы продвинулись к цели, стимулировать во время тренировки и сообщать о результатах. Вы также можете просматривать полный отчет о тренировках в программе «Активность» на iPhone. Информацию о калибровке Apple Watch см. в разделе на стр. [62.](#page-61-0)

#### «Начни тренировку».

Как начать тренировку. Откройте программу «Тренировка» <sup>•</sup> и выберите нужный тип тренировки. По мере того, как Вы будете пользоваться программой и выбирать тренировки, они станут отображаться в предпочтительном порядке.

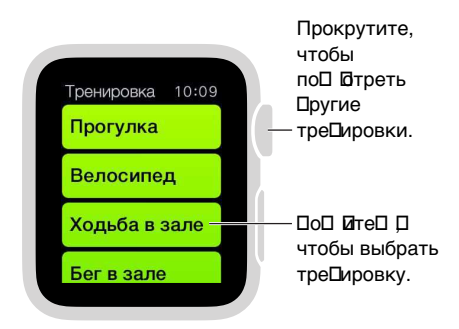

Смахивайте влево и вправо по экрану цели, чтобы выбрать для цели количество калорий, время или дистанцию или отменить цель. Затем прокрутите колесико Digital Crown или коснитесь значков + / –, чтобы выбрать значение. Когда будете готовы начать тренировку, коснитесь «Начать». Если Вы измеряете количество потраченных калорий или время, можете не пользоваться iPhone и тренироваться только с Apple Watch. Но для более точного измерения расстояния на открытом воздухе лучше брать с собой iPhone.

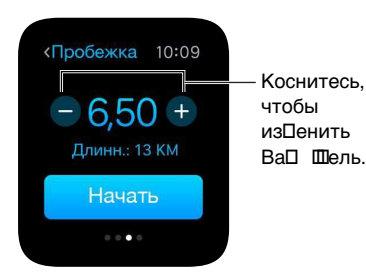

*Примечание.* Ходьба, пробежка и езда на велосипеде на улице и в зале — это разные тренировки, поскольку для каждой тренировки Apple Watch применяет отдельный способ подсчета количества потраченных калорий. Для тренировки в зале Apple Watch в основном использует данные о Вашем пульсе, а для тренировок на улице Apple Watch работает в паре с iPhone (на котором встроен GPS), чтобы подсчитывать скорость и расстояние. На основе этих данных и Вашего пульса определяется количество потраченных калорий.

**Просмотр результатов.** Просматривайте кольца с данными об активности во время тренировки, чтобы быстро узнавать, насколько Вы продвинулись к цели. Смахните к нижней половине экрана, чтобы посмотреть истекшее время, средний темп, преодоленное расстояние, количество потраченных калорий и пульс. Можно вместо колец активности отображать цифровые значения расстояния, калорий и времени. Откройте программу Apple Watch на iPhone, коснитесь «Мои часы», затем выберите «Тренировка» > «Отображать показатели».

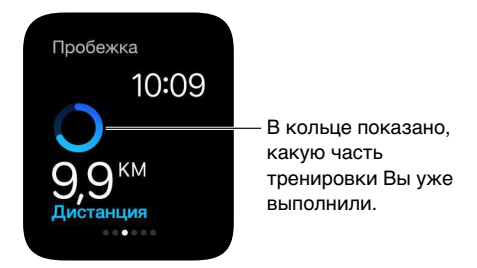

**Перерыв и продолжение.** Чтобы остановить тренировку в любой момент, нажмите дисплей, затем коснитесь «Пауза». Чтобы продолжить тренировку, нажмите дисплей еще раз, затем коснитесь «Дальше».

**Экономия заряда во время долгой тренировки.** Вы можете экономить заряд аккумулятора во время долгих пробежек и тренировок по ходьбе. Для этого отключите датчик пульсомера. Однако это может повлиять на точность подсчета потраченных калорий. Откройте программу Apple Watch на iPhone, коснитесь «Мои часы», затем выберите «Тренировка» > «Режим экономии энергии».

**Завершение тренировки.** Когда Вы достигнете своей цели, прозвучит сигнал. Если у Вас есть силы, чтобы продолжить, не останавливайтесь — Apple Watch будут считывать данные, пока Вы не остановитесь. Когда решите завершить тренировку, нажмите дисплей и выберите «Конец». Прокрутите колесико Digital Crown, чтобы просмотреть отчет о результатах, затем коснитесь «Сохранить» или «Удалить» в нижней части экрана.

<span id="page-61-0"></span>**Просмотр истории тренировок.** Откройте программу «Активность» на iPhone, затем коснитесь даты. Прокрутите вниз, чтобы посмотреть отчеты о своих тренировках в разделах «Подвижность», «Упражнение» и «С разминкой». Смахните влево по тренировке, чтобы посмотреть данные о ней.

#### Измерение пульса

Для более точной работы таких функций, как распознавание запястья, тактильные уведомления и датчик пульсомера, необходимо, чтобы задняя поверхность Apple Watch соприкасалась с кожей. Носите Apple Watch правильно — затяните ремешок не слишком туго, чтобы Ваша кожа дышала, но часы плотно прилегали к руке. Так Вам будет удобно носить их и датчики будут работать максимально точно. Вы можете затягивать ремешок Apple Watch более туго перед тренировками, а после тренировок ослаблять его. Кроме того, датчики будут работать только когда Вы носите Apple Watch на верхней стороне запястья.

**Пульс в данный момент.** Смахните вверх по циферблату, затем смахните, чтобы перейти к превью «Пульс», измерить пульс и увидеть предыдущие показатели. Коснитесь значка в виде сердца на превью, чтобы измерить пульс еще раз.

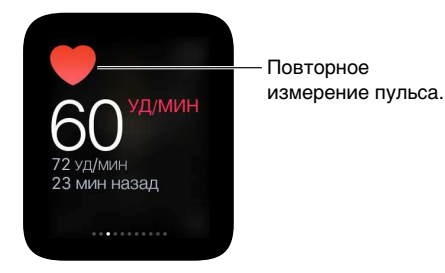

**Измерение пульса во время тренировки.** Смахните к нижней половине экрана проведения Тренировки <u>\*</u>.

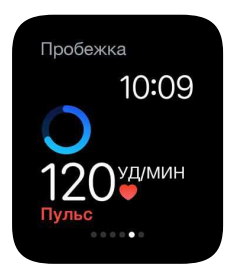

#### Точность данных

Apple Watch используют предоставленную Вами информацию (рост, вес, пол и возраст), чтобы определять количество потраченных Вами калорий, преодоленное расстояние и другие данные. Кроме того, чем больше Вы работаете с программой «Тренировка»  $\overline{\mathcal{F}}$ , тем больше Apple Watch узнают о Вашем уровне физической подготовки и точнее высчитывают количество потраченных калорий во время аэробных упражнений.

Большей точности в измерении расстояния Apple Watch достигают за счет использования датчика GPS на iPhone. Например, если Вы возьмете с собой iPhone и включите программу «Тренировка»  $\overline{\mathcal{K}}$  во время пробежки, Apple Watch используют данные GPS на iPhone для калибровки шагов. Если в следующий раз Вы не возьмете с собой iPhone или будете заниматься там, где GPS не работает (например, в зале), Apple Watch будут использовать сохраненную информацию о Ваших шагах, чтобы измерять расстояние.

**Изменение данных о весе и росте.** Откройте программу Apple Watch на iPhone, коснитесь «Мои часы», выберите «Здоровье» и измените значение «Вес» или «Рост».

### **Apple Pay и Passbook**

# **13**

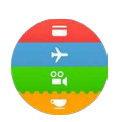

#### Совершение покупок с Apple Pay

С помощью Apple Pay на Apple Watch Вы можете совершать покупки в магазинах, поддерживающих бесконтактные платежи. Просто настройте Apple Pay в программе Apple Watch на iPhone — и Вы сможете совершать покупки, даже если не взяли с собой iPhone.

Если Вы разорвете пару с Apple Watch, отключите пароль или выключите функцию распознавания запястья, то не сможете пользоваться Apple Pay.

Вы можете добавить до восьми кредитных или дебетовых карт; они отобразятся сверху стопки других карт в программе Passbook . Перед каждой платежной картой показаны четыре или пять последних цифр номера кредитной или дебетовой карты.

*Примечание.* Многие кредитные и дебетовые карты, выпущенные в США, можно использовать для Apple Pay. Сведения о доступности Apple Pay и поддерживаемых эмитентах карт приведены по адресу [support.apple.com/kb/HT6288?viewlocale=ru\\_RU.](http://support.apple.com/kb/HT6288?viewlocale=ru_RU)

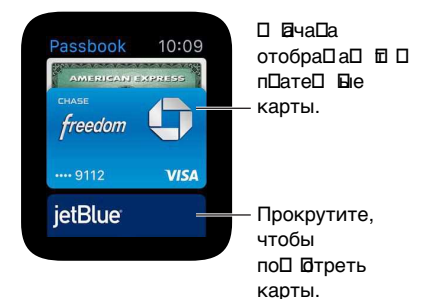

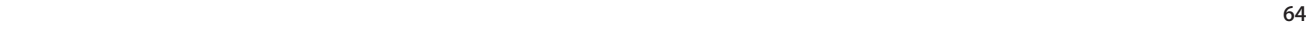

**Настройка Apple Pay на Apple Watch.** Даже если Вы уже настроили Apple Pay на iPhone в программе Passbook, необходимо добавить кредитные или дебетовые карты, которые Вы будете использовать на Apple Watch. Положите кредитную или дебетовую карту так, чтобы ее видеть, затем откройте программу Apple Watch на iPhone. Коснитесь «Мои часы» > «Passbook и Apple Pay» > «Добавить кредитную или дебетовую карту» и выберите «Далее». Если для iTunes или App Store Вы уже указали поддерживаемая кредитная или дебетовая карта, введите код безопасности карты. Или используйте камеру на iPhone, чтобы сделать снимок информации на Вашей кредитной или дебетовой карте, а затем введите дополнительные необходимые сведения, включая код безопасности карты. Учтите, что эмитент карты может потребовать выполнения дополнительных действий для удостоверения Вашей личности. В таком случае выберите способ проверки, коснитесь «Проверка» и выберите «Ввести код», чтобы завершить проверку.

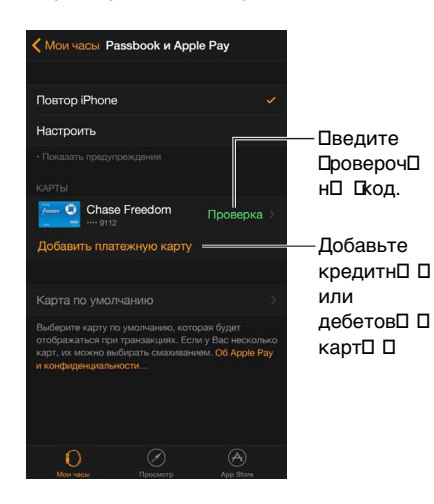

**Добавление еще одной кредитной или дебетовой карты.** В программе Apple Watch на iPhone коснитесь «Мои часы» > «Passbook и Apple Pay» > «Добавить кредитную или дебетовую карту», затем следуйте инструкциям на экране.

**Выбор карты, используемой по умолчанию.** В программе Apple Watch на iPhone коснитесь «Мои часы» > «Passbook и Apple Pay» > «Карта по умолчанию», затем выберите нужную карту.

**Оплата покупок.** Дважды нажмите боковую кнопку, смахните, чтобы выбрать другую карту, затем поднесите Apple Watch к бесконтактному терминалу карт так, чтобы дисплей часов находился в нескольких сантиметрах от терминала. Вы ощутите легкое прикосновение и услышите сигнал, когда информация об оплате будет отправлена.

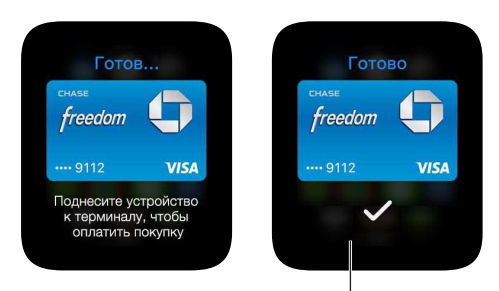

Вы ощутите легкое касание и услышите сигнал, когда данные карты будут отправлены.

**Поиск номера учетной записи устройства для карты.** Когда Вы совершаете оплату с помощью Apple Watch, вместе с оплатой продавцу отправляется номер учетной записи устройства для карты. Чтобы найти последние четыре или пять цифр этого номера, откройте программу Apple Watch на iPhone, коснитесь «Мои часы» > «Passbook и Apple Pay», затем выберите карту.

**Удаление карты из Apple Pay.** Откройте Passbook на Apple Watch, коснитесь, чтобы выбрать карту, нажмите карту и выберите «Удалить». Или откройте программу Apple Watch на iPhone, коснитесь «Мои часы» > «Passbook и Apple Pay», коснитесь карты и выберите «Удалить».

**В случае потери или кражи Apple Watch.** В случае потери или кражи Ваших Apple Watch войдите в свою учетную запись на сайте [iCloud.com](https://www.icloud.com) и удалите карты. Откройте «Настройки» > «Мои устройства», выберите устройство и нажмите «Удалить все». Кроме того, Вы можете связаться с эмитентами своих карт.

#### Использование Passbook

В программе Passbook на Apple Watch Вы можете хранить в одном месте все свои посадочные талоны, билеты в кино, карты постоянного покупателя и многое другое. Ваши карты в Passbook на iPhone автоматически синхронизируются с Apple Watch (если Вы включили функцию «Повтор iPhone» в программе Apple Watch). Отсканируйте карту на Apple Watch, чтобы зарегистрироваться на рейс, сходить в кино или использовать купон. Чтобы установить настройки для Ваших карт на Apple Watch, откройте программу Apple Watch на iPhone и выберите «Мои часы» > «Passbook и Apple Pay».

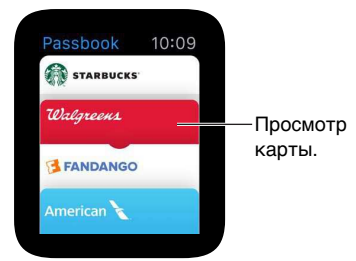

**Использование карты.** Если на Apple Watch отобразится запрос на использование карты, коснитесь его, чтобы отобразить карту. Возможно, нужно будет прокрутить экран, чтобы найти штрихкод. Или откройте Passbook  $\bigcirc$ , выберите карту, затем поднесите штрихкод на карте к терминалу.

**Изменение порядка карт.** Откройте программу Passbook на iPhone и перетяните карты, чтобы расставить их в нужном порядке. Карты отобразятся в том же порядке и на Apple Watch.

**Карта больше не нужна?** Удалите карту на iPhone. Откройте программу Passbook, выберите карту, коснитесь кнопки  $\mathbb{\dot{U}}$ , затем коснитесь «Удалить».

### **Карты и маршруты**

## **14**

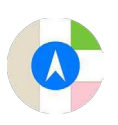

#### Изучение карты

На Apple Watch есть превью «Карты». Откройте его, чтобы быстро узнать, где Вы находитесь и какие места есть поблизости. Или откройте полную версию программы «Карты», чтобы изучить местность и проложить маршруты.

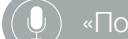

«Покажи Берлин на карте»

*ПРЕДУПРЕЖДЕНИЕ.* Важную информацию об избежании отвлекающих факторов, когда они могут привести к опасным ситуациям, см. в разделе [Важная информация](#page-87-0)  [по безопасности](#page-87-0) на стр. [88](#page-87-1).

Просмотр карты. Откройте программу «Карты» <sup>•</sup> на Apple Watch. А для быстрого просмотра своей геопозиции смахните вверх по циферблату, затем еще раз смахните, чтобы перейти к превью «Карты». Коснитесь превью «Карты», чтобы открыть полную версию программы «Карты».

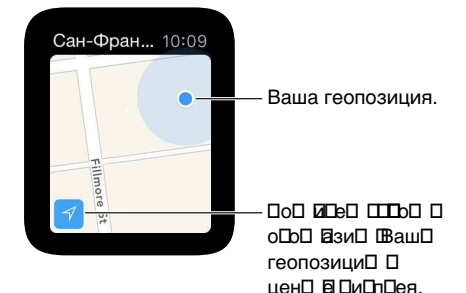

**Панорамирование и изменение масштаба.** Чтобы панорамировать карту, проведите по ней одним пальцем. Чтобы увеличить или уменьшить масштаб, прокрутите колесико Digital Crown. Или дважды коснитесь места на карте, которое хотите приблизить. Коснитесь кнопки отслеживания в левом нижнем углу, чтобы вернуться к текущей геопозиции.

**Поиск по карте.** Во время просмотра карты нажмите дисплей, коснитесь «Поиск», затем выберите «Диктовка» или коснитесь геопозиции в списке мест, которые Вы просматривали недавно.

**Получение информации об ориентирах или геопозиции.** Коснитесь места на карте, затем прокрутите колесико Digital Crown, чтобы пролистать информацию. Коснитесь значка < в верхнем левом углу, чтобы вернуться к карте.

<span id="page-67-1"></span>**Как отметить место булавкой.** Коснитесь и удерживайте место на карте, где Вы хотите установить булавку. Дождитесь, пока появится булавка, а затем поднимите палец. Коснитесь булавки, чтобы посмотреть информацию об адресе или использовать ее как отправную или конечную точку при прокладывании маршрута. Чтобы переместить булавку, просто установите новую в другом месте.

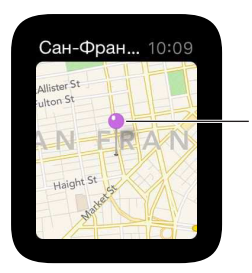

Отображение адреса или выбор в каче<sup>п</sup> та от Правно П точки

**Поиск приблизительного адреса для любой точки на карте.** Установите булавку в нужном месте, затем коснитесь ее, чтобы посмотреть информацию об адресе.

**Звонок по контактному номеру.** Коснитесь номера телефона в информации о месте. Чтобы переключиться на iPhone, смахните вверх по значку телефона в левом нижнем углу экрана блокировки , затем коснитесь зеленой панели в верхней части экрана.

**Просмотр адреса контакта на карте.** Во время просмотра карты нажмите дисплей, выберите «Контакты», прокрутите колесико Digital Crown, чтобы просмотреть список, и коснитесь контакта.

**Просмотр текущей геопозиции и мест поблизости.** Откройте «Карты» , затем коснитесь стрелки в левом нижнем углу, чтобы определить текущую геопозицию. Или смахните, чтобы отобразить превью «Карты», на котором всегда показана Ваша геопозиция в данный момент. Если у Вас есть предстоящее событие в календаре, на превью «Карты» будет показан маршрут к месту его проведения.

#### <span id="page-67-0"></span>Маршруты

**Маршрут к ориентиру или месту на карте, отмеченному булавкой.** Откройте «Карты» , затем коснитесь на карте ориентира или места, отмеченного булавкой, чтобы проложить к нему маршрут. Пролистайте информацию о месте, пока не увидите надпись «Маршруты», затем выберите «Пешком» или «Автомобиль». Когда будете готовы отправиться в путь, нажмите «Начать» и следуйте указаниям.

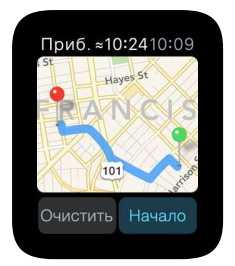

**Маршрут к результату поиска или контакту.** Во время просмотра карты нажмите дисплей, затем коснитесь «Поиск» или «Контакты».

**Помощь Siri в поиске маршрута.** Просто скажите Siri, куда Вам нужно добраться.

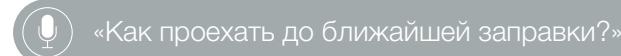

**Следуйте указаниям.** Как только Вы коснетесь «Начать» и преодолеете первый участок маршрута, Apple Watch прикосновением подскажут, где Вам нужно свернуть. Последовательность из 12 непрерывных прикосновений означает, что нужно свернуть направо на перекрестке, к которому Вы приближаетесь, а три пары по два прикосновения что нужно свернуть налево. Не знаете, как выглядит пункт назначения? Когда Вы окажетесь на последнем участке маршрута, Вы почувствуете вибросигнал, а затем еще раз, когда прибудете на место.

**Просмотр оставшегося пути.** Смахните влево по текущему участку маршрута или коснитесь точек в нижней части экрана, чтобы отобразить карту.

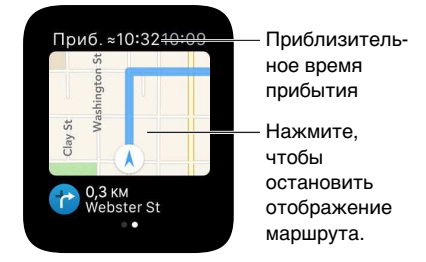

**Как узнать, когда Вы будете на месте.** В левом верхнем углу отображается приблизительное время прибытия. В правом верхнем углу показано время в данный момент.

**Отмена маршрута до прибытия.** Нажмите дисплей, затем коснитесь кнопки «Остановить маршруты».

### **Музыка**

# **15**

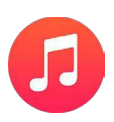

#### Воспроизведение музыки на iPhone

В программе «Музыка» <sup>•</sup> или через превью «Исполняется» на Apple Watch можно управлять воспроизведением музыки на iPhone.

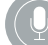

«Воспроизведи Panda Bear».

**Воспроизведение музыки на iPhone.** Откройте программу «Музыка» на Apple Watch. Просмотрите плейлисты, альбомы, исполнителей и песни, пока не увидите список песен, затем коснитесь песни, чтобы ее воспроизвести.

Если музыки, которую Вы ищете, не видно, убедитесь, что в качестве источника выбран iPhone, а не Apple Watch — нажмите дисплей, коснитесь «Источник» и выберите «iPhone».

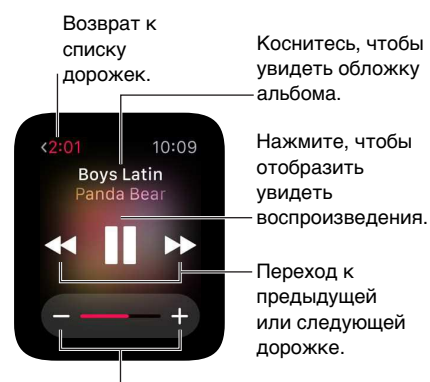

Коснитесь значков -/+ или прокрутите колесико Digital Crown, чтобы отрегулировать громкость.

**Обложка альбома песни.** Коснитесь названия альбома над элементами управления воспроизведением. Коснитесь еще раз, чтобы вернуться к элементам управления воспроизведением.

**Отправка аудиозаписи на другое устройство через AirPlay.** Когда отображаются элементы управления воспроизведением, нажмите дисплей, коснитесь «AirPlay» и выберите устройство.

**Перемешивание или повторение песен.** Когда отображаются элементы управления воспроизведением, нажмите дисплей, затем выберите «Перемешать» или «Повторять». **Управление воспроизведением на превью.** Для удобства управления используйте превью «Исполняется». Смахните вверх по циферблату, затем смахните, чтобы перейти к элементам управления воспроизведением.

Если превью «Исполняется» не отображается, откройте программу Apple Watch на iPhone, коснитесь «Мои часы», затем включите «Музыка» > «Показ в Превью».

#### Воспроизведение музыки на Apple Watch

Вы можете хранить музыку прямо на Apple Watch и слушать ее через динамики или наушники Bluetooth даже без iPhone.

**Хранение песен на Apple Watch.** Откройте программу Apple Watch на iPhone, коснитесь «Мои часы», затем откройте «Музыка» > «Синхронизированный плейлист» и выберите плейлист из песен, который хотите переместить на Apple Watch. Затем положите Apple Watch на зарядное устройство, чтобы завершить синхронизацию.

Когда завершится синхронизация музыки, откройте программу «Настройки» на Apple Watch, перейдите в раздел «Основные» > «Об устройстве» и посмотрите количество скопированных песен под заголовком «Песни».

В программе «Музыка» на iPhone можно создать плейлист из музыки, которую Вы хотите слушать на Apple Watch.

**Создание пары с динамиками или наушниками Bluetooth.** Следуйте инструкциям, которые прилагаются к наушникам или динамикам, чтобы перевести их в режим поиска устройств. Когда устройство Bluetooth будет готово, откройте программу «Настройки» на Apple Watch, коснитесь «Bluetooth» и выберите устройство, как только оно отобразится.

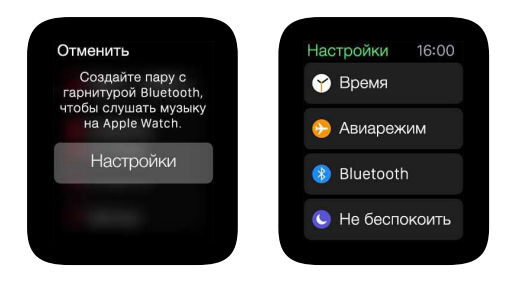

*ПРЕДУПРЕЖДЕНИЕ.* Важные сведения о предупреждении потери слуха см. в разделе [Важная информация по безопасности](#page-87-0) на стр. [88](#page-87-1).

**Воспроизведение песен, которые хранятся на Apple Watch.** Откройте программу «Музыка» на Apple Watch, нажмите дисплей, и выберите «Источник» > «Apple Watch».

**Управление воспроизведением.** Для быстрого управления смахните к превью «Исполняется». Смахните вверх по циферблату, затем смахните, чтобы перейти к элементам управления воспроизведением. Вы также можете управлять воспроизведением в программе «Музыка» **.** 

**Ограничение для песен, которые хранятся на Apple Watch.** Откройте программу Apple Watch на iPhone, коснитесь «Мои часы», затем откройте «Музыка» > «Макс. кол-во плейлистов» и выберите максимальный объем или количество песен, которые можно хранить на Apple Watch.

**Объем памяти, который занимает музыка на Apple Watch.** Откройте программу «Настройки» • на Apple Watch, перейдите в раздел «Основные» > «Об устройстве» и посмотрите данные под заголовком «Песни».

## **Пульт ДУ**

# **16**

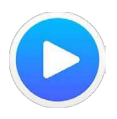

#### Управление музыкой на Mac или ПК

С помощью программы «Пульт ДУ» • на Apple Watch Вы можете проигрывать музыку в iTunes на компьютере, подключенном к той же сети Wi-Fi.

Добавление медиатеки iTunes. Откройте программу «Пульт ДУ» ● на Apple Watch, затем коснитесь кнопки «Добавить устройство» (+). В iTunes на Вашем компьютере нажмите кнопку Пульта ДУ рядом с верхней панелью окна iTunes, затем введите четырехзначный код, который показан на Apple Watch.

Кнопка Пульта ДУ появляется в iTunes после того, как Вы коснетесь кнопки «Добавить устройство» на Apple Watch — кнопка видна только когда Пульт ДУ пытается установить подключение. В iTunes 12 или более поздней версии кнопка Пульта ДУ отображается в левом верхнем углу под бегунком громкости. В iTunes 11 или более ранней версии кнопка Пульта ДУ отображается в правом верхнем углу под полем поиска.

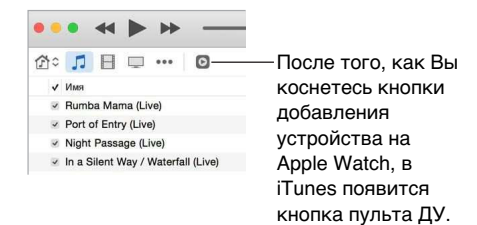

**Выбор медиатеки для воспроизведения.** Если у Вас только одна медиатека,

дополнительная настройка не понадобится. Если Вы добавили несколько медиатек, выберите одну из них, когда откроете программу «Пульт ДУ» • на Apple Watch. Если Вы уже воспроизводите музыку, коснитесь кнопки, указывающей назад, в левом верхнем углу панели элементов воспроизведения, затем выберите медиатеку.

**Управление воспроизведением.** Пользуйтесь элементами управления воспроизведением в программе «Пульт ДУ».

**Удаление медиатеки.** В программе «Пульт ДУ» на Apple Watch коснитесь кнопки, указывающей назад, в левом верхнем углу, чтобы посмотреть Ваши устройства, нажмите дисплей и выберите «Править». Когда значки устройств начнут покачиваться, коснитесь значка «х» на том из них, которое хотите удалить, затем выберите «Удалить». Если это единственное удаленное устройство, больше ничего делать не нужно. Если нет, коснитесь галочки, чтобы завершить настройку.
# Управление Apple TV

Вы можете использовать Apple Watch в качестве пульта дистанционного управления для Apple TV, если оба устройства подключены к одной сети Wi-Fi.

Создание пары Apple Watch с Apple TV. Если Ваш iPhone еще не подключался к сети Wi-Fi, к которой подключен Apple TV, подключите его сейчас. Затем откройте программу «Пульт ДУ» • на Apple Watch и коснитесь кнопки «Добавить устройство» (+). На Apple TV откройте «Настройки» > «Основные» > «Пульты ДУ», выберите Apple Watch и введите пароль, который отображается на Apple Watch.

Когда рядом с Apple Watch отобразится значок создания пары, их можно использовать для управления Apple TV.

Управление Apple TV. Убедитесь, что Apple TV не находится в режиме сна. Откройте программу «Пульт ДУ» • на Apple Watch, выберите Apple TV и смахните вверх, вниз, влево или вправо для перехода между пунктами меню Apple TV. Коснитесь, чтобы выбрать выделенный пункт. Коснитесь кнопки MENU, чтобы вернуться назад, или коснитесь и удерживайте ее, чтобы вернуться к главному меню. Коснитесь кнопки воспроизведения / паузы, чтобы приостановить или возобновить воспроизведение.

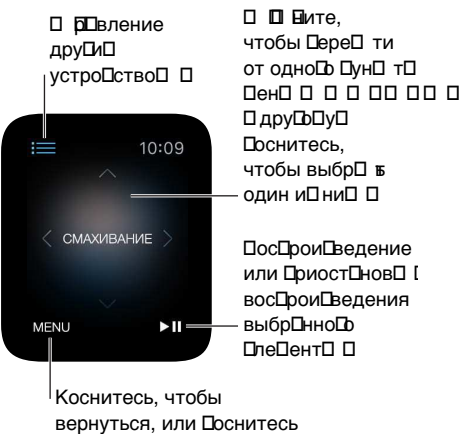

и удер□ в□ □етчтобы вернуться □ □ □ □ вно□ у □ ен□ □

Разрыв пары и удаление Apple TV. На Apple TV откройте «Настройки» > «Основные» > «Пульты ДУ», выберите Apple Watch в разделе «Пульты ДУ iOS», чтобы их удалить. Затем откройте программу «Пульт ДУ» <sup>•</sup> на Apple Watch и выберите «Удалить», когда отобразится сообщение о прерванном подключении.

# **Фото**

# **17**

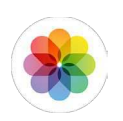

# Просмотр фото на Apple Watch

Снимки из выбранного Вами альбома на iPhone хранятся на Apple Watch и отображаются в программе «Фото» на Apple Watch. Когда Вы только начинаете работать с Apple Watch, на них по умолчанию выбран альбом «Избранное», где собраны фото, которые Вы добавили в избранное. Но Вы можете изменить альбом, который отображается на Apple Watch.

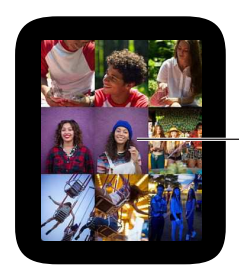

Коснитесь, чтобы Коснитесь, чтобы<br>посПотреть П ото.

Просмотр фото на Apple Watch. Откройте программу «Фото» • на Apple Watch и коснитесь любого снимка. Смахните влево или вправо, чтобы посмотреть остальные снимки. Прокрутите колесико Digital Crown, чтобы приблизить или отдалить, или перетяните, чтобы панорамировать. Уменьшите масштаб до минимума, чтобы посмотреть весь альбом.

> О О ОИТЕНО ВО ИОИ ПпраПо, чтобы по ПП П преть ⊔ В∏у⊔ Шее ⊡ото ⊡

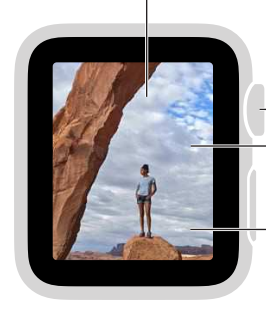

Прокрутите, чтобы из денить  $\Box$   $\Box$   $\Box$   $\Box$ Перет<sup>о</sup> Ите, чтобы панораПироПатьП По Пите П п п раза, чтобы отобразить на ПеП Шкран и Пи отобразить  $\Box$  в  $\Box$  ото $\Box$ 

# Выбор альбома

На Apple Watch хранятся снимки из одного синхронизированного фотоальбома на Вашем iPhone.

**Выбор альбома для хранения на Apple Watch.** Откройте программу Apple Watch на iPhone, коснитесь «Мои часы» > «Фото» > «Синхронизированный альбом» и выберите нужный альбом. Чтобы создать отдельный альбом для фотографий на Apple Watch, откройте программу «Фото» на iPhone.

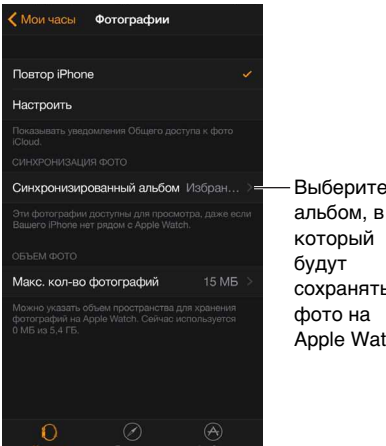

Выберите сохраняться Apple Watch.

Количество фотографий, которые можно хранить на Apple Watch, зависит от доступного свободного места.

# Хранение фото

Чтобы освободить место на Apple Watch для музыки и другого контента, Вы можете ограничить количество фотографий, которые могут хранится на Apple Watch.

**Ограничение для хранилища фото.** Откройте программу Apple Watch на iPhone, коснитесь «Мои часы», затем откройте «Фото» > «Макс. кол-во фотографий». Посмотрите значение под заголовком «Макс. кол-во фотографий», чтобы узнать, сколько места на Apple Watch сейчас занимают фото.

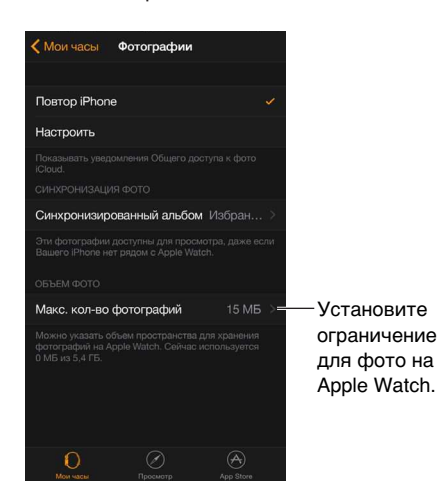

**Сколько фото?** Чтобы узнать, сколько фото хранится на Apple Watch, откройте «Настройки» на Apple Watch и перейдите в раздел «Основные» > «Об устройстве». Или откройте программу Apple Watch на iPhone, коснитесь «Мои часы», затем выберите «Основные» > «Об устройстве».

 **Глава 17** Фото **75**

# **Пульт ДУ «Камеры»**

# **18**

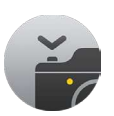

## Использование удаленного видоискателя и затвора

Если Вы хотите сделать снимок с помощью iPhone, не касаясь его, или не можете рассмотреть дисплей iPhone, чтобы правильно скомпоновать снимок, используйте Apple Watch для просмотра изображения на камере iPhone и спуска затвора.

Чтобы использовать Apple Watch в качестве пульта ДУ камеры, часы должны находиться в стандартном радиусе действия Bluetooth на iPhone (примерно 10 метров).

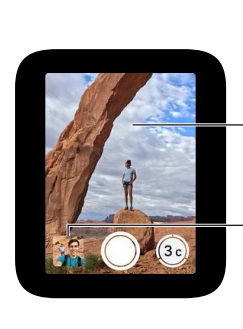

Коснитесь нужно области, чтобы настроить ПкспоПици П.

Коснитесь, чтобы посПотреть последний сни<br>По

**Фотосъемка.** Откройте программу «Камера» , затем поставьте iPhone, используя Apple Watch в качестве видоискателя для компоновки снимка. Чтобы настроить экспозицию, коснитесь основной части снимка на экране предварительного просмотра на Apple Watch. Чтобы сделать снимок, коснитесь кнопки затвора.

Снимок делается в «Фото» на iPhone, но Вы можете посмотреть его на Apple Watch.

**Просмотр снимков.** Коснитесь миниатюры в левом нижнем углу. Смахните вправо или влево, чтобы посмотреть другие снимки. Во время просмотра снимка прокрутите колесико Digital Crown, чтобы приблизить или отдалить. Чтобы панорамировать, проведите пальцем по экрану. Коснитесь в любой части экрана, чтобы отобразить или скрыть кнопку «Закрыть» и счетчик снимков. Дважды коснитесь, чтобы отобразить снимок на весь экран или увидеть его полностью. По завершении коснитесь «Закрыть».

# Использование таймера для спуска затвора

С помощью Apple Watch Вы можете установить таймер для группового снимка: Вам не придется бежать назад, чтобы попасть в кадр.

Использование таймера для спуска затвора. Откройте программу «Камера» **3**, затем коснитесь кнопки таймера в правом нижнем углу. Звуковой сигнал, прикосновения и вспышки на iPhone подскажут Вам, когда будет сделан снимок.

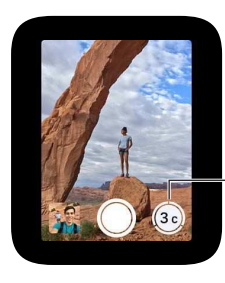

Коснитесь, чтобы сделать серию снимков в течение а секунд.

В режиме таймера делается серия снимков, поэтому среди них обязательно будут удачные. Чтобы выбрать лучший снимок, откройте его в «Фото» на iPhone и коснитесь «Выбрать» (под снимком).

# Акции

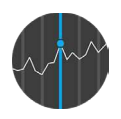

# Курс акций

В программе «Акции» на Apple Watch можно узнавать курс акций, которые Вы выбрали на iPhone.

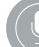

«Цена акций Apple на момент закрытия торгов».

Положение на рынке. Чтобы узнать курс акций, откройте программу «Акции» на Apple Watch.

Подробная информация об акциях. Коснитесь акций в списке, затем прокрутите колесико Digital Crown, чтобы пролистать информацию. Коснитесь графика курса акций (или временных отметок под ним), чтобы отобразить данные за другой период времени. Коснитесь значка < в верхнем левом углу, чтобы вернуться к списку акций.

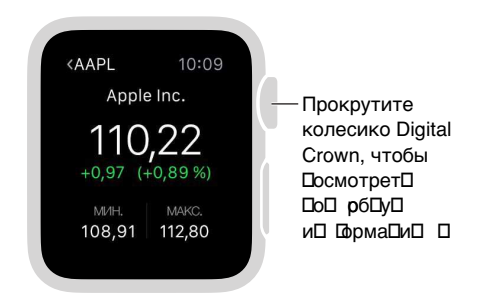

Добавление, удаление или изменение порядка акций. Добавляйте и удаляйте акции или изменяйте их порядок в программе «Акции» на iPhone. Эти изменения отобразятся и на Apple Watch.

Выбор даты для просмотра. Откройте программу «Акции» на iPhone, затем выберите «Изменения в пунктах» для любых акций, чтобы посмотреть изменения в процентах или значения рыночной капитализации.

Переход к программе «Акции» на iPhone. Когда открыта программа «Акции» • или превью «Акции» на Apple Watch, смахните вверх по значку Акций в левом нижнем углу экрана блокировки на iPhone.

# Быстрый просмотр курса акций

На превью «Акции» можно проверять котировки акций одной компании на Ваше усмотрение.

**Просмотр превью «Акции».** Смахните вверх по циферблату, затем смахните, чтобы посмотреть информацию об акциях.

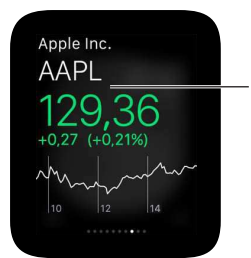

Коснитесь превью, чтобы открыть программу «Акции».

Если превью «Акции» не отображается, откройте программу Apple Watch на iPhone, затем откройте «Мои часы» > «Превью» и добавьте его в свой список превью.

**Выбор акций.** Откройте программу Apple Watch на iPhone, коснитесь «Мои часы» > «Акции», затем выберите акции, курс которых будет отображаться по умолчанию.

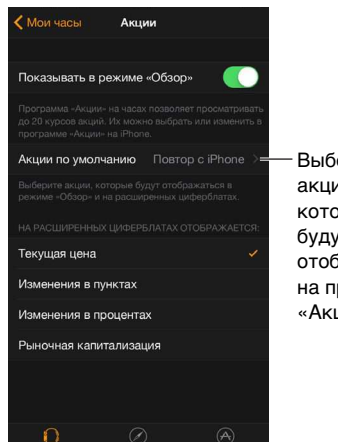

Выберите акции, которые будут отображаться на превью «Акции».

# Добавление курса акций на циферблат

Вы можете добавить курс акций на следующие циферблаты:

- Модульный (тикер и стоимость);
- Служебный (тикер, стоимость и изменение);
- Микки Маус (тикер, стоимость и изменение).

**Добавление курса акций на циферблат.** Когда отображается циферблат, нажмите дисплей и выберите «Настроить». Смахните влево, пока не отобразится экран, на котором можно выбрать отдельные функции для циферблата. Коснитесь той из них, которую хотите использовать, затем прокрутите колесико Digital Crown, чтобы выбрать «Акции». Выполнив эту задачу, нажмите колесико Digital Crown.

**Выбор акций на циферблат.** Откройте программу Apple Watch на iPhone, коснитесь «Мои часы» > «Акции», затем выберите акции, курс которых будет отображаться по умолчанию. Если Вы включили функцию «Повтор iPhone», на циферблате будет отображаться курс последних акций, которые Вы просматривали на iPhone.

**Выбор данных, которые отображаются на циферблате.** Откройте программу Apple Watch на iPhone, коснитесь «Мои часы» > «Акции», затем выберите «Текущая цена», «Изменения в пунктах», «Изменения в процентах» или «Рыночная капитализация».

# **Погода**

# **20**

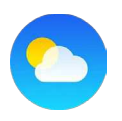

# Прогноз погоды

**Погода в данный момент.** Температуру в данный момент, а также метеосводку, максимальную и минимальную температуру сегодня можно узнать на превью «Погода».

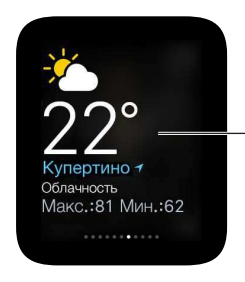

Коснитесь превью, чтобы открыть программу «Погода».

**Прогноз погоды на длительный период с подробной информацией.** Чтобы узнать температуру в данный момент, метеоусловия, почасовой прогноз температуры, условий и осадков, а также прогноз погоды на 10 дней, откройте программу «Погода» **•** на Apple Watch и выберите город. Коснитесь дисплея «Почасовое состояние», чтобы переключить режим просмотра: почасовой прогноз осадков или температуры. Прокрутите вниз, чтобы посмотреть прогноз погоды на 10 дней.

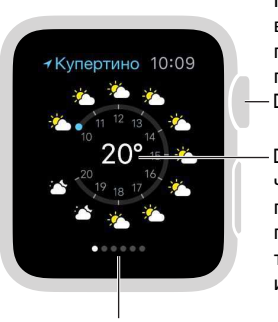

Прокрутите вниз, чтобы посмотреть прогноз на л 0дней. уоснитесь, чтобы посмотреть прогноз темперПтуры или ос<sup>1</sup> Мов.

ПмП ЕИТе влево или впр во, чтобы посмотреть погоду в други Огород О О

**Как добавить город.** Откройте программу «Погода» на iPhone, коснитесь значка «+» под списком городов и выберите город. В программе «Погода» на Apple Watch отобразятся те же города в том же порядке, что и в программе «Погода» на iPhone.

**Выбор города по умолчанию.** Откройте программу Apple Watch на iPhone, коснитесь «Мои часы» > «Погода» > «Город по умолчанию». Погода в этом городе будет отображаться на превью «Погода» и на циферблате, если Вы добавите погоду на этот циферблат.

«Прогноз погоды на завтра в Праге».

# Просмотр прогноза погоды на циферблате

Вы можете добавить данные о погоде на следующие циферблаты:

- Служебный (температура или температура и метеоусловия);
- Модульный (температура или температура, метеоусловия, самая высокая и самая низкая температура);
- Простой (температура);
- Цветной (температура);
- Хронограф (температура);
- Микки Маус (температура или температура и метеоусловия).

**Добавление прогноза погоды на циферблат.** Когда отображается циферблат, нажмите дисплей и выберите «Настроить». Смахните влево, пока не отобразится экран, на котором можно выбрать отдельные функции для циферблата. Коснитесь той из них, на которой хотите отображать информацию о погоде, затем прокрутите колесико Digital Crown, чтобы выбрать вариант «Погода». Выполнив эту задачу, нажмите колесико Digital Crown.

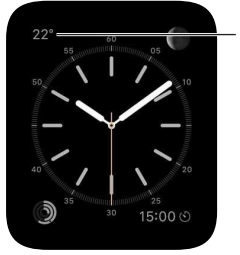

Коснитесь значения температуры, чтобы открыть программу «Погода».

**Выбор города для прогноза погоды на циферблате.** Откройте программу Apple Watch на iPhone, коснитесь «Мои часы» > «Погода» > «Город по умолчанию».

**Как открыть полную версию программы «Погода».** Коснитесь значения температуры на циферблате.

# <span id="page-81-1"></span>**Функции универсального доступа и их настройки**

# **21**

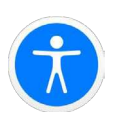

# <span id="page-81-2"></span>Быстрый вызов функций универсального доступа

Вы можете выбрать функцию, которая будет включаться или выключаться тройным нажатием колесика Digital Crown, — VoiceOver или «Увеличение».

**Как включить быстрый вызов функции универсального доступа.** Откройте программу Apple Watch на iPhone, коснитесь «Мои часы» > «Основные» > «Универсальный доступ» > «Сочетание клавиш» и выберите функцию VoiceOver или «Увеличение».

**Использование быстрого вызова функции универсального доступа.** Быстро нажмите колесико Digital Crown три раза. Нажмите Digital Crown три раза снова, чтобы выключить функцию универсального доступа.

# <span id="page-81-0"></span>VoiceOver

Функция VoiceOver поможет Вам работать с Apple Watch, даже не глядя на дисплей. С помощью простых жестов перемещайтесь от одного элемента дисплея к другому и слушайте, как VoiceOver озвучивает их описания,

Как включить VoiceOver. Откройте программу «Настройки» <sup>•</sup> на Apple Watch, затем откройте «Основные» > «Универсальный доступ» и включите VoiceOver. Вы также можете включить VoiceOver для Apple Watch на iPhone. Для этого откройте программу Apple Watch на iPhone, коснитесь «Мои часы» > «Основные» > «Универсальный доступ» и выберите VoiceOver. Или используйте быстрый вызов функции универсального доступа. Кроме того, Вы всегда можете вызвать Siri.

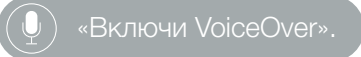

**Что на экране.** Перемещайте палец по дисплею и слушайте название каждого элемента, которого касаетесь. Вы также можете выбирать элемент, коснувшись его одним пальцем, или смахнуть влево или вправо одним пальцем, чтобы выбрать соседний элемент. Смахните влево или вправо, вверх или вниз двумя пальцами, чтобы перейти к другим страницам. (Например, Вы можете смахнуть двумя пальцами вверх по циферблату, чтобы отобразить превью, а затем смахнуть двумя пальцами влево или вправо, чтобы посмотреть разные превью.)

**Как вернуться назад.** Зашли не туда, куда хотели? Выполните зигзаг двумя пальцами, как бы рисуя латинскую букву «z» на дисплее.

**Работа с элементом.** Если включена функция VoiceOver, нужно коснуться два раза, а не один, чтобы открыть программу, перейти от одного варианта к другому или совершить любое другое действие, которое обычно выполняется одним касанием. Выберите значок программы или переключатель функции, коснувшись его или смахнув к нему, затем дважды коснитесь, чтобы выполнить действие. Например, чтобы выключить VoiceOver, выберите кнопку VoiceOver и два раза коснитесь любой части дисплея.

**Выполнение дополнительных действий.** Для некоторых элементов доступно несколько вариантов действий. Выберите элемент и прослушайте доступные варианты действий. Смахните вверх или вниз, чтобы выбрать действие, затем дважды коснитесь, чтобы его выполнить. (Например, когда Вы выбрали циферблат, можете смахнуть по нему вверх или вниз, чтобы выбрать переход к превью или переход к Центру уведомлений.)

**Как приостановить озвучивание экрана.** Чтобы отключить озвучивание экрана с помощью VoiceOver, коснитесь дисплея двумя пальцами. Еще раз коснитесь дисплея двумя пальцами, чтобы возобновить озвучивание.

**Регулировка громкости VoiceOver.** Дважды коснитесь двумя пальцами и удерживайте, затем проведите пальцами вверх или вниз. Или откройте программу Apple Watch на iPhone, коснитесь «Мои часы», затем выберите «Основные» > «Универсальный доступ» > «VoiceOver» и перетяните бегунок.

**Настройка скорости озвучивания.** Откройте программу Apple Watch на iPhone, коснитесь «Мои часы», затем выберите «Основные» > «Универсальный доступ» > «VoiceOver» и перетяните бегунки.

**Выключение дисплея.** В целях защиты личной информации Вы можете включить затемнение, чтобы никто не видел, что отображено на экране Apple Watch, когда Вы пользуетесь VoiceOver. Откройте программу «Настройки» на Apple Watch, затем откройте «Основные» > «Универсальный доступ» > «VoiceOver» и включите «Затемнение».

**Как выключить VoiceOver.** Откройте программу «Настройки» , перейдите в раздел «Основные» > «Универсальный доступ» > «VoiceOver» и коснитесь кнопки VoiceOver.

#### «Выключи VoiceOver».

**Использование VoiceOver для настройки.** Вы можете использовать функцию VoiceOver для настройки Apple Watch. Для этого три раза нажмите колесико Digital Crown в процессе настройки.

## Настройка Apple Watch с помощью VoiceOver

Функция VoiceOver поможет настроить Apple Watch и создать пару с Вашим iPhone. Чтобы выделить кнопку или другой элемент, смахните одним пальцем влево или вправо по дисплею. Коснитесь, чтобы активировать выделенный элемент.

#### **Настройка Apple Watch с помощью VoiceOver**

- **1** Включите Apple Watch, если они выключены. Для этого нажмите и удерживайте боковую кнопку (под колесиком Digital Crown).
- **2** Три раза нажмите колесико Digital Crown, чтобы включить VoiceOver на Apple Watch.
- **3** Смахните вправо или влево по дисплею, чтобы найти нужный язык, и дважды коснитесь, чтобы его выбрать.
- **4** Смахните вправо, чтобы выделить кнопку «Создать пару», и дважды коснитесь ее.
- **5** Включите функцию VoiceOver на iPhone: откройте «Настройки» > «Основные» > «Универсальный доступ» > «VoiceOver».
- **6** Чтобы открыть программу Apple Watch, перейдите на экран «Домой» на iPhone, смахните вправо, чтобы выбрать программу Apple Watch, и дважды коснитесь ее.
- **7** Чтобы перевести iPhone в режим создания пары, смахните вправо, чтобы выбрать кнопку «Создать пару», и дважды коснитесь ее.

Отобразится экран «Поднесите Apple Watch к камере».

 **8** Попробуйте выполнить автоматическое создание пары: наведите камеру iPhone на часы (устройства должны находиться на расстоянии примерно 15 см друг от друга).

Если Вы услышите сигнал, подтверждающий создание пары, перейдите к шагу 14. Если возникли трудности, попробуйте выполнить создание пары вручную (шаги 9–13).

- **9** Смахните вправо, чтобы выбрать кнопку «Создать пару с Apple Watch вручную», и дважды коснитесь ее.
- **10** Найдите идентификатор Apple Watch на Apple Watch: смахните вправо к кнопке «Информация о создании пары с Apple Watch вручную» и дважды коснитесь ее. Смахните вправо один раз, чтобы увидеть уникальный идентификатор Ваших Apple Watch например, «Apple Watch 52345».
- **11** Выберите Apple Watch на iPhone: смахивайте вправо, пока не увидите тот же идентификатор Apple Watch, который только что отображался на Apple Watch, затем дважды коснитесь дисплея.
- **12** Чтобы узнать код для создания пары, смахивайте вправо на Apple Watch, пока не увидите шестизначный код для создания пары.
- **13** На клавиатуре в программе Apple Watch на iPhone введите код для создания пары.

После успешного создания пары Вы услышите «Пара с Apple Watch создана». Если создание пары не состоится, коснитесь, чтобы ответить на предупреждения. Будет выполнен сброс Apple Watch и программы Apple Watch на iPhone, после чего Вы можете повторить попытку.

- **14** Когда создание пары завершится, на iPhone смахните вправо к кнопке «Настройка Apple Watch» и коснитесь два раза.
- **15** Чтобы выбрать руку, смахните вправо по экрану «Выбор руки», выберите «Слева» или «Справа».
- **16** Ознакомьтесь с условиями и положениями, смахните вправо по экрану «Условия и положения», выберите «Принимаю» и дважды коснитесь. В отобразившемся предупреждении выберите кнопку «Принимаю» и дважды коснитесь ее.
- **17** Чтобы ввести пароль для Вашего Apple ID, смахните вправо к кнопке «Ввести пароль», дважды коснитесь ее, затем введите пароль для Apple ID, который используете на iPhone. Затем дважды коснитесь клавиши Return в правом нижнем углу клавиатуры.
- **18** Чтобы выбрать функцию «Службы геолокации», смахните к нужному пункту и коснитесь его дважды.
- **19** Чтобы выбрать функцию Siri, смахните к нужному пункту и коснитесь его дважды.
- **20** Чтобы создать пароль для Apple Watch, смахните вправо по экрану «Пароль», выберите «Создание пароля» и коснитесь дважды. На Apple Watch введите комбинацию из четырех цифр на Ваше усмотрение, затем введите ее еще раз, чтобы подтвердить пароль. Смахните, коснитесь или проведите пальцем по дисплею, чтобы выбрать номер, затем коснитесь дважды.
- **21** Выберите на Apple Watch, нужно ли разблокировать Apple Watch при разблокировке iPhone.
- **22** Чтобы выбрать, нужно ли устанавливать дополнительные программы на Apple Watch, смахните, чтобы выделить вариант «Установить все» или «Позже» на iPhone и коснитесь его дважды.

Начнется синхронизация Apple Watch с iPhone. Этот процедура займет несколько минут. Чтобы прослушать сообщение о состоянии синхронизации, смахните к пункту «Ход синхронизации» на iPhone. Когда прозвучит сообщение «Синхронизация завершена», Apple Watch готовы к использованию. На них отобразится циферблат. Смахните влево или вправо, чтобы посмотреть функции циферблата. Информацию о том, как использовать VoiceOver на Apple Watch см. в разделе [VoiceOver](#page-81-0) на стр. [82.](#page-81-1)

# Основы работы с VoiceOver на Apple Watch

**Смена циферблата.** Нажмите дисплей, на котором отображается циферблат, затем смахните влево или вправо двумя пальцами, чтобы пролистать доступные циферблаты. Когда найдете циферблат, который Вам нравится, дважды коснитесь, чтобы его выбрать.

**Настройка циферблата.** Когда отображается циферблат, нажмите дисплей, смахните вниз, выберите вариант «Настроить» и коснитесь его дважды. Смахните влево или вправо, чтобы пролистать настраиваемые функции. Прокрутите колесико Digital Crown, чтобы настроить выбранную функцию. По завершении нажмите колесико Digital Crown, затем дважды коснитесь дисплея, чтобы сохранить изменения.

**Проверка уведомлений.** Когда отображается циферблат, смахните вниз двумя пальцами.

**Проверка информации на превью.** Когда отображается циферблат, смахните вверх двумя пальцами.

**Прослушивание информации о времени при поднятии руки.** Откройте программу Apple Watch на iPhone, коснитесь «Мои часы», затем выберите «Основные» > «Универсальный доступ» > «VoiceOver» и включите функцию «Говорить при поднятии запястья».

**Как открыть программу.** Когда отображается циферблат, нажмите колесико Digital Crown один раз, чтобы перейти на экран «Домой». Смахните влево или вправо, коснитесь или проведите пальцем, чтобы выделить программу, затем дважды коснитесь, чтобы открыть ее. Или попросите Siri открыть программу: удерживайте колесико Digital Crown, пока не почувствуете двойное прикосновение, затем скажите «запустить» (например, «запустить Mail»).

**Чтение почты.** Когда отображается циферблат, нажмите колесико Digital Crown один раз, чтобы перейти на экран «Домой». Смахните, чтобы выделить программу Mail, затем коснитесь дважды (или нажмите и удерживайте колесико Digital Crown, затем попросите Siri запустить Mail). Когда откроется программа Mail, смахните влево или вправо, чтобы прочесть сообщения.

### Увеличение

Используйте функцию «Увеличение», чтобы увеличить изображение на дисплее Apple Watch.

**Как включить функцию «Увеличение».** Откройте программу «Настройки» на Apple Watch, затем откройте «Основные» > «Универсальный доступ» и включите «Увеличение». Вы также можете включить функцию «Увеличение» для Apple Watch на iPhone. Для этого откройте программу Apple Watch на iPhone, коснитесь «Мои часы» > «Настройки» и выберите эту функцию в разделе «Основные» >«Универсальный доступ». Или используйте быстрый вызов функции универсального доступа; см. раздел [Быстрый вызов функций универсального](#page-81-2)  [доступа](#page-81-2) на стр. [82](#page-81-1).

**Увеличение и уменьшение масштаба.** Дважды коснитесь дисплея Apple Watch двумя пальцами.

**Перемещение по дисплею (панорамирование).** Проведите по дисплею двумя пальцами. Или прокрутите колесико Digital Crown, чтобы панорамировать по всей странице: влево и вправо, вверх и вниз. Появится небольшая кнопка «Увеличение», которая покажет, в какой части страницы Вы находитесь.

**Использование Digital Crown в обычном режиме вместо панорамирования.** Коснитесь дисплея один раз двумя пальцами, чтобы выбрать способ использования Digital Crown: для панорамирования или в обычном режиме без включенной функции «Увеличение» (например, чтобы пролистать список или увеличить участок на карте).

**Настройка процента увеличения.** Дважды коснитесь двумя пальцами и удерживайте, затем проведите пальцами вверх или вниз по дисплею. Чтобы указать максимально возможное увеличение, откройте программу Apple Watch на iPhone, коснитесь «Мои часы», перейдите в раздел «Основные» > «Универсальный доступ» > «Увеличение» и перетяните бегунок «Предельный уровень увеличения».

**Увеличение во время настройки.** Три раза коснитесь двумя пальцами во время настройки Apple Watch, чтобы лучше рассмотреть то, что на экране.

## Метки для кнопок Вкл./Выкл.

Включите метки для кнопок, чтобы отображать дополнительные указатели положения. Если метки включены, на каждом включенном параметре будет отображаться цифра 1, а на каждом выключенном — 0.

**Добавление меток для кнопок Вкл./Выкл.** Откройте программу «Настройки» на Apple Watch, затем откройте «Основные» > «Универсальный доступ» и включите «Метки Вкл./Выкл.». Вы также можете включить метки для Apple Watch на iPhone. Для этого откройте программу Apple Watch на iPhone, коснитесь «Мои часы» >«Основные» > «Универсальный доступ» и включите «Метки Вкл./Выкл.».

## Моно-аудио и аудиобаланс

Включите режим «Моно-аудио», если хотите, чтобы в наушниках или динамиках, подключенных к Apple Watch, аудиосигнал левого и правого каналов преобразовался в монофонический сигнал. Вы также можете настроить баланс левого и правого звуковых каналов в монофоническом или стереофоническом режиме.

**Переход в режим моно-аудио.** Откройте программу Apple Watch на iPhone, коснитесь «Мои часы», затем выберите «Основные» > «Универсальный доступ» и включите режим «Моно-аудио».

**Настройка баланса.** Перетяните бегунок под параметром «Моно-аудио».

# Жирный шрифт

Текст на Apple Watch будет легче читать, если выделить его жирным шрифтом.

**Отображение текста с жирным шрифтом на Apple Watch.** Откройте программу «Настройки» на Apple Watch, перейдите в раздел «Основные» > «Универсальный доступ» и включите параметр «Жирный шрифт». Чтобы применить это изменение, нужно перезагрузить Apple Watch. Вы также можете включить жирный шрифт для Apple Watch на iPhone. Для этого откройте программу Apple Watch на iPhone, коснитесь «Мои часы» > «Основные» > «Универсальный доступ» и включите параметр «Жирный шрифт».

## Размер текста

Вы можете настроить размер текста, который будет отображаться в любой части экрана Apple Watch, поддерживающей функцию «Динамический шрифт» (например, в программе «Настройки»).

Настройка размера текста. Откройте программу «Настройки» **• на Apple Watch, выберите** «Яркость и размер текста» > «Размер текста» и прокрутите колесико Digital Crown, чтобы настроить.

## Siri

Siri поможет во многих ситуациях — стоит только попросить.

**Помощь Siri.** Нажмите и удерживайте колесико Digital Crown. Когда почувствуете вибрацию или увидите изображение звуковых волн в нижней части дисплея, произнесите запрос, затем отпустите колесико Digital Crown. Чтобы уточнить запрос или сделать новый, еще раз нажмите и удерживайте колесико Digital Crown, произнесите запрос, затем отпустите Digital Crown. Завершив работу, нажмите колесико, чтобы закрыть Siri.

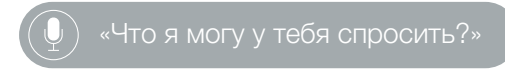

# <span id="page-87-1"></span>Безопасность, эксплуатация и поддержка

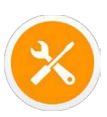

# <span id="page-87-0"></span>Важная информация по безопасности

ПРЕДУПРЕЖДЕНИЕ. Несоблюдение данных инструкций по безопасности может привести к пожару, поражению током и другим травмам, а также к повреждению Apple Watch и другого имущества. Перед началом использования Apple Watch ознакомьтесь с приведенной ниже информацией по безопасности.

Эксплуатация. Бережно обращайтесь с Apple Watch. Корпус Apple Watch изготовлен из разных материалов, среди которых:

- Apple Watch нержавеющая сталь 316L, сапфировое стекло, керамическое стекло;
- Apple Watch Sport алюминий серии 7000, стекло Ion-X (упрочненное стекло) и пластик;
- Apple Watch Edition  $-$  18-каратное золото, сапфировое стекло, керамическое стекло.

Apple Watch содержат хрупкие электронные компоненты. Apple Watch можно повредить при падении, воздействии огня или нарушении целостности корпуса. Не используйте поврежденные Apple Watch, например, с треснувшим экраном, видимым проникновением воды или поврежденным ремешком, так как это может привести к травмам. Не подвергайте их чрезмерному воздействию пыли или песка.

Ремонт. Не открывайте Apple Watch и не пытайтесь самостоятельно их отремонтировать. Попытка разобрать Apple Watch может привести повреждению устройства, снижению устойчивости к воздействию влаги и травмам. Если Apple Watch повреждены или в их работе возникают сбои, обратитесь в компанию Apple или к авторизованному поставщику услуг Apple. Дополнительную информацию о сервисном обслуживании можно получить на вебстранице www.apple.com/ru/support/watch/service/faq.

Аккумулятор. Не пытайтесь самостоятельно заменить аккумулятор Apple Watch, так как это может повредить аккумулятор, привести к перегреву и травмам. Сервисное обслуживание литийионного аккумулятора в Apple Watch производит только компания Apple или авторизованный поставщик услуг. При заказе сервисного обслуживания аккумулятора Вы можете получить новые Apple Watch (вместо используемых). Перерабатывать и утилизировать аккумуляторы следует отдельно от бытовых отходов. Не поджигайте аккумулятор. Информацию о сервисе и утилизации аккумуляторов см. на странице www.apple.com/ru/batteries/service-and-recycling.

Потеря внимания. Использование Apple Watch в определенных условиях может отвлечь Ваше внимание и привести к возникновению опасных ситуаций (например, не следует писать текстовые сообщения, когда Вы за рулем, или пользоваться наушниками во время езды на велосипеде). Соблюдайте правила, которые запрещают или ограничивают использование мобильных телефонов и наушников (например, требование использовать гарнитуру при совершении звонков за рулем).

Навигация. Карты, маршруты и программы, использующие сведения о геопозиции, зависят от служб, предоставляющих данные. Службы предоставления данных могут меняться и быть доступными не во всех регионах, в результате чего карты, маршруты и сведения о геопозиции могут быть недоступными, неточными или неполными. Некоторые функции программы «Карты» требуют использования Служб геолокации. Сравните информацию на Apple Watch с реальным местоположением и в случае расхождения пользуйтесь дорожными знаками. Не пользуйтесь этими службами при выполнении действий, требующих полной концентрации внимания. Всегда следуйте указаниям дорожных знаков и соблюдайте правила движения при использовании Apple Watch. Во всех ситуациях руководствуйтесь здравым смыслом.

Зарядка. Заряжайте Apple Watch только с помощью кабеля с магнитным креплением для зарядки Apple Watch и прилагаемого адаптера питания (a Apple Watch Edition — с помощью прилагаемого футляра с магнитным креплением для зарядки Apple Watch с кабелем или прилагаемого кабеля с магнитным креплением для зарядки Apple Watch). Также можно использовать кабели Lightning и адаптеры питания на 5 Вт с логотипом MFi, изготовленные сторонними производителями. Очень важно следить за тем, чтобы Apple Watch, кабель с магнитным креплением для зарядки Apple Watch и адаптер питания находились в хорошо проветриваемом месте во время зарядки. Во время зарядки Apple Watch Edition в футляре с магнитным креплением для зарядки Apple Watch не закрывайте футляр. Использование поврежденного кабеля с магнитным креплением для зарядки Apple Watch или футляра с магнитным креплением для зарядки Apple Watch, а также зарядка в условиях повышенной влажности может привести к пожару, поражению электрическим током, травмам или повреждению Apple Watch или другой собственности. Кабель с магнитным креплением для зарядки Apple Watch и футляр с магнитным креплением для зарядки Apple Watch должны быть сухими. Убедитесь в этом, прежде чем начать зарядку. Когда для зарядки Apple Watch Вы используете кабель с магнитным креплением для зарядки Apple Watch или футляр с магнитным креплением для зарядки Apple Watch, убедитесь, что разъем USB надежно вставлен в адаптер, прежде чем подключать его к розетке питания. Не заряжайте Apple Watch под прямыми солнечными лучами. Не надевайте Apple Watch во время зарядки.

Кабель Lightning и разъем. Избегайте длительного контакта кожи с разъемом, когда кабель Lightning-USB подключен к сети питания: это может вызвать неприятные ощущения или привести к травме. Избегайте ситуаций, когда Вы можете сесть на разъем Lightning или заснуть на нем.

**Продолжительное тепловое воздействие.** Apple Watch, кабель с магнитным креплением для зарядки Apple Watch, футляр с магнитным креплением для зарядки Apple Watch и адаптер питания соответствуют применимым стандартам и ограничениям для температуры поверхности. Однако даже в пределах этих ограничений непрерывное соприкосновение с нагретыми поверхностями в течение продолжительного времени может вызвать неприятные ощущения или привести к травмам. Apple Watch, кабель с магнитным креплением для зарядки Apple Watch, футляр с магнитным креплением для зарядки Apple Watch и адаптер питания нагреваются при подключении к источнику питания. Разумно пользуйтесь устройством и избегайте ситуаций, при которых Ваша кожа длительное время соприкасается с Apple Watch, кабелем с магнитным креплением для зарядки Apple Watch, футляром с магнитным креплением для зарядки Apple Watch или адаптером питания, когда они подключены к источнику питания. Например, во время зарядки Apple Watch или когда кабель с магнитным креплением для зарядки Apple Watch, футляр с магнитным креплением для зарядки Apple Watch или адаптер питания подключены к источнику питания, не нужно спать на них, класть их под одеяло, подушку или закрывать их телом. Следует проявить особую осторожность в том случае, если Ваше физическое состояние не позволяет Вам ощущать температуру нагревания устройств. Снимите Apple Watch, если они нагрелись до температуры, вызывающей ощущение дискомфорта.

**Потеря слуха.** Прослушивание звука с высоким уровнем громкости может повредить слух. Фоновый шум и продолжительное воздействие высокой громкости могут привести к тому, что звуки будут казаться тише, чем на самом деле. Включите звук и проверьте громкость, прежде чем вставлять в уши наушники, подключенные через Bluetooth. Дополнительную информацию о влиянии звука на слух можно получить на веб-сайте [www.apple.com/ru/sound](http://www.apple.com/ru/sound).

*ПРЕДУПРЕЖДЕНИЕ.* Для предотвращения возможного повреждения слуха не слушайте устройство с высоким уровнем громкости в течение длительного времени.

**Воздействие радиоизлучения.** Для подключения к беспроводным сетям Apple Watch использует радиосигналы. Чтобы узнать больше о радиочастотном (РЧ) излучении от радиосигналов и способах снижения его воздействия, откройте программу Apple Watch на iPhone, коснитесь «Мои часы», затем откройте «Основные» > «Об устройстве» > «Правовые документы» > «РЧ-излучение» или посетите веб-страницу [www.apple.com/ru/legal/rfexposure](http://www.apple.com/ru/legal/rfexposure/).

**Радиочастотные помехи.** Соблюдайте правила, запрещающие или ограничивающие использование электронных устройств (например, в лечебных учреждениях или местах проведения взрывных работ). Несмотря на то, что Apple Watch, кабель с магнитным креплением для зарядки Apple Watch и футляр с магнитным креплением для зарядки Apple Watch разработаны, протестированы и произведены с учетом требований, предъявляемых к радиоизлучению, радиоизлучение Apple Watch, кабеля с магнитным креплением для зарядки Apple Watch и футляра с магнитным креплением для зарядки Apple Watch может отрицательно влиять на другое электронное оборудование и вызывать нарушения в его работе. Отсоедините кабель с магнитным креплением для зарядки Apple Watch и футляр с магнитным креплением для зарядки Apple Watch и отключите Apple Watch или используйте Авиарежим, когда использование запрещено (например, в самолете) или когда Вас попросят об этом.

**Влияние на работу медицинских устройств.** В Apple Watch имеются определенные компоненты и радиопередатчик, которые излучают электромагнитные поля. В Apple Watch, некоторые ремешки, кабель с магнитным креплением для зарядки Apple Watch и футляр с магнитным креплением для зарядки Apple Watch встроены магниты. Электромагнитные поля и магниты могут влиять на работу кардиостимуляторов, дефибрилляторов и других медицинских приборов. Следите за тем, чтобы между медицинским прибором и Apple Watch, их ремешками, кабелем с магнитным креплением для зарядки Apple Watch и футляром с магнитным креплением для зарядки Apple Watch сохранялось безопасное расстояние. Проконсультируйтесь с врачом или производителем медицинского прибора относительно возможности использования часов с Вашим прибором. Прекратите использовать Apple Watch, их ремешки, кабель с магнитным креплением для зарядки Apple Watch и футляр с магнитным креплением для зарядки Apple Watch, если возникают подозрения, что они влияют на работу кардиостимулятора, дефибриллятора или другого медицинского прибора.

**Apple Watch — не медицинский прибор.** Apple Watch, датчик пульсомера и встроенные программы на Apple Watch не являются медицинскими приборами и предназначены только для фитнеса. Они не предназначены и не могут использоваться для диагностики заболеваний или иных состояний и не могут применяться для лечения, снятия острых состояний или профилактики заболеваний.

**Состояние здоровья.** Прежде чем начать или изменять программу физических упражнений с использованием Apple Watch, проконсультируйтесь в врачом. Будьте внимательны во время занятий спортом. Прекратите заниматься сразу, если ощутите боль, слабость, головокружение, утомление или одышку. Выполняя физические упражнения, Вы берете на себя ответственность за все связанные риски, включая травмы, которые можно получить в ходе таких упражнений. Если Вы считаете, что Apple Watch может влиять на Ваше здоровье (например, вызывать судороги, потерю сознания, переутомление глаз или головную боль), проконсультируйтесь с врачом перед использованием Apple Watch.

**Взрывоопасная среда.** Зарядка или использование Apple Watch в местах с потенциально взрывоопасной средой, например, там, где в воздухе высокий уровень легковоспламеняющихся химических веществ, паров и частиц (таких как песчинки, пыль или металлический порошок), может быть опасным. Придерживайтесь всех знаков и указаний.

**Деятельность, связанная с высокой степенью риска.** Apple Watch не предназначены для эксплуатации в условиях, в которых отказ устройства может привести к смерти, травме или нанесению вреда окружающей среде.

**Опасность асфиксии.** Некоторые ремешки Apple Watch содержат мелкие детали, которые представляют опасность асфиксии для маленьких детей. Держите эти ремешки вдали от маленьких детей.

**Чувствительность кожи.** У некоторых людей возникает реакция на определенные материалы, которые используются в ювелирных изделиях, часах и других предметах одежды и аксессуарах при их продолжительном контакте с кожей. Причиной может быть аллергия, факторы окружающей среды, продолжительное воздействие раздражителей (например, мыла или пота) или другие факторы. Вероятность раздражения от любого носимого устройства у Вас больше, если есть аллергия или повышенная чувствительность. Если Вы знаете о чувствительности своей кожи к определенным материалам, проявляйте особую осторожность, когда носите Apple Watch. Вероятность раздражения от Apple Watch будет больше, если затянуть ремешок слишком туго. Снимайте Apple Watch время от времени, чтобы к коже поступал воздух. Вероятность раздражения кожи можно снизить, если держать Apple Watch в чистоте и беречь от влаги. Если у Вас появилось покраснение, отек, зуд или другое раздражение или ощущение дискомфорта на коже вокруг или под Apple Watch, снимите Apple Watch и посоветуйтесь с врачом, прежде чем снова их надеть. Продолжение использования даже после того, как симптомы пройдут, может привести к возобновлению или усилению раздражения.

Apple Watch, Apple Watch Sport с корпусом цвета «серый космос», детали из нержавеющей стали на некоторых ремешках Apple Watch и магниты на часах и ремешках содержат небольшое количество никеля. Реакция на никель в этих деталях маловероятна. Однако покупателям, у которых выявлена аллергия на никель, следует проявлять особую осторожность при ношении, пока они не убедятся в отсутствии аллергических реакций.

Apple Watch, миланский сетчатый браслет, ремешок с современной пряжкой и кожаный ремешок содержат незначительное количество метакрилатов от клеящих материалов. Метакрилаты используются в производстве многих потребительских товаров, которые соприкасаются с кожей, включая пластыри. Однако у некоторых метакрилаты вызывают повышенную чувствительность или чувствительность к ним возникает со временем. Реакция на метакрилаты в Apple Watch и перечисленных выше ремешках маловероятна. Однако покупателям, у которых выявлена аллергия на метакрилаты, следует проявлять особую осторожность при ношении ремешков, пока они не убедятся в отсутствии аллергических реакций.

Материалы, которые используются в Apple Watch и ремешках Apple Watch, соответствуют стандартам для ювелирных изделий, установленным Комиссией по безопасности товаров широкого потребления (США), действующим европейским нормам и другим международным стандартам.

#### Важная информация по эксплуатации

**Воздействие жидкостей.** Apple Watch устойчивы к воздействию влаги, но не являются водонепроницаемыми. Например, Вы можете пользоваться Apple Watch во время тренировки (часы устойчивы к поту) или под дождем и носить, когда моете руки. Если на Apple Watch попадут брызги, протрите часы салфеткой из неабразивной ткани без ворса. Сведите до минимума воздействие следующих веществ на Apple Watch и следуйте инструкциям в разделе «Чистка и уход» ниже в случае контакта Apple Watch с этими веществами:

• мыло, моющие средства, кислота или кислые продукты, а также другие жидкости за исключением пресной воды (например, соленая вода, мыльная вода, вода в бассейне, духи, средства от насекомых, лосьоны, солнцезащитные кремы, масло, средства для удаления клея, краски для волос или растворители).

Погружать Apple Watch в воду не рекомендуется. Apple Watch имеют степень защиты от влаги IPX7 по стандарту IEC 60529. Кожаные ремешки не являются водостойкими. Водостойкость не является постоянным состоянием. Повторная проверка и нанесение покрытия, защищающего от влаги, не производится. Следует избегать перечисленных ниже действий, поскольку они могут повлиять на водостойкость Apple Watch:

- ронять Apple Watch или подвергать воздействию других факторов;
- погружать Apple Watch в воду на длительный период времени;
- плавать или купаться с Apple Watch;
- подвергать Apple Watch воздействию воды под давлением или воды на большой скорости, например, под душем, во время катания на водных лыжах или водном мотоцикле, занятий вейкбордингом, серфингом и т. д.;
- носить Apple Watch в сауне или парной.

**Чистка и уход.** Держите Apple Watch в чистоте и берегите от влаги. Чистите и протирайте Apple Watch, ремешок и Вашу кожу после тренировок или обильного потоотделения. Тщательно протрите Apple Watch и ремешок, если на них попала пресная вода. Чистите Apple Watch после их контакта с любыми веществами, которые оставляют пятна или наносят другой ущерб, такими как пыль или песок, косметика, чернило, мыло, моющие средства, кислоты или кислые продукты, а также жидкости за исключением пресной воды, включая те, что могут вызвать раздражение кожи (например, пот, соленая вода, мыльная вода, вода в бассейне, духи, средства от насекомых, лосьоны, солнцезащитные кремы, масло, средства для удаления клея, краска для волос или растворители). Цвета Apple Watch и ремешков могут отличаться и обесцвечиваться со временем.

#### Как чистить Apple Watch

- Выключите Apple Watch. Нажмите и удерживайте боковую кнопку, затем перетяните бегунок «Выключить» вправо.
- Нажмите кнопки смены ремешка и снимите ремешок. См. раздел [Снятие, смена](#page-94-0)  [и застегивание ремешков](#page-94-0) на стр. [95](#page-94-1).
- Протрите Apple Watch салфеткой из неабразивной ткани без ворса. При необходимости можно слегка намочить салфетку пресной водой.
- Вытрите Apple Watch салфеткой из неабразивной ткани без ворса.
- Модели Apple Watch Edition (с золотым корпусом) будут выглядеть лучше, если их регулярно чистить. Протирайте Apple Watch Edition салфеткой из неабразивной ткани без ворса, чтобы удалить с поверхности остатки масел, духов, лосьонов и других веществ, особенно перед тем, как положить их в футляр.

Для ухода за Apple Watch *не* рекомендуется выполнять следующие действия:

- чистить Apple Watch во время зарядки;
- сушить Apple Watch или ремешки при помощи внешнего источника тепла (например, фена);
- использовать чистящие средства или сжатый воздух для чистки Apple Watch.

Передняя панель Apple Watch изготовлена из стекла Ion-X (упрочненное стекло) или сапфирового стекла. У них олеофобное покрытие (отталкивающее жир), предохраняющее поверхность от отпечатков пальцев. Со временем, при нормальной эксплуатации, покрытие стирается. Чистящие средства и абразивные материалы ухудшают свойства покрытия и могут привести к появлению царапин на стекле и сапфировом стекле.

Использование кнопок, колесика Digital Crown, разъемов и штекеров. Не прикладывайте силу, нажимая кнопку и работая с колесиком Digital Crown на Apple Watch или вставляя штекеры в разъемы, так как это может привести к повреждениям, не подлежащим гарантийному ремонту. Если разъем и штекер не стыкуются с обычной легкостью, вероятно, они несовместимы. Убедитесь в отсутствии посторонних предметов в разъемах и в том, что разъем совместим со штекером и правильно ориентирован по отношению к нему.

Некоторые способы применения могут привести к потертостям или повреждениям кабеля. Кабель, подключенный к зарядному устройству, как и любой другой кабель или металлическая проволока, теряет прочность и может сломаться в месте частых сгибов. Старайтесь не перегибать кабель слишком сильно, сворачивайте его по широкой дуге. Регулярно осматривайте кабель и разъем на предмет перекручиваний, заломов, перегибов и других повреждений. Если Вы обнаружили подобные повреждения, немедленно прекратите использовать кабель.

Кабель Lightning-USB. Обесцвечивание разъема Lightning в результате обычной эксплуатации является нормальным явлением. Обесцвечивание могут вызвать грязь, мелкий мусор и попадание жидкости. Если кабель Lightning нагревается во время использования или Apple Watch не заряжаются и не выполняют синхронизацию, отсоедините кабель от адаптера питания и очистите разъем Lightning салфеткой из неабразивной сухой ткани без ворса. Не используйте жидкости или чистящие средства для чистки штекера Lightning.

Кабель с магнитным креплением для зарядки и футляр с магнитным креплением для зарядки. При регулярном использовании зарядная поверхность на кабеле с магнитным креплением для зарядки Apple Watch и в футляре с магнитным креплением для зарядки Apple Watch может обесцвечиваться из-за соприкосновения магнитной поверхности с грязью и мелким мусором. Это нормальное явление. Чистка магнитной зарядной поверхности позволит уменьшить или предотвратить обесцвечивание и избежать повреждений зарядного устройства и Apple Watch. Чтобы очистить зарядную поверхность, отключите зарядное устройство от Apple Watch и адаптера питания и протрите ее влажной салфеткой из неабразивной ткани. Прежде чем продолжить процесс зарядки, вытрите поверхность салфеткой из неабразивной ткани без ворса. Не используйте чистящие средства для чистки зарядной поверхности.

Температура эксплуатации. Apple Watch предназначены для эксплуатации при температуре от 0 до 35 °С (32–95 °F) и хранения при температуре от -20 до 45 °С (-4... +113 °F). При хранении или эксплуатации за пределами этого диапазона температур Apple Watch могут быть повреждены, а срок службы аккумулятора может сократиться. Не подвергайте Apple Watch резким колебаниям температуры или действию высокой влажности. Если внутренняя температура Apple Watch превышает обычную рабочую температуру (например, в нагретом автомобиле или под воздействием прямых солнечных лучей в течение длительного времени), при попытке устройства регулировать температуру может произойти следующее:

- замедление или прекращение процесса зарядки:
- затемнение дисплея;
- появление на экране предупреждения о перегреве;
- передача некоторых данных может быть приостановлена или отложена;
- некоторые программы могут закрыться.

<span id="page-94-1"></span>*Важно!* Вы не сможете использовать Apple Watch, пока на экране отображается сообщение о перегреве. Если Apple Watch не могут отрегулировать внутреннюю температуру, они автоматически переходят в Экорежим или специальный спящий режим, пока их температура не снизится. Перенесите Apple Watch в прохладное место, где на них не будут попадать прямые солнечные лучи, и подождите несколько минут, прежде чем продолжить их использование. Подробную информацию см. на веб-странице [support.apple.com/kb/HT6621?viewlocale=ru\\_RU](http://support.apple.com/kb/HT6621?viewlocale=ru_RU).

**Магниты.** Карты-ключи и кредитные карты следует держать подальше от Apple Watch, ремешков, кабеля с магнитным креплением для зарядки Apple Watch и футляра с магнитным креплением для зарядки Apple Watch.

## Сведения об уходе за ремешком

Используйте только ремешки от компании Apple или производителей, авторизованных компанией Apple.

**Как чистить ремешки.** Перед чисткой снимите ремешок с Apple Watch. См. раздел [Снятие,](#page-94-0)  [смена и застегивание ремешков](#page-94-0) ниже.

Кожаные части ремешков следует протирать салфеткой из неабразивной ткани без ворса, слегка смоченной в пресной воде (при необходимости). После чистки ремешок должен полностью высохнуть, и только после этого его можно снова присоединить к Apple Watch. Не храните кожаные ремешки под прямыми солнечными лучами, при высокой температуре или высоком уровне влажности. Не погружайте кожаные ремешки в воду. Кожаные ремешки не являются водостойкими.

Другие виды ремешков и пряжек протирайте салфеткой из неабразивной ткани без ворса, слегка смоченной в пресной воде (при необходимости). Тщательно вытрите ремешок салфеткой из неабразивной ткани без ворса, прежде чем повторно подсоединять к Apple Watch.

#### <span id="page-94-0"></span>Снятие, смена и застегивание ремешков

Соблюдайте эти инструкции по снятию, смене и застегиванию любых ремешков и ознакомьтесь с инструкциями для Вашего ремешка, которые приводятся ниже в этом разделе. В случае смены ремешка убедитесь, что размер используемого и нового ремешков совпадают. Размер ремешка зависит от размера Apple Watch. Ремешки не являются взаимозаменяемыми. Некоторые виды ремешков подходят только для моделей Apple Watch определенного размера.

**Смена ремешков.** Нажмите кнопку смены ремешка, сдвиньте ремешок вбок, чтобы его снять, затем наденьте новый ремешок. Не прикладывайте силу, вставляя ремешок в отверстие. Если не получается снять или надеть ремешок, нажмите кнопку снятия ремешка еще раз.

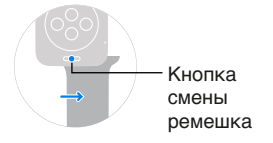

**Застегивание ремешка.** Для максимально эффективной работы Apple Watch необходимо, чтобы они плотно прилегали к запястью.

Для более точной работы таких функций, как распознавание запястья, тактильные уведомления и датчик пульсомера, необходимо, чтобы задняя поверхность Apple Watch соприкасалась с кожей. Носите Apple Watch правильно - затяните ремешок не слишком туго, чтобы Ваша кожа дышала, но часы плотно прилегали к руке. Так Вам будет удобно носить их и датчики будут работать максимально точно. Вы можете затягивать ремешок Apple Watch более туго перед тренировками, а после тренировок ослаблять его. Кроме того, датчики будут работать только когда Вы носите Apple Watch на верхней стороне запястья.

#### Ремешок с классической пряжкой

Материалы: кожа и нержавеющая сталь или 18-каратное золото.

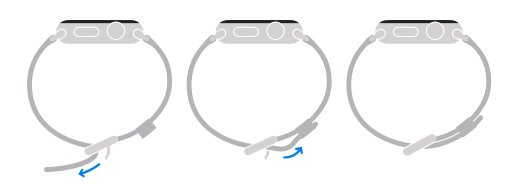

#### Кожаный ремешок

Материалы: кожа и нержавеющая сталь; подходит только для модели Apple Watch с корпусом 42 мм; содержит магниты. Информацию о магнитах см. в пункте «Влияние на работу медицинских устройств» раздела Важная информация по безопасности на стр. 88.

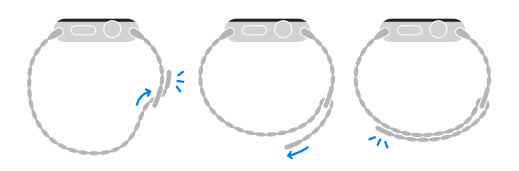

#### Блочный браслет

Материалы: нержавеющая сталь.

Важно! Сначала нажмите кнопку быстрого отсоединения, чтобы разъединить блочный браслет, прежде чем его снять или подобрать нужный размер.

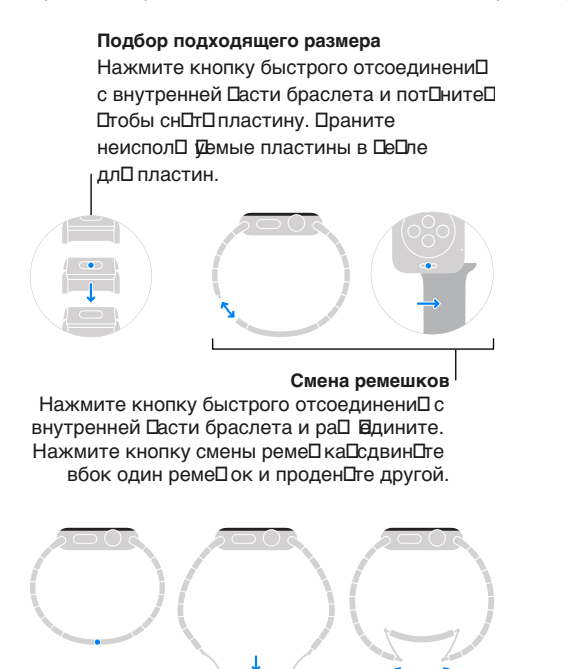

#### **Миланский сетчатый браслет**

Материалы: нержавеющая сталь; содержит магниты. Информацию о магнитах см. в разделе «Влияние на работу медицинских устройств» раздела [Важная информация](#page-87-0)  [по безопасности](#page-87-0) на стр. [88](#page-87-1).

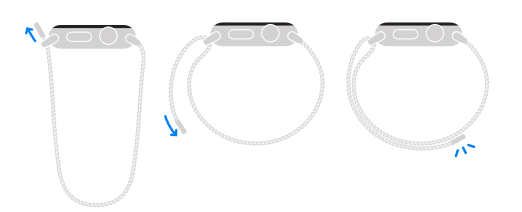

#### **Ремешок с современной пряжкой**

Материалы: кожа и нержавеющая сталь или 18-каратное золото; подходит только для модели Apple Watch с корпусом 38 мм; содержит магниты. Информацию о магнитах см. в разделе «Влияние на работу медицинских устройств» раздела Важная информация [по безопасности](#page-87-0) на стр. [88](#page-87-1).

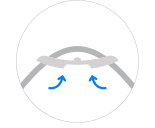

**Подбор подходящего размера** Потяните кожаный Демешок вве  $\Box$  Виньте его в Дево и в Паво Пото Пы вы Пать нОжнО ССООДеДьО

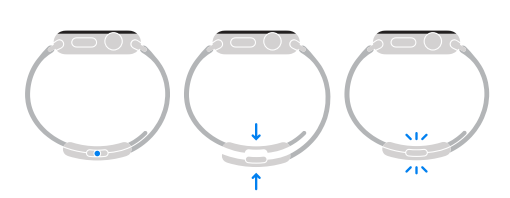

#### **Спортивный ремешок**

Материалы: фторопласт и нержавеющая сталь или 18-каратное золото.

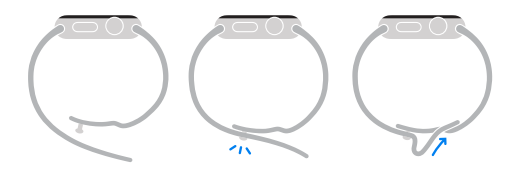

## Сайт поддержки Apple Watch

Исчерпывающая информация о поддержке доступна на веб-странице [www.apple.com/ru/support/watch](http://www.apple.com/ru/support/watch). Для получения индивидуальной поддержки Apple (доступна не во всех регионах) посетите веб-страницу [www.apple.com/ru/support/contact.](https://www.apple.com/ru/support/contact/)

# Перезагрузка Apple Watch

Если что-то работает неправильно, попробуйте перезагрузить или выполнить сброс Apple Watch и iPhone, с которым создана пара.

**Перезагрузка Apple Watch.** Чтобы выключить Apple Watch, нажмите и удерживайте боковую кнопку, пока не отобразятся бегунки, затем перетяните бегунок «Выключить» вправо. Чтобы снова включить Apple Watch, нажмите боковую кнопку и удерживайте ее, пока не появится логотип Apple.

**Перезагрузка iPhone, с которым создана пара.** Чтобы выключить iPhone, нажмите и удерживайте кнопку «Режим сна/Пробуждение», пока не отобразится бегунок, затем перетяните бегунок вправо. Чтобы снова включить iPhone, нажмите кнопку «Режим сна/ Пробуждение» и удерживайте ее, пока не появится логотип Apple.

Если не удается выключить Apple Watch или проблема не устраняется, возможно, потребуется выполнить принудительную перезагрузку Apple Watch. Применяйте это только в том случае, если не удается перезагрузить Apple Watch.

**Принудительная перезагрузка Apple Watch.** Нажмите и удерживайте боковую кнопку и одновременно удерживайте колесико Digital Crown не менее 10 секунд, пока не появится логотип Apple.

# Сброс настроек Apple Watch

**Сброс настроек Apple Watch.** Откройте программу «Настройки» на экране «Домой» Apple Watch, перейдите в раздел «Основные» > «Сброс» и коснитесь «Стереть весь контент и настройки».

После выполнения сброса и перезагрузки Apple Watch понадобится снова создать пару Apple Watch и iPhone. Откройте программу Apple Watch на iPhone и выполните инструкции, показанные на iPhone и Apple Watch.

# Информация об Apple Watch

**Просмотр информации об Apple Watch.** Откройте программу «Настройки» на экране «Домой» Apple Watch и перейдите в раздел «Основные» > «Об устройстве». В этом разделе содержатся следующие сведения:

- название;
- количество песен, фотографий и программ;
- емкость и доступный объем для хранения данных;
- версия ПО;
- номер модели;
- серийный номер;
- адреса Wi-Fi и Bluetooth;
- номер SEID:
- правовая информация.

Чтобы посмотреть сведения нормативного характера, откройте «Настройки»  $\bullet$  и перейдите в раздел «Основные» > «Нормативы».

Эту информацию можно посмотреть и на iPhone, с которым создана пара. Для этого откройте программу Apple Watch на iPhone, коснитесь «Мои часы», затем выберите «Основные» > «Об устройстве». Прокрутите к нижней части экрана и коснитесь «Правовые документы», чтобы посмотреть правовые уведомления, лицензионное соглашение, сведения о том, где находится гарантия, и информацию о радиочастотном излучении.

# **Восстановление Apple Watch**

Если Apple Watch отключены, потому что Вы забыли пароль или ввели неправильный пароль слишком много раз, попробуйте ввести пароль еще раз в программе Apple Watch на iPhone. Если Вы по-прежнему не можете вспомнить пароль, можно восстановить Apple Watch и сбросить пароль. В ходе восстановления контент и настройки на Apple Watch будут стерты и заменены данными и настройками из резервной копии. Подробную информацию см. в разделе Обновление ПО Apple Watch ниже.

Важно! Если включена функция «Стереть данные», данные на Apple Watch будут стерты после 10 неудачных попыток ввода пароля.

## <span id="page-98-0"></span>Обновление ПО Apple Watch

Чтобы обновить программное обеспечение Apple Watch, проверяйте наличие обновлений в программе Apple Watch на iPhone.

Как проверить наличие обновлений. Откройте программу Apple Watch на iPhone, коснитесь «Мои часы», затем выберите «Основные» > «Обновление ПО». Загрузите программное обеспечение на iPhone и продолжите на Apple Watch.

Обновление Apple Watch по беспроводной сети. Следуйте инструкциям на экране Apple Watch, чтобы установить обновление программного обеспечения (или при необходимости восстановить программное обеспечение).

# Восстановление Apple Watch из резервной копии

Apple Watch автоматически копирует контент на iPhone, с которым создана пара. Поэтому Вы можете восстановить его из сохраненной резервной копии. Резервные копии Apple Watch входят в состав резервных копий iPhone, которые сохраняются в iCloud или iTunes. Однако просматривать информацию в резервных копиях iCloud Вы не можете.

Резервное копирование и восстановление контента Apple Watch. Если создана пара с iPhone, контент с Apple Watch постоянно копируется на iPhone. Когда Вы разрываете пару, сначала выполняется резервное копирование. После ремонта или замены Apple Watch Вы можете выбрать вариант «Восстановить из резервной копии» и указать резервную копию, сохраненную на iPhone.

# Продажа, передача другому пользователю или потеря **Apple Watch**

Прежде чем продать Apple Watch или передать их другому пользователю, не забудьте разорвать пару с iPhone и стереть контент с Apple Watch. Если iPhone и Apple Watch находятся в рабочем состоянии и между ними установлено подключение, то для выполнения этой процедуры нужно лишь разорвать пару с часами. В случае кражи или потери Apple Watch Вы можете удалить данные о всех кредитных или дебетовых картах, которые на них использовались.

Как разорвать пару между Apple Watch и iPhone. Откройте программу Apple Watch на iPhone, коснитесь «Мои часы» и выберите «Apple Watch» > «Разорвать пару с Apple Watch» > «Разорвать пару с [название часов]» Apple Watch будут удалены из Вашей учетной записи iCloud.

Если iPhone и Apple Watch больше не подключены друг к другу или если одно из устройств не работает должным образом, сначала сотрите контент с Apple Watch, а затем разорвите пару через программу Apple Watch на iPhone (при наличии).

Как стереть контент Apple Watch. Откройте программу «Настройки» • на экране «Домой» Apple Watch, перейдите в раздел «Основные» > «Сброс» и коснитесь «Стереть весь контент и настройки». Затем разорвите пару между Apple Watch и iPhone (при наличии).

Если Вы пытаетесь стереть контент Apple Watch, когда часы вне зоны связи с iPhone, данные будут стерты, как только они снова окажутся в зоне доступа.

Удаление данных о платежных картах в случае потери или кражи Apple Watch. В случае потери или кражи Apple Watch войдите в свою учетную запись на сайте iCloud.com и удалите карты. Откройте «Настройки» > «Мои устройства», выберите устройство и нажмите «Удалить все». Кроме того, Вы можете связаться с эмитентами своих карт.

## Дополнительная информация, сервис и поддержка

Ниже описано, где можно получить дополнительную информацию о безопасности, программном обеспечении и обслуживании Apple Watch.

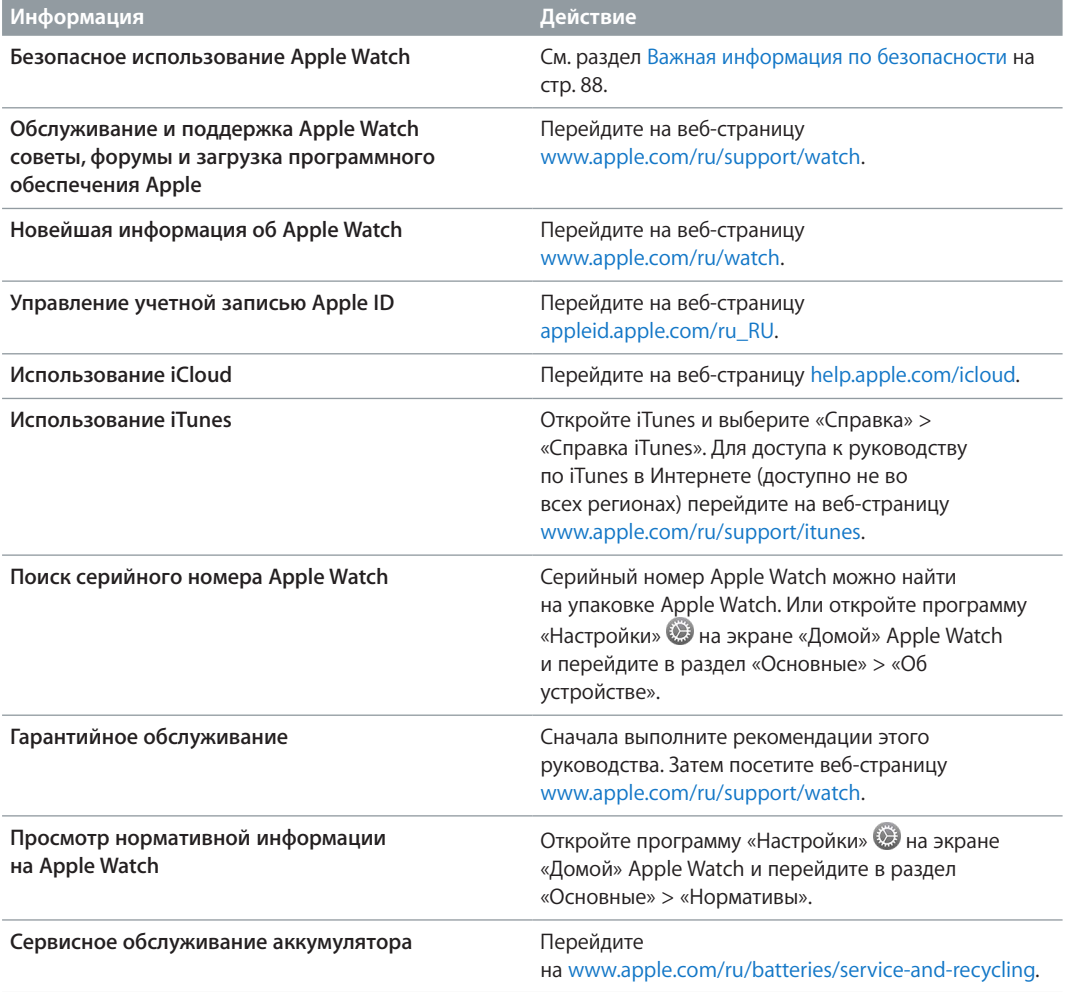

# Декларация о соответствии нормам Федерального агентства по связи США (FCC) для Apple Watch, кабеля с магнитным креплением для зарядки Apple Watch и футляра с магнитным креплением для зарядки Apple Watch

Данное устройство соответствует части 15 правил FCC. Использование устройства подлежит следующим двум условиям: (1) это устройство не является источником вредных радиопомех и (2) это устройство должно выдерживать все полученные радиопомехи, в том числе радиопомехи, которые могут привести к сбоям в работе устройства.

Примечание. Данное оборудование было протестировано и признано соответствующим всем ограничениям для цифровых устройств класса Б согласно части 15 правил FCC. Эти ограничения разработаны для надлежащей защиты от вредных радиопомех в жилых помещениях. Это оборудование производит, использует и может излучать радиочастотную энергию, которая, в случае использования или установки устройства с нарушением инструкций, может создавать помехи для радиосвязи. Однако не гарантируется отсутствие помех в каждом конкретном случае установки. Если данное оборудование производит помехи для приема теле- или радиосигнала (чтобы точно определить это, выключите и включите данное оборудование), то пользователь должен попытаться устранить помехи одним или несколькими описанными ниже методами.

- Перенаправить или переместить принимающую антенну.
- Увеличить расстояние между приемником и данным оборудованием.
- Подключить данное оборудование к другой розетке либо другому контуру электросети, нежели приемник.
- Обратиться за помощью к производителю приемника или к специалисту по телерадиотехнике.

Важно! Изменения или модификации устройства, не одобренные Apple, могут привести к нарушению правил электромагнитной совместимости и совместимости с беспроводными сетями, из-за чего Вам может быть запрещено пользоваться устройством. Устройство продемонстрировало полное соответствие правилам ЭМС при работе в условиях подключения совместимых периферийных устройств и при подсоединении с помощью экранированных кабелей. Во избежание помех для радиоприемников, телевизоров и других электроприборов следует использовать для подключения только совместимые периферийные устройства и экранированные кабели.

# Декларация о соответствии канадским стандартам для Apple Watch, кабеля с магнитным креплением для зарядки Apple Watch и футляра с магнитным креплением для зарядки **Apple Watch**

Это устройство соответствует канадским стандартам RSS, для которых не требуется лицензия. Использование устройства подлежит следующим двум условиям: (1) это устройство не является источником радиопомех и (2) это устройство должно выдерживать любые радиопомехи, в том числе радиопомехи, которые могут привести к сбоям в работе устройства.

Le présent appareil est conforme aux CNR d'Industrie Canada applicables aux appareils radio exempts de licence. L'exploitation est autorisée aux deux conditions suivantes: (1) l'appareil ne doit pas produire de brouillage, et (2) l'utilisateur de l'appareil doit accepter tout brouillage radioélectrique subi, même si le brouillage est susceptible d'en compromettre le fonctionnement.

CAN ICES-3 (B)/NMB-3(B)

# Проба и пробирное клеймо Apple Watch Edition

Корпус часов Apple Watch Edition и золотые детали застежек изготовлены из 18-каратного золота (750 проба).

Проба и пробирное клеймо Apple Watch Edition указаны на корпусе Apple Watch Edition под ремешком. Чтобы увидеть эти отметки, снимите ремешок. Пробу и пробирное клеймо также можно посмотреть на Apple Watch Edition. Откройте программу «Настройки» на экране «Домой» и перейдите в раздел «Основные» > «Нормативы». На ремешках Apple Watch Edition проба указана на пряжках или застежках. Проба и пробирное клеймо могут отличаться в разных странах.

Проба и пробирное клеймо:

18K 750 Au750 19 19 16

#### Утилизация и вторичная переработка

*Утилизация и вторичная переработка Apple Watch.* Не следует утилизировать Apple Watch и/или их аккумулятор вместе с бытовыми отходами. Выполняйте утилизацию своих Apple Watch и/или их аккумулятора в соответствии с местными законами и правилами по охране окружающей среды. Сведения о программе утилизации Apple и пунктах приема техники приведены на веб-странице [www.apple.com/ru/recycling.](http://www.apple.com/ru/recycling/) Сведения об ограничении использования определенных веществ и других экологических инициативах Apple приведены на веб-странице [www.apple.com/ru/environment.](http://www.apple.com/ru/environment)

Замена аккумулятора. Замену литийионного аккумулятора в Apple Watch производит только компания Apple или авторизованный поставщик услуг; перерабатывать и утилизировать этот аккумулятор следует отдельно от бытовых отходов. Сведения о сервисных центрах по замене аккумуляторов приведены на веб-странице [www.apple.com/ru/batteries/replacement-and-recycling.](http://www.apple.com/ru/batteries/replacement-and-recycling/)

*Стандарты энергоэффективности зарядных устройств, Калифорния.*

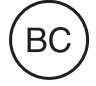

*Türkiye*

Türkiye Cumhuriyeti: AEEE Yönetmeligine Uygundur.

台灣

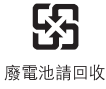

#### *Taiwan Battery Statement*

警告:請勿戳刺或焚燒。此電池不含汞。

#### *China Battery Statement*

警告: 不要刺破或焚烧。该电池不含水银。

#### *Европейский союз. Информация о вторичной переработке.*

# $\chi$

Приведенный выше символ означает, что в соответствии с местными требованиями и законодательством приобретенное Вами изделие и (или) его аккумулятор нельзя утилизировать вместе с бытовыми отходами. По окончании срока эксплуатации сдайте изделие в пункт сбора, назначенный местными властями. Раздельные сбор и утилизация изделия и (или) его аккумулятора помогут сохранить природные ресурсы и гарантируют, что при утилизации не будет нанесен ущерб здоровью людей и окружающей среде.

*Union Europeenne—informations sur l'elimination:* Le symbole ci-dessus signife que, conformément aux lois et réglementations locales, vous devez jeter votre produit et/ ou sa batterie séparément des ordures ménagères. Lorsque ce produit arrive en fn de vie, apportez-le à un point de collecte désigné par les autorités locales. La collecte séparée et le recyclage de votre produit et/ou de sa batterie lors de sa mise au rebut aideront à préserver les ressources naturelles et à s'assurer qu'il est recyclé de manière à protéger la santé humaine et l'environnement.

*Europaische Union—Informationen zur Entsorgung:* Das oben aufgeführte Symbol weist darauf hin, dass dieses Produkt und/oder die damit verwendete Batterie den geltenden gesetzlichen Vorschriften entsprechend und vom Hausmüll getrennt entsorgt werden muss. Geben Sie dieses Produkt zur Entsorgung bei einer offiziellen Sammelstelle ab. Durch getrenntes Sammeln und Recycling werden die Rohstofreserven geschont und es ist sichergestellt, dass beim Recycling des Produkts und/oder der Batterie alle Bestimmungen zum Schutz von Gesundheit und Umwelt eingehalten werden.

*Unione Europea—informazioni per lo smaltimento:* Il simbolo qui sopra signifca che, in base alle leggi e alle normative locali, il prodotto e/o la sua batteria dovrebbero essere riciclati separatamente dai rifuti domestici. Quando il prodotto diventa inutilizzabile, portalo nel punto di raccolta stabilito dalle autorità locali. La raccolta separata e il riciclaggio del prodotto e/o della sua batteria al momento dello smaltimento aiutano a conservare le risorse naturali e assicurano che il riciclaggio avvenga nel rispetto della salute umana e dell'ambiente.

*Europeiska unionen—information om kassering:* Symbolen ovan betyder att produkten och/eller dess batteri enligt lokala lagar och bestämmelser inte får kastas tillsammans med hushållsavfallet. När produkten har tjänat ut måste den tas till en återvinningsstation som utsetts av lokala myndigheter. Genom att låta den uttjänta produkten och/eller dess batteri tas om hand för återvinning hjälper du till att spara naturresurser och skydda hälsa och miljö.

#### *Brasil—Informacoes sobre descarte e reciclagem*

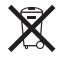

O símbolo indica que este produto e/ou sua bateria não devem ser descartadas no lixo doméstico. Quando decidir descartar este produto e/ou sua bateria, faça-o de acordo com as leis e diretrizes ambientais locais. Para informações sobre substâncias de uso restrito, o programa de reciclagem da Apple, pontos de coleta e telefone de informações, visite [www.apple.com/br/environment](http://www.apple.com/br/environment).

*Información sobre eliminación de residuos y reciclaje*

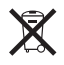

El símbolo indica que este producto y/o su batería no debe desecharse con los residuos domésticos. Cuando decida desechar este producto y/o su batería, hágalo de conformidad con las leyes y directrices ambientales locales. Para obtener información sobre el programa de reciclaje de Apple, puntos de recolección para reciclaje, sustancias restringidas y otras iniciativas ambientales, visite [www.apple.com/la/environment](http://www.apple.com/la/environment).

# Apple и окружающая среда

Компания Apple осознает свою ответственность за уменьшение воздействия деятельности компании и ее изделий на окружающую среду. Для получения дополнительной информации посетите веб-страницу [www.apple.com/ru/environment.](http://www.apple.com/ru/environment)

#### $\triangle$  Apple Inc.

© Apple Inc., 2015 г. Все права защищены. Apple, логотип Apple, AirPlay, Apple TV, iBooks, iMessage, iPad, iPhone, iTunes, Mac, OS X, Passbook, Safari и Siri являются товарными знаками Apple Inc., зарегистрированными в США и других странах.

Apple Pay, Apple Watch, Handoff, Lightning и Touch ID являются товарными знаками Apple Inc.

iCloud является знаком обслуживания Apple Inc., зарегистрированным в США и других странах.

App Store и iBooks Store являются знаками обслуживания Apple Inc.

Apple 1 Infnite Loop Cupertino, CA 95014-2084 408-996-1010 [www.apple.com](http://www.apple.com)

IOS является товарным знаком или зарегистрированным товарным знаком компании Cisco в США и других странах и используется по лицензии.

Словесный товарный знак и логотип Bluetooth® являются зарегистрированными товарными знаками, принадлежащими Bluetooth SIG, Inc., и компания Apple Inc. использует эти товарные знаки исключительно в рамках лицензии.

Названия прочих компаний и изделий, упомянутые здесь, могут являться товарными знаками соответствующих компаний.

При составлении данного руководства были предприняты все усилия для обеспечения достоверности и точности информации. Apple не несет ответственности за опечатки или описки.

Некоторые программы доступны не во всех регионах. Наличие подлежит уточнению.

RS019-00083/2015-06